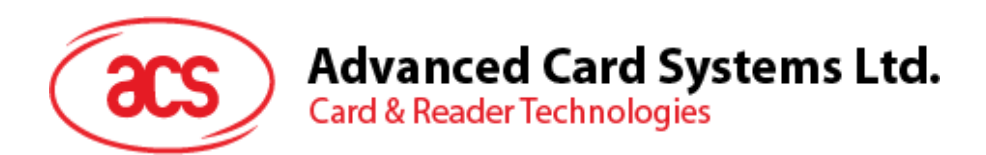

# ACR3x Mobile Card Reader

Reference Manual V1.06

*Subject to change without prior notice* info@acs.com.hk

**www.acs.com.hk**

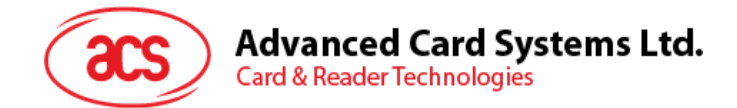

## **Revision History**

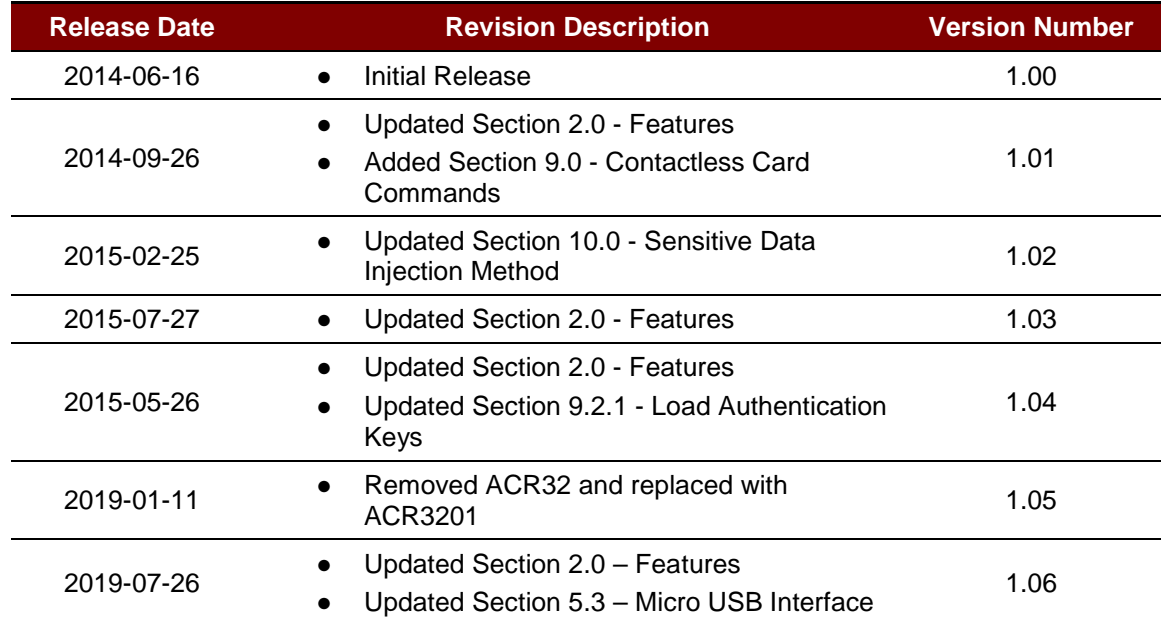

Page 2 of 81

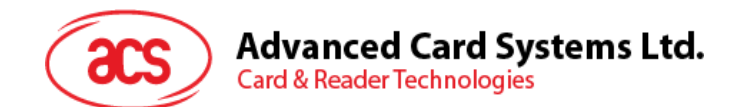

## **Table of Contents**

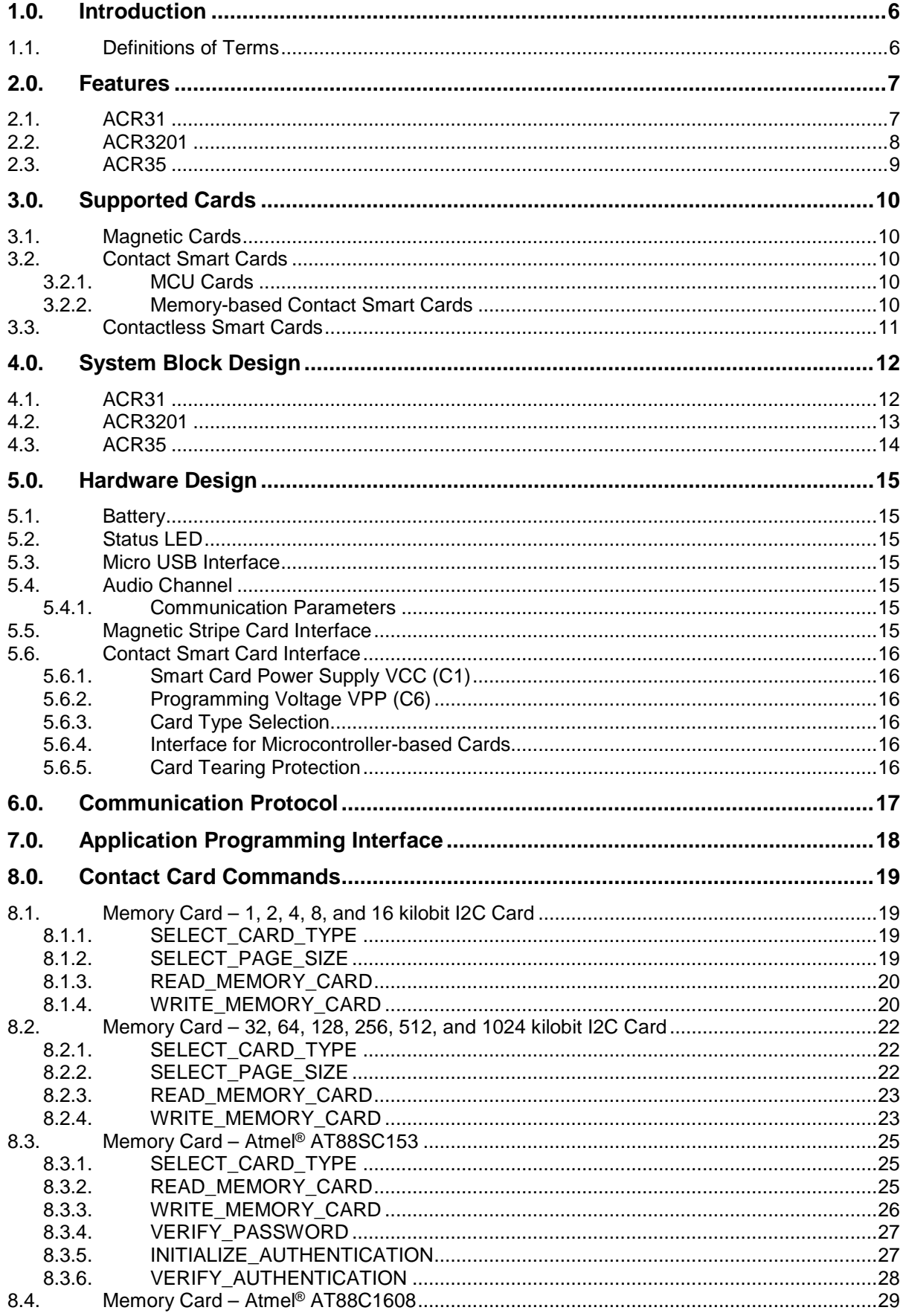

## **Advanced Card Systems Ltd.**<br>Card & Reader Technologies

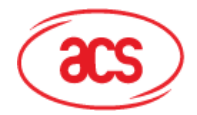

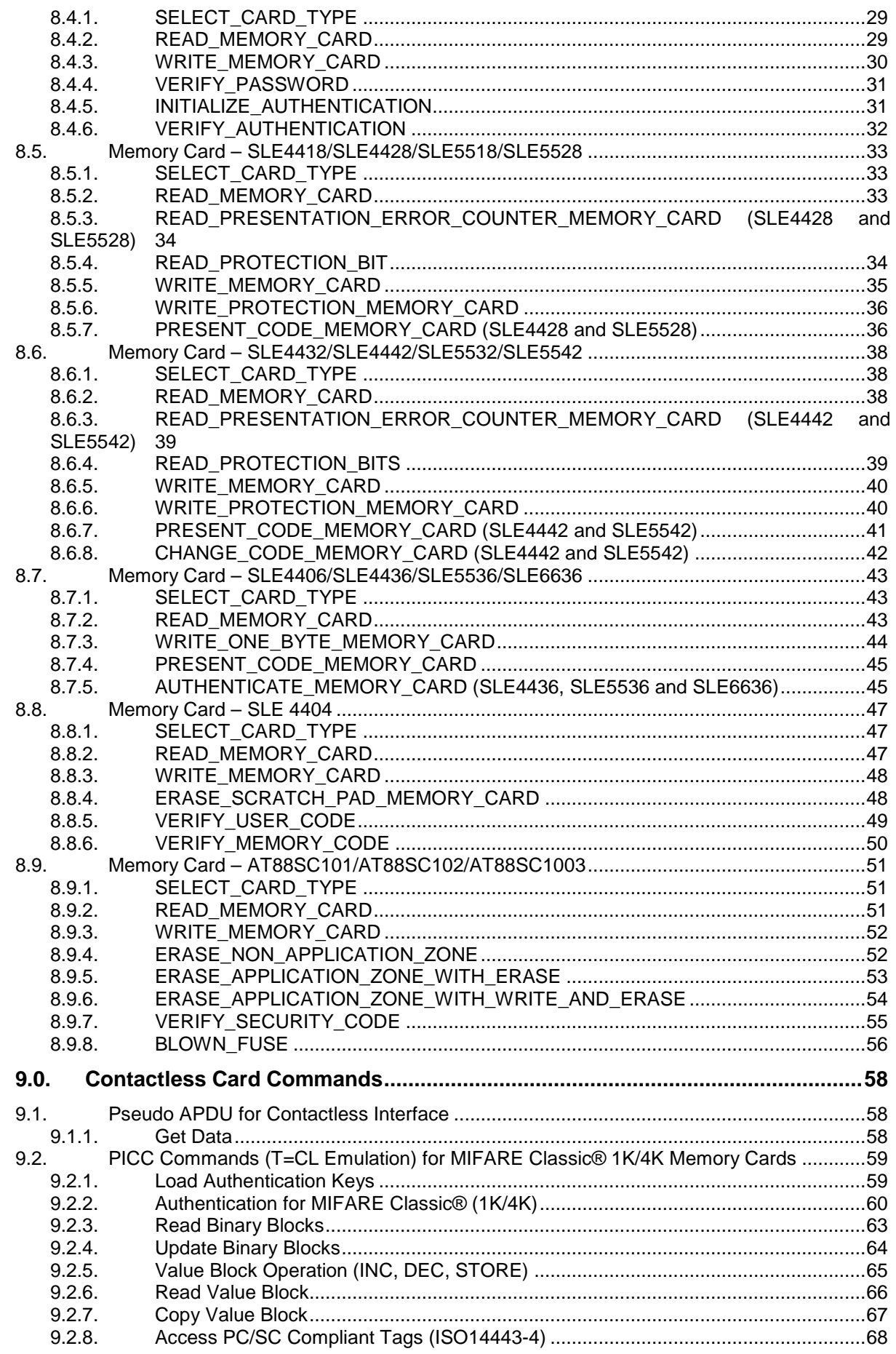

Page 4 of 81

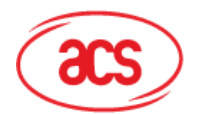

## Advanced Card Systems Ltd.<br>Card & Reader Technologies

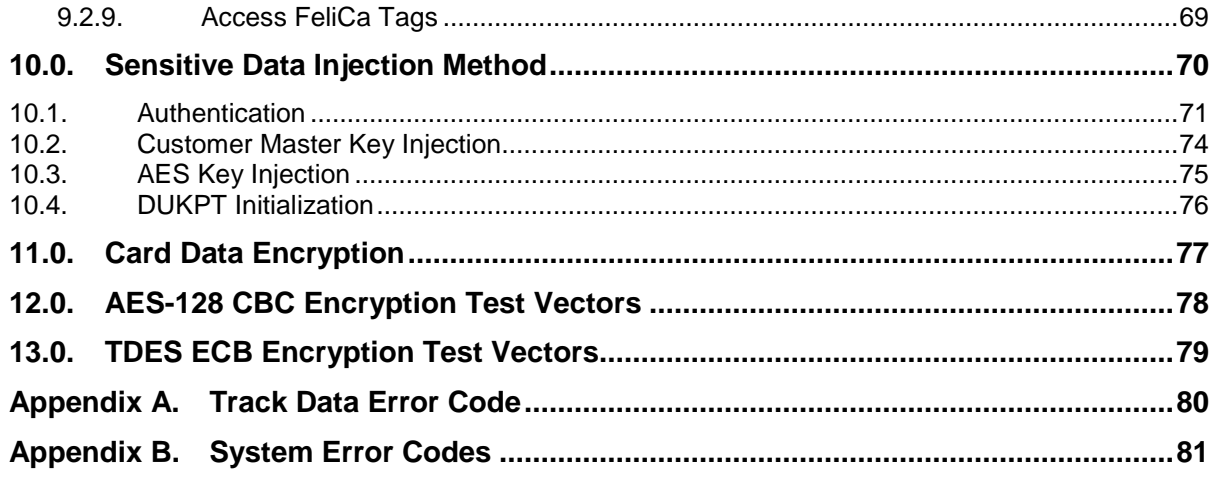

## **List of Figures**

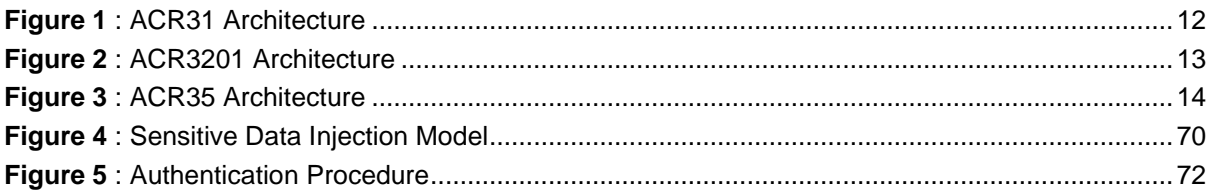

## **List of Tables**

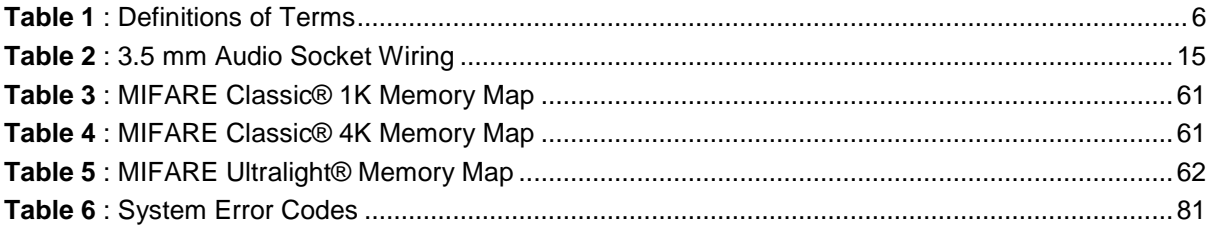

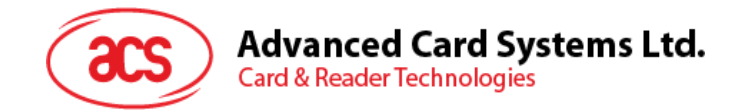

## <span id="page-5-0"></span>**1.0.Introduction**

The ACR3x Mobile Card Reader serves as an interface for the communication between a mobile device and a magnetic/contact/contactless card. Different types of cards have different commands and communication protocols, and the ACR3x establishes a uniform interface from the mobile device to the card.

The ACR3x is connected to the mobile device through a 3.5 mm audio jack interface. Through this, the ACR3x will read information from the cards through the decoder on the reader which will be sent to the mobile device, such as smartphone or tablet. Furthermore, as a way to enhance security, the card information is encrypted using the AES-128 encryption algorithm before it will be sent to the backend server.

This document describes the hardware and software design of the ACR3x and the list of commands it uses to communicate with the mobile device.

## <span id="page-5-1"></span>**1.1. Definitions of Terms**

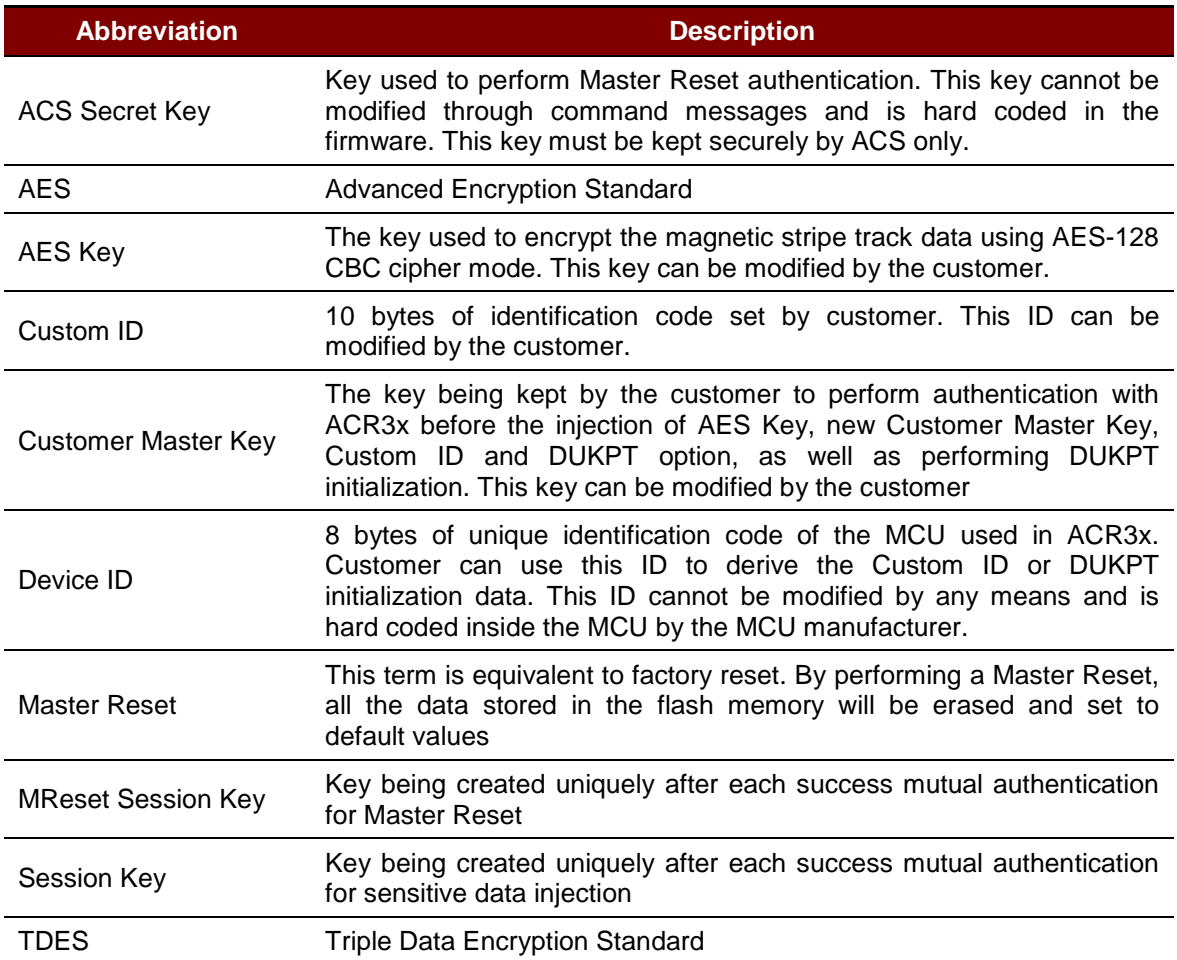

<span id="page-5-2"></span>**Table 1**: Definitions of Terms

Page 6 of 81

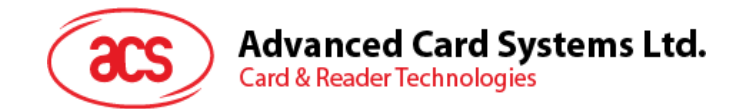

## <span id="page-6-0"></span>**2.0.Features**

## <span id="page-6-1"></span>**2.1. ACR31**

- 3.5 mm Audio Jack Interface
- Power Source:
	- o Powered by a CR2016 battery
- Magnetic Stripe Card Reader:
	- o Reads up to two tracks of card data
	- o Capable of bi-directional reading
	- o Supports AES-128 encryption algorithm
	- o Supports DUKPT Key Management System
	- o Supports ISO 7810/7811 magnetic cards
	- o Supports Hi-coercivity and Low-coercivity magnetic cards
	- o Supports JIS1 and JIS2
- Supports Android™ 2.3 and later[1](#page-6-2)
- Supports iOS 5.0 and later<sup>[2](#page-6-3)</sup>
- Compliant with the following standards:
	- o CE
	- o FCC
	- o VCCI
	- o RoHS
	- o REACH

-

<span id="page-6-2"></span>*<sup>1</sup> Uses an ACS-defined Android Library*

<span id="page-6-3"></span>*<sup>2</sup> Uses an ACS-defined iOS Library*

*Note: Visit [www.acs.com.hk](http://www.acs.com.hk/downloads/images/pages/ACR31%20ACR32%20ACR35-Supported-Mobile-Devices%20V1.08.pdf) for the list of supported devices.*

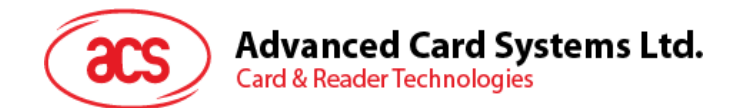

## <span id="page-7-0"></span>**2.2. ACR3201**

- 3.5 mm Audio Jack Interface
- Power Source:
	- o Powered by a Lithium-ion battery (rechargeable through Micro-USB Port)
- Smart Card Reader:
	- o Contact Interface:
		- Supports ISO 7816 Class A, B, and C (5 V, 3 V, 1.8 V) cards
		- Supports microprocessor cards with T=0 and T=1 protocol
		- **Supports memory cards**
		- **Supports PPS (Protocol and Parameters Selection)**
		- **Features Short Circuit Protection**
- **Magnetic Stripe Card Reader:** 
	- o Reads up to two tracks of card data
	- o Capable of bi-directional reading
	- o Supports AES-128 encryption algorithm
	- o Supports DUKPT Key Management System
	- o Supports ISO 7810/7811 magnetic cards
	- o Supports Hi-coercivity and Low-coercivity magnetic cards
	- o Supports JIS1 and JIS2
- Supports Android<sup>™</sup> 2.0 and later<sup>[3](#page-7-1)</sup>
- Supports iOS 5.0 and later<sup>[4](#page-7-2)</sup>
- Compliant with the following standards:
	- o EN 60950/IEC 60950
	- o ISO 7816
	- o ISO 7811
	- o CE
	- o FCC
	- o RoHS
	- o REACH
	- o VCCI (Japan)

-

<span id="page-7-1"></span>*<sup>3</sup> Uses an ACS-defined Android Library;* 

<span id="page-7-2"></span>*<sup>4</sup> Uses an ACS-defined iOS Library;* 

*Note: Visit [www.acs.com.hk](http://www.acs.com.hk/downloads/images/pages/ACR31%20ACR32%20ACR35-Supported-Mobile-Devices%20V1.08.pdf) for the list of supported devices.*

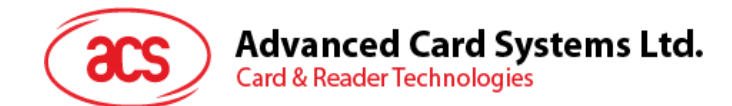

## <span id="page-8-0"></span>**2.3. ACR35**

- 3.5 mm Audio Jack Interface
- Power Source:
	- o Powered by a Lithium-ion battery (rechargeable through USB cable)
- Smart Card Reader:
	- o Contactless Interface:
		- Built-in antenna for contactless tag access, with reading distance of up to 30 mm (depending on tag type)
		- Supports ISO 14443 Part 4 Type A and B cards, MIFARE<sup>®</sup>, FeliCa, and all 4 types of NFC (ISO/IEC 18092) tags<sup>[5](#page-8-1)</sup>
		- Built-in anti-collision feature (only one tag is accessed at any time)
		- NFC Support:
			- □ Card reader/writer mode
- Magnetic Stripe Card Reader:
	- o Reads up to two tracks of card data
	- o Capable of bi-directional reading
	- o Supports AES-128 encryption algorithm
	- o Supports DUKPT Key Management System
	- o Supports ISO 7810/7811 magnetic cards
	- o Supports Hi-coercivity and Low-coercivity magnetic cards
	- o Supports JIS1 and JIS2
- Supports Android<sup>™</sup> 2.0 and later<sup>[6](#page-8-2)</sup>
- Supports iOS 5.0 and later<sup>[7](#page-8-3)</sup>
- Compliant with the following standards:
	- o EN 6095/IEC 60950
	- o ISO 14443
	- o ISO 18092
	- o ISO 7811
	- o CE
	- o FCC
	- o RoHS
	- o REACH
	- o VCCI (Japan)
	- o KC (Korea)

Page 9 of 81

-

<span id="page-8-1"></span>*<sup>5</sup> Topaz type is excluded. Please contact [ACS](mailto:info@acs.com.hk) for more details.*

<span id="page-8-2"></span>*<sup>6</sup> Uses an ACS-defined Android Library*

<span id="page-8-3"></span>*<sup>7</sup> Uses an ACS-defined iOS Library*

*Note: Visit [www.acs.com.hk](http://www.acs.com.hk/downloads/images/pages/ACR31%20ACR32%20ACR35-Supported-Mobile-Devices%20V1.08.pdf) for the list of supported devices.*

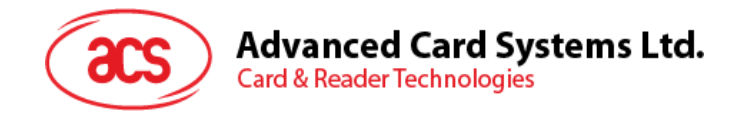

## <span id="page-9-0"></span>**3.0.Supported Cards**

## <span id="page-9-1"></span>**3.1. Magnetic Cards**

The ACR3x operates with ISO 7810/7811 magnetic cards with Hi-coercivity and Low-coercivity.

## <span id="page-9-2"></span>**3.2. Contact Smart Cards**

#### <span id="page-9-3"></span>**3.2.1. MCU Cards**

The ACR3201 is a smart card reader that supports ISO 7816 Class A, B and C (5 V, 3 V, and 1.8 V) smart cards. It also works with MCU cards following either the T=0 and T=1 protocol.

The card ATR indicates the specific operation mode (TA2 present; bit 5 of TA2 must be 0) and when that particular mode is not supported by the ACR3201, it will reset the card to negotiable mode. If the card cannot be set to negotiable mode, the reader will then reject the card.

When the card ATR indicates the negotiable mode (TA2 not present) and communication parameters other than the default parameters, the ACR3201 will execute the PPS and try to use the communication parameters that the card suggested in its ATR. If the card does not accept the PPS, the reader will use the default parameters  $(F=372, D=1)$ .

For the meaning of the aforementioned parameters, please refer to ISO 7816-3.

#### <span id="page-9-4"></span>**3.2.2. Memory-based Contact Smart Cards**

The ACR3201 works with several memory-based contact smart cards such as:

- Cards following the I2C bus protocol (free memory cards) with maximum 128-byte page with capability, including:
	- o Atmel®: AT24C01/02/04/08/16/32/64/128/256/512/1024
	- o SGS-Thomson: ST14C02C, ST14C04C
	- o Gemplus: GFM1K, GFM2K, GFM4K, GFM8K
- Cards with secure memory IC with password and authentication, including:
	- o Atmel®: AT88SC153 and AT88SC1608
- Cards with intelligent 1 KB EEPROM with write-protect function, including:
	- o Infineon®: SLE4418, SLE4428, SLE5518 and SLE5528
- Cards with intelligent 256-byte EEPROM with write-protect function, including:
	- o Infineon®: SLE4432, SLE4442, SLE5532 and SLE5542
- Cards with '104' type EEPROM non-reloadable token counter cards, including:
	- Infineon®: SLE4406, SLE4436, SLE5536 and SLE6636
- Cards with intelligent 416-bit EEPROM with internal PIN check, including:
	- o Infineon®: SLE4404
- Cards with Security Logic with Application Zone(s), including:
	- o Atmel®: AT88SC101, AT88SC102 and AT88SC1003

Page 10 of 81

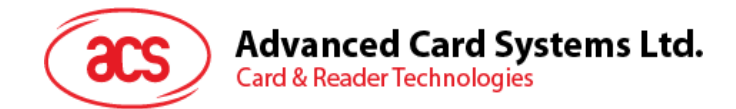

## <span id="page-10-0"></span>**3.3. Contactless Smart Cards**

The ACR35 works with various contactless cards and tags such as:

- ISO 14443 Type A cards
- ISO 14443 Type B cards
- ISO/IEC 18092 (NFC) cards
- MIFARE Classic® 1K/4K
- FeliCa
- MIFARE Ultralight®
- MIFARE Ultralight® C
- MIFARE® DESFire® EV1

Page 11 of 81

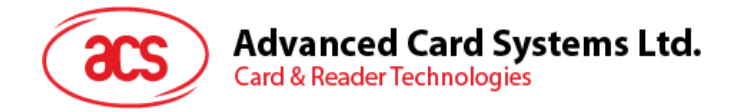

## <span id="page-11-0"></span>**4.0.System Block Design**

## <span id="page-11-1"></span>**4.1. ACR31**

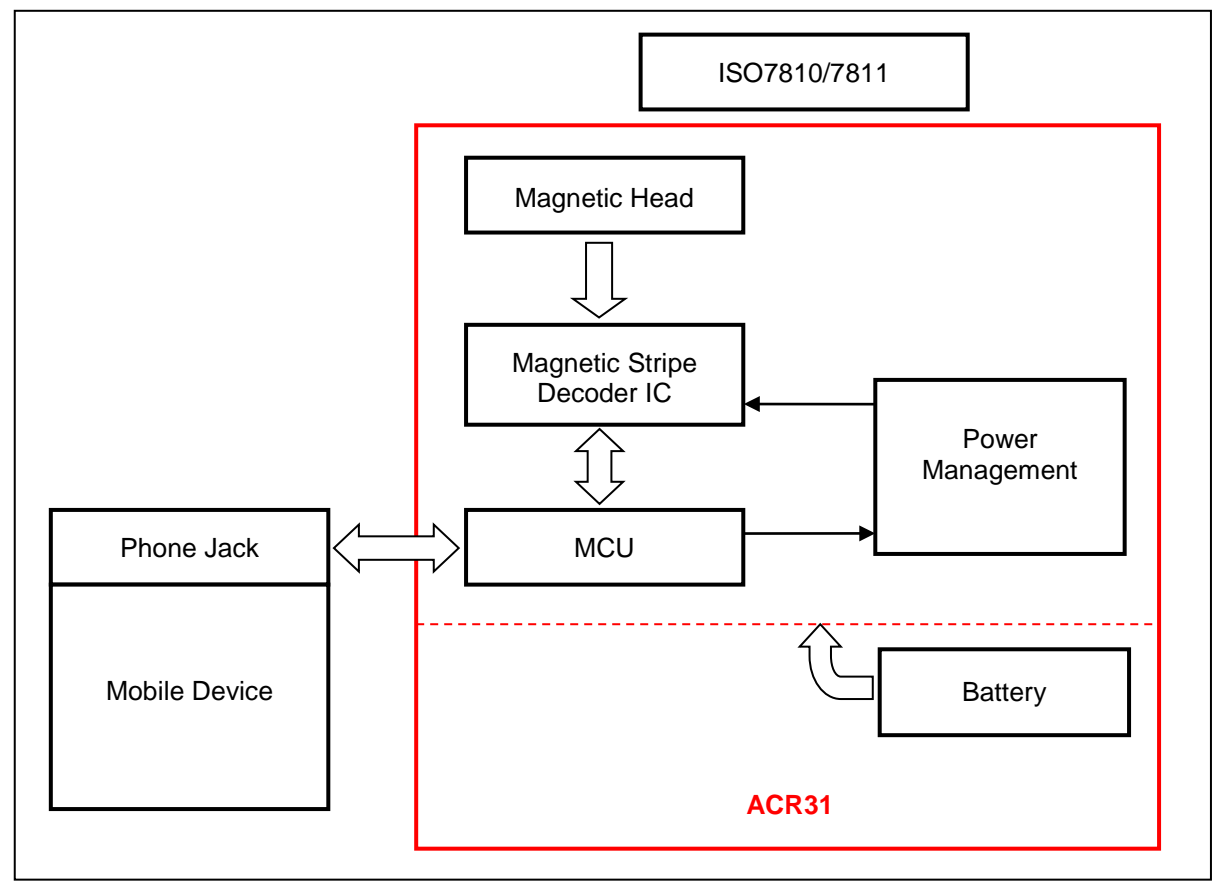

<span id="page-11-2"></span>**Figure 1**: ACR31 Architecture

Page 12 of 81

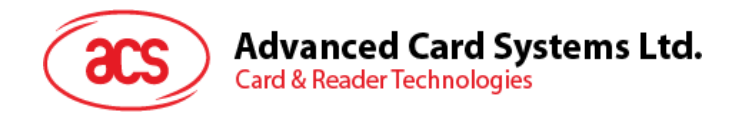

## <span id="page-12-0"></span>**4.2. ACR3201**

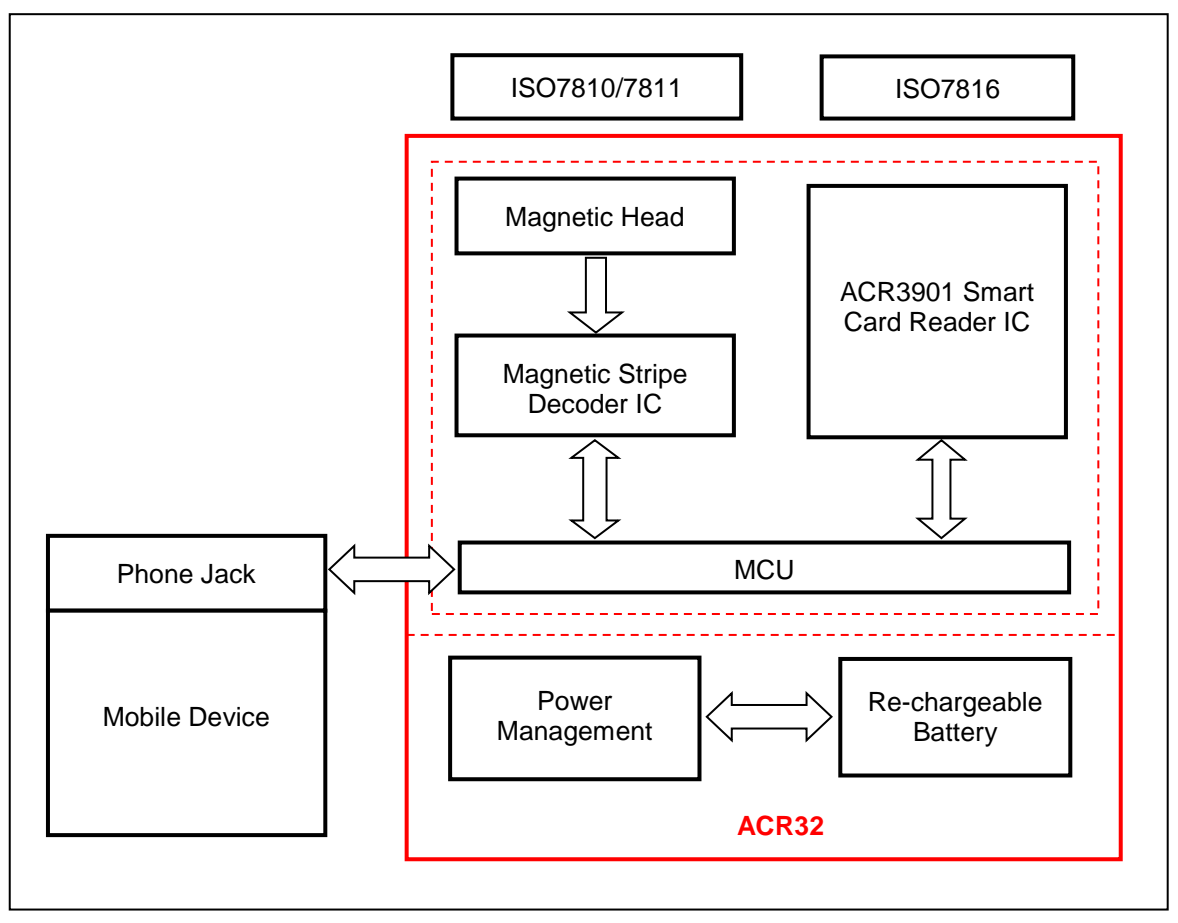

<span id="page-12-1"></span>**Figure 2**: ACR3201 Architecture

Page 13 of 81

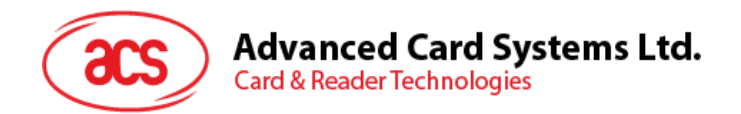

## <span id="page-13-0"></span>**4.3. ACR35**

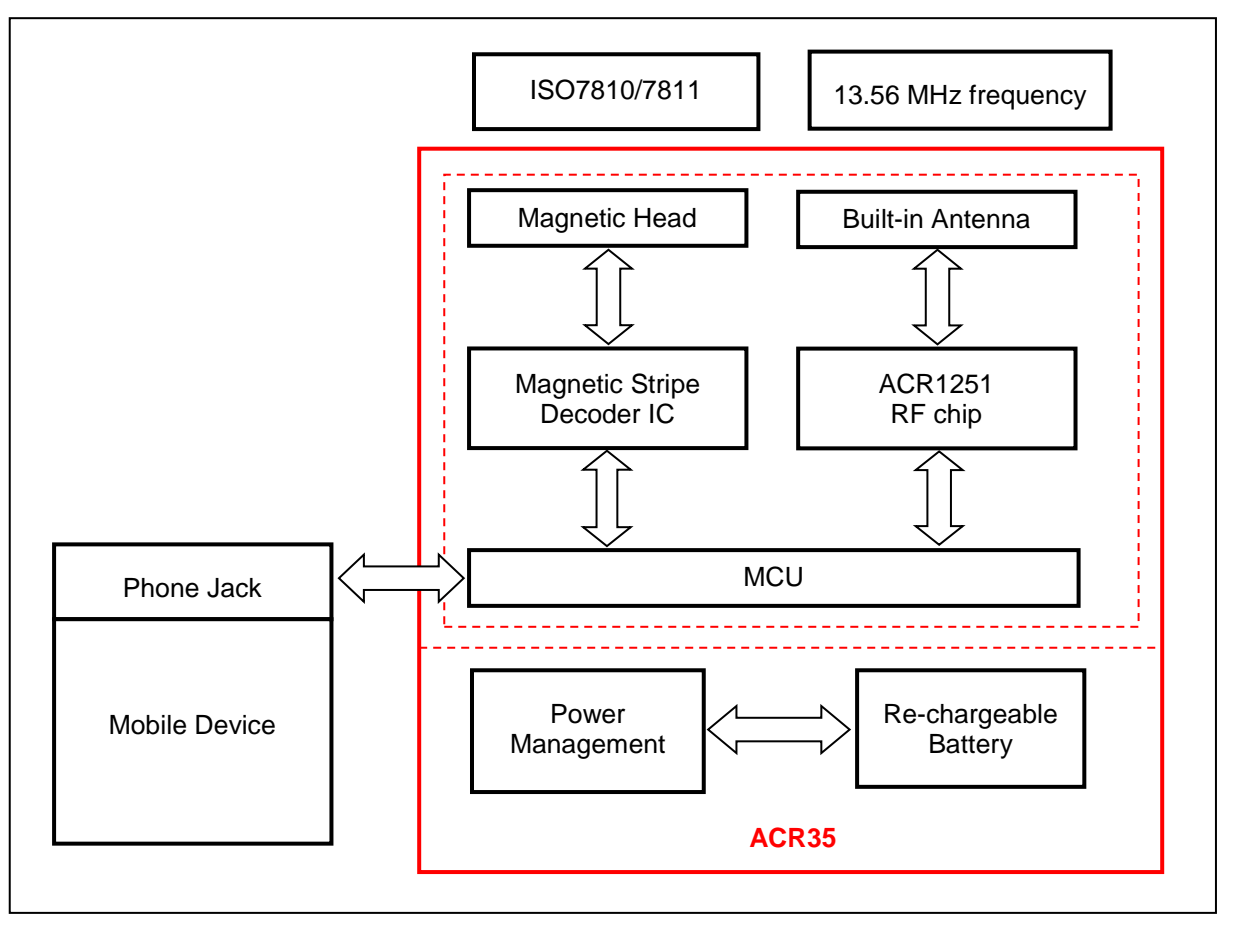

<span id="page-13-1"></span>**Figure 3**: ACR35 Architecture

Page 14 of 81

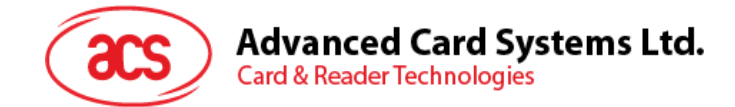

## <span id="page-14-0"></span>**5.0.Hardware Design**

## <span id="page-14-1"></span>**5.1. Battery**

The ACR31 uses a CR2016 battery, which has a capacity of 90 mAh, while both the ACR3201 and the ACR35 use a rechargeable Lithium-ion battery, which has a capacity of 200 mAh.

## <span id="page-14-2"></span>**5.2. Status LED**

The different LED colors indicate the different states of the ACR3201 and the ACR35, where:

- **Green LED** Operational
- **Red LED** Battery status

## <span id="page-14-3"></span>**5.3. Micro USB Interface**

The Micro USB port is used to connect the ACR3201 and the ACR35 to a computer's USB port for charging.

#### <span id="page-14-4"></span>**5.4. Audio Channel**

#### <span id="page-14-5"></span>**5.4.1. Communication Parameters**

The ACR3x is connects to a mobile device through the Audio Channel.

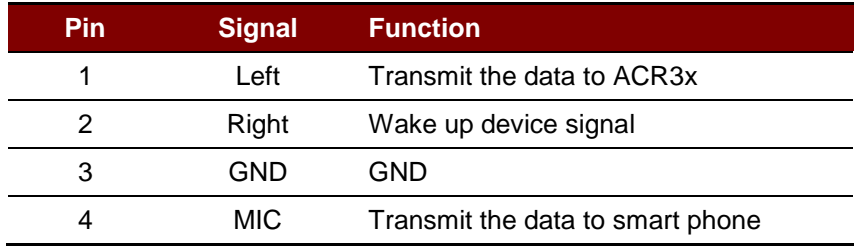

**Table 2**: 3.5 mm Audio Socket Wiring

## <span id="page-14-7"></span><span id="page-14-6"></span>**5.5. Magnetic Stripe Card Interface**

The ACR3x can read any magnetic stripe card that conforms to ISO 7810/7811 standards. ISO 7810 specifies the physical characteristics of the card, while ISO 7811 specifies the recording technique used in identification cards.

High-coercivity (Hi-Co) magnetic stripes are typically black in color and are encoded with a stronger magnetic field (2750 Oersted). This makes Hi-Co cards more durable because the data encoded on the stripes are less likely to be unintentionally erased when exposed to an outside magnetic field. When swiped across the magnetic head, Hi-Co magnetic stripes can induce larger signal pulses and are more easily detected and decoded.

Low-coercivity (Lo-Co) magnetic stripes are generally brown in color and are encoded with lower magnetic field intensity (300 Oersted). They will induce small signal pulses compared to Hi-Co cards when swiped across the magnetic head. As a result, the Signal-Noise (S/N) ratio is relatively low and they are more vulnerable to noise interference. A more sophisticated hardware support and signal processing algorithm are needed to decode the signal correctly.

Since the magnetic fields of Hi-Co and Lo-Co cards are different, a magnetic stripe decoder IC with automatic gain control can be used in the design to cater to these two types of cards.

Page 15 of 81

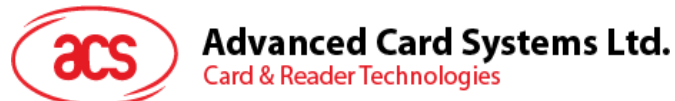

## <span id="page-15-0"></span>**5.6. Contact Smart Card Interface**

The interface between the ACR3201 and the inserted smart card follows the specification of ISO 7816-3 with certain restrictions or enhancements to increase the practical functionality of the ACR3201.

#### <span id="page-15-1"></span>**5.6.1. Smart Card Power Supply VCC (C1)**

The current consumption of the inserted card must not be higher than 50 mA.

## <span id="page-15-2"></span>**5.6.2. Programming Voltage VPP (C6)**

According to ISO 7816-3, the smart card contact C6 (VPP) supplies the programming voltage to the smart card. Since all common smart cards in the market are EEPROM-based and do not require the provision of an external programming voltage, the contact C6 (VPP) has been implemented as a normal control signal in the ACR3201. The electrical specifications of this contact are identical to those of the signal RST (at contact C2).

#### <span id="page-15-3"></span>**5.6.3. Card Type Selection**

For MCU-based cards, the reader allows to select the preferred protocol, T=0 or T=1. However, this selection is only accepted and carried out by the reader through the PPS when the card inserted in the reader supports both protocol types. Whenever an MCU-based card supports only one protocol type, T=0 or T=1, the reader automatically uses that protocol type, regardless of the protocol type selected by the application.

#### <span id="page-15-4"></span>**5.6.4. Interface for Microcontroller-based Cards**

For microcontroller-based smart cards, only the contacts C1 (VCC), C2 (RST), C3 (CLK), C5 (GND) and C7 (I/O) are used. A frequency of 4 MHz is applied to the CLK signal (C3).

#### <span id="page-15-5"></span>**5.6.5. Card Tearing Protection**

The ACR3201 provides a mechanism to protect the inserted card when it is suddenly withdrawn while it is powered up. The power supply to the card and the signal lines between the ACR3201 and the card is immediately deactivated when the card is being removed. However, as a rule to avoid any electrical damage, a card should only be removed from the reader while it is powered down.

*Note: The ACR3201 never switches on the power supply to the inserted card by itself. The controlling computer through the proper command sent to the reader must explicitly do this.*

Page 16 of 81

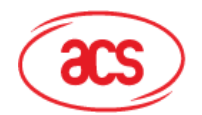

**Advanced Card Systems Ltd. Card & Reader Technologies** 

## <span id="page-16-0"></span>**6.0.Communication Protocol**

The ACR3x is a slave device and almost all operations are initiated by the mobile device. The mobile device that sends the command is carried out in the form of successive command request-response exchange. Additionally, the new request message should wait until previous response message has been received

The ACR3x will communicate with a mobile device through its audio jack interface. The communication channel is bi-directional, with the reader sending data to the mobile device through the MIC pin of the audio jack while the mobile device sending commands to the reader through the Right-Channel of the audio jack.

While it is not operating, the ACR3x will remain in deep sleep mode. Upon receiving a wake up signal from the mobile device through the Left-Channel of the audio jack, the ACR3x will wake up and send back an acknowledgement signal to the mobile device. The ACR3x will then wait for the swipe of the magnetic stripe card within a timeout limit. After successfully obtaining the data from the swiped card, the ACR3x will perform AES-128 encryption on the received card data and send back the encrypted data to the mobile device in communication. If the reader fails to obtain a card swipe or command message within the timeout limit, the ACR3x will send back the corresponding status to the mobile device. After which, the ACR3x will go back to deep sleep mode to save battery power.

Before the communication protocol between the ACR3x and the mobile device employ a direct signal feeding, the signal received from the ACR3x will be passing through a DC offset cancellation filter. The data to be transmitted will be encoded using the Manchester coding scheme (conforms to IEEE 802.3), with the clock frequency used in the Manchester coding scheme being set at 10 kHz. Since the data transmission speed in the Manchester coding scheme always matches the clock speed, a maximum baud rate of around 10 Kbps could be achieved.

The signal interpretation on the mobile device and the ACR3x is based on sampling the corresponding input waveforms. The sampling frequency should be at least double the clock frequency (Nyquist rate) used in the Manchester coding scheme. After sampling the signals, the data encoded in the signals could be received by determining the logical zero-crossing time.

Page 17 of 81

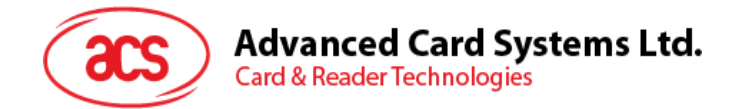

## <span id="page-17-0"></span>**7.0.Application Programming Interface**

Please refer to the HTML files included in the *ACR3x Android Library* or *ACR3x iOS Library*. The libraries may be downloaded from ACS website.

Page 18 of 81

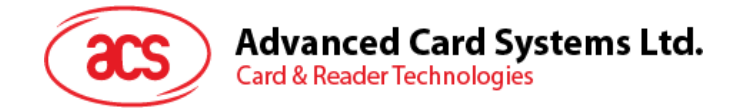

## <span id="page-18-0"></span>**8.0.Contact Card Commands**

This section contains the memory card command set for the ACR3201.

## <span id="page-18-1"></span>**8.1. Memory Card – 1, 2, 4, 8, and 16 kilobit I2C Card**

## <span id="page-18-2"></span>**8.1.1. SELECT\_CARD\_TYPE**

This command powers down and up the selected card inserted in the card reader and performs a card reset.

*Note: This command can only be used after the logical smart card reader communication has been established using the SCardConnect( ) API. For details of SCardConnect( ) API, please refer to PC/SC specification.*

Command Format

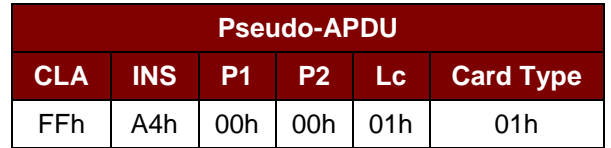

Response Data Format

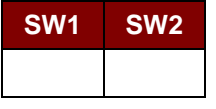

Where:

**SW1 SW2** = 90 00h if no error

#### <span id="page-18-3"></span>**8.1.2. SELECT\_PAGE\_SIZE**

This command chooses the page size to read the smart card. The default value is 8-byte page write. It will reset to default value whenever the card is removed or the reader is powered off.

Command Format

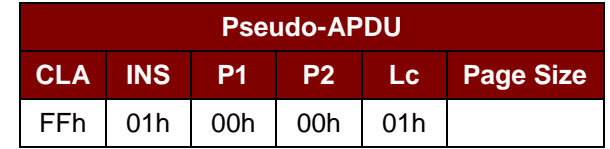

Where:

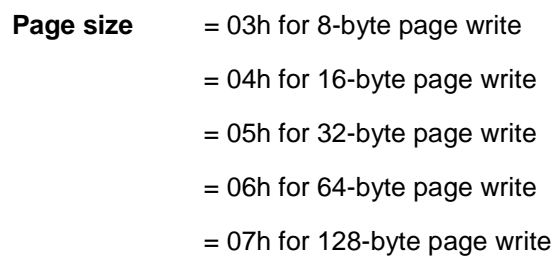

Page 19 of 81

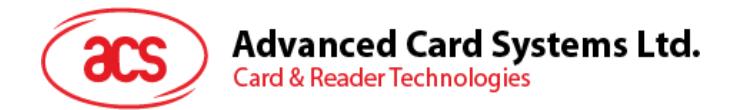

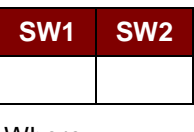

Where:

**SW1 SW2** = 90 00h if no error

## <span id="page-19-0"></span>**8.1.3. READ\_MEMORY\_CARD**

Command Format

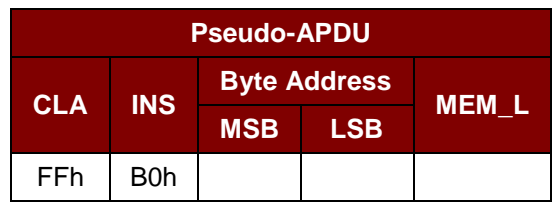

Where:

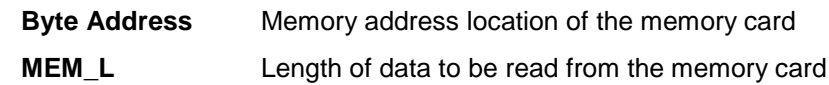

Response Data Format

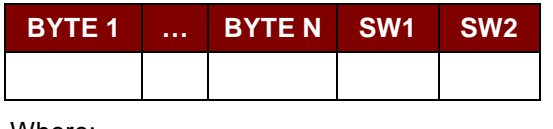

Where:

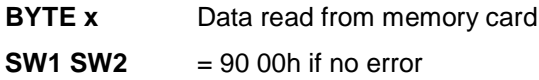

## <span id="page-19-1"></span>**8.1.4. WRITE\_MEMORY\_CARD**

Command Format

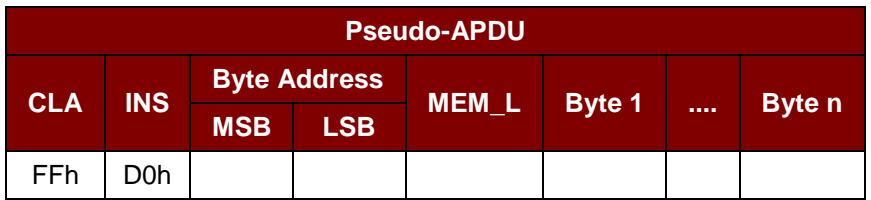

Where:

**Byte Address** Memory address location of the memory card

- **MEM\_L** Length of data to be written to the memory card
- **Byte x** Data to be written to the memory card

Page 20 of 81

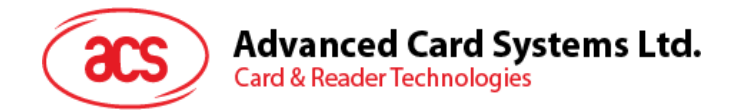

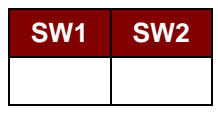

Where:

**SW1 SW2** = 90 00h if no error

Page 21 of 81

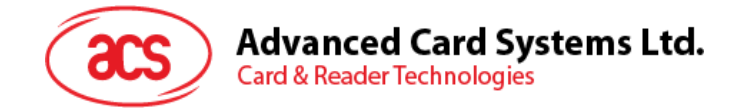

## <span id="page-21-0"></span>**8.2. Memory Card – 32, 64, 128, 256, 512, and 1024 kilobit I2C Card**

#### <span id="page-21-1"></span>**8.2.1. SELECT\_CARD\_TYPE**

This command powers down and up the selected card that is inserted in the card reader and performs a card reset.

*Note: This command can only be used after the logical smart card reader communication has been established using the SCardConnect( ) API. For details of SCardConnect( ) API, please refer to PC/SC specifications.*

Command Format

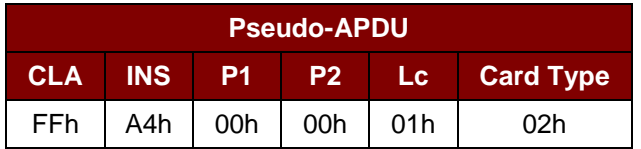

Response Data Format

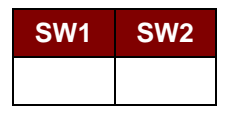

Where:

**SW1 SW2** = 90 00h if no error

#### <span id="page-21-2"></span>**8.2.2. SELECT\_PAGE\_SIZE**

This command chooses the page size to read the smart card. The default value is 8-byte page write. It will reset to the default value whenever the card is removed or the reader is powered off.

Command Format

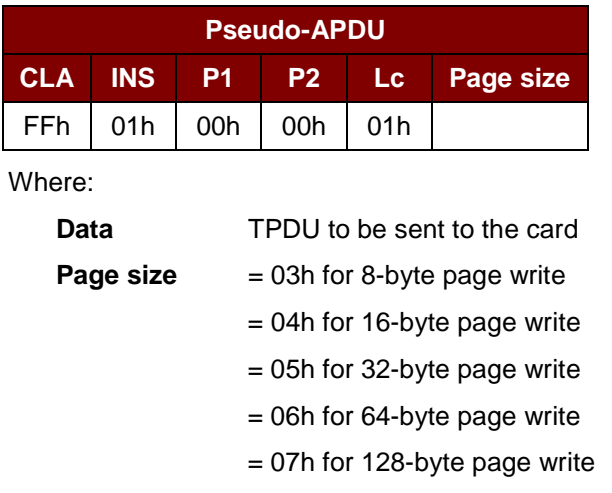

Page 22 of 81

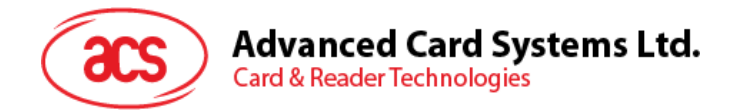

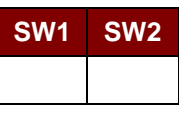

Where:

**SW1 SW2** = 90 00h if no error

## <span id="page-22-0"></span>**8.2.3. READ\_MEMORY\_CARD**

Command Format

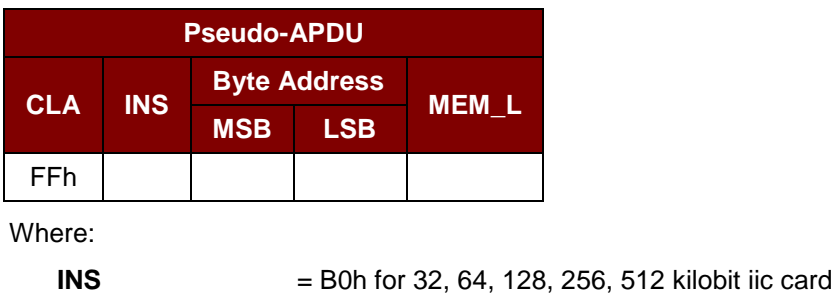

 $= 1011 000$ <sup>\*</sup>b for 1024 kilobit iic card, where \* is the MSB of the 17 bit addressing **Byte Address** Memory address location of the memory card **MEM\_L** Length of data to be read from the memory card

#### Response Data Format

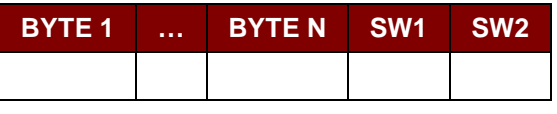

Where:

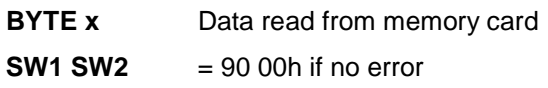

#### <span id="page-22-1"></span>**8.2.4. WRITE\_MEMORY\_CARD**

Command Format

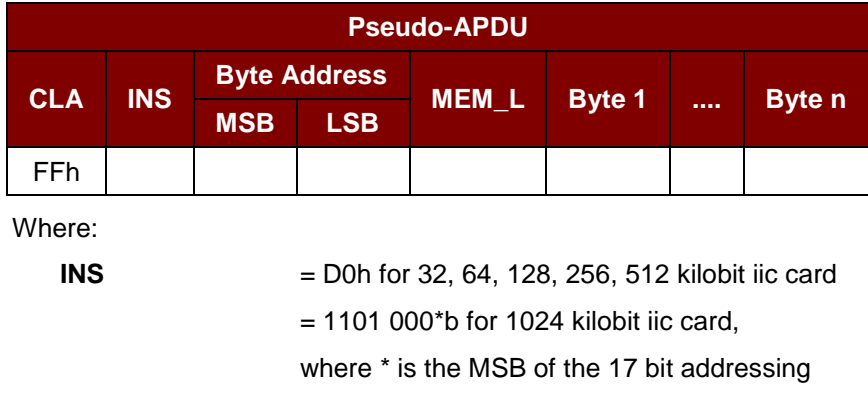

Page 23 of 81

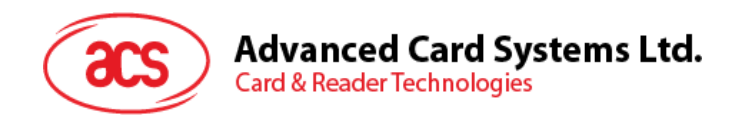

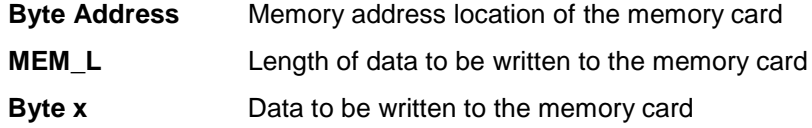

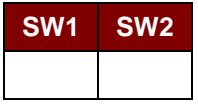

Where:

**SW1 SW2** = 90 00h if no error

Page 24 of 81

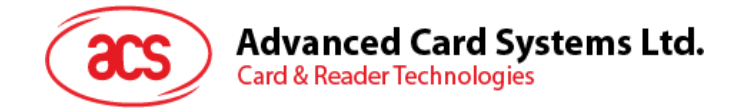

## <span id="page-24-0"></span>**8.3. Memory Card – Atmel® AT88SC153**

## <span id="page-24-1"></span>**8.3.1. SELECT\_CARD\_TYPE**

This command powers up and down the selected card that is inserted in the card reader and performs a card reset. It will also select the page size to be 8-byte page write.

*Note: This command can only be used after the logical smart card reader communication has been established using the SCardConnect( ) API. For details of SCardConnect( ) API, please refer to PC/SC specifications.*

Command Format

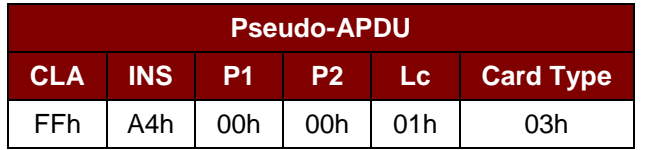

Response Data Format

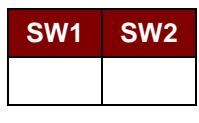

Where:

**SW1 SW2** = 90 00h if no error

#### <span id="page-24-2"></span>**8.3.2. READ\_MEMORY\_CARD**

Command Format

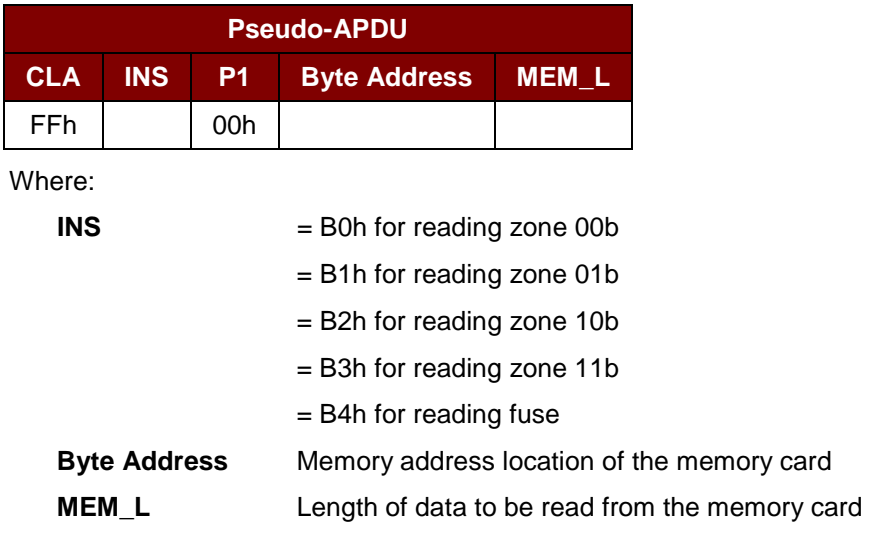

Page 25 of 81

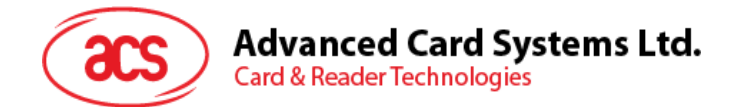

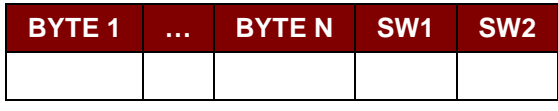

Where:

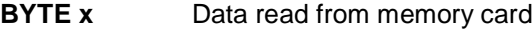

**SW1 SW2** = 90 00h if no error

## <span id="page-25-0"></span>**8.3.3. WRITE\_MEMORY\_CARD**

Command Format

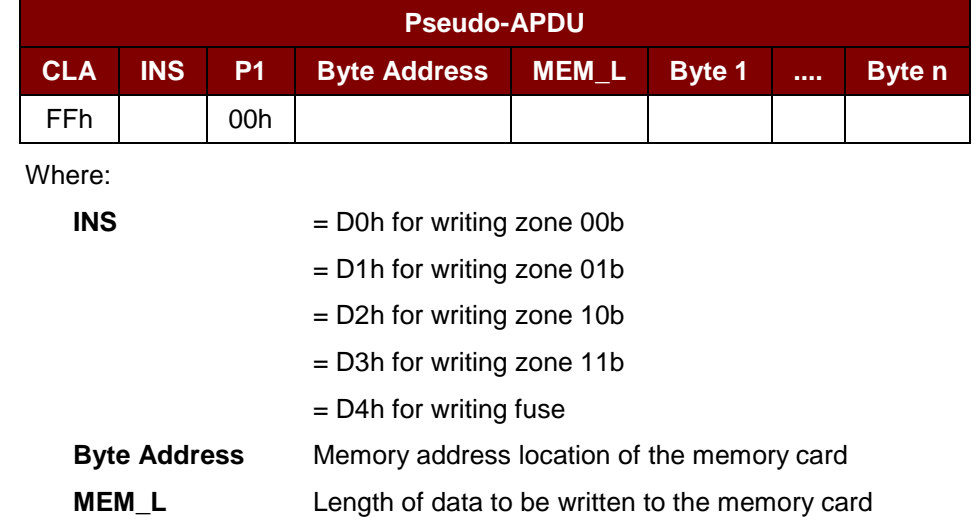

**MEM\_D** Data to be written to the memory card

#### Response Data Format

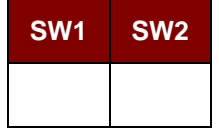

Where:

**SW1 SW2** = 90 00h if no error

Page 26 of 81

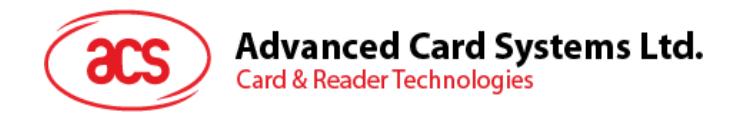

## <span id="page-26-0"></span>**8.3.4. VERIFY\_PASSWORD**

Command Format

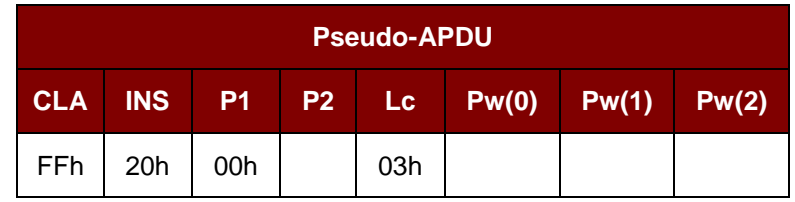

Where:

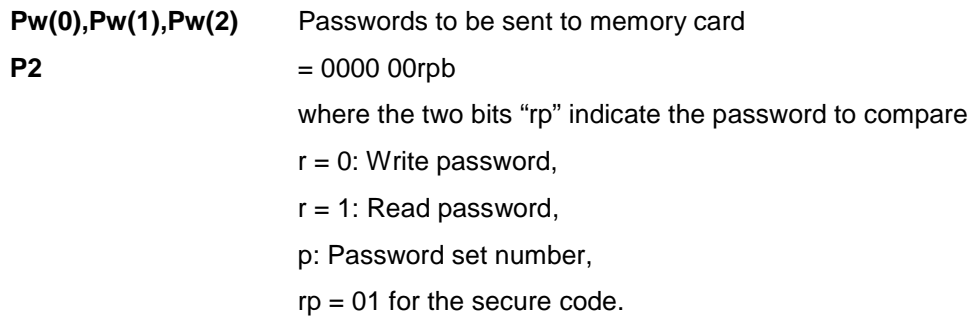

#### Response Data Format

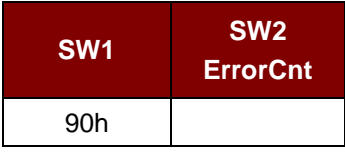

Where:

**SW1**  $= 90h$ 

**SW2 (ErrorCnt)** Error Counter. FFh indicates the verification is correct. 00h indicates the password is locked (or exceeded the maximum number of retries). Other values indicate the current verification has failed.

#### <span id="page-26-1"></span>**8.3.5. INITIALIZE\_AUTHENTICATION**

Command Format

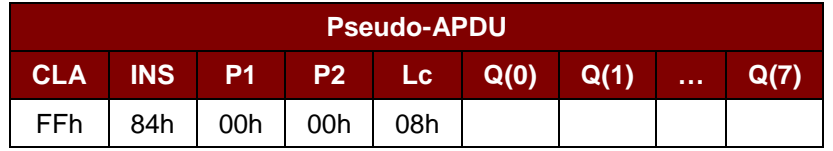

Where:

**Q(0),Q(1)…Q(7)** Host random number, 8 bytes

#### Response Data Format

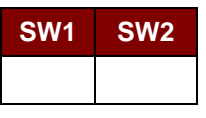

Where:

**SW1 SW2** = 90 00h if no error

Page 27 of 81

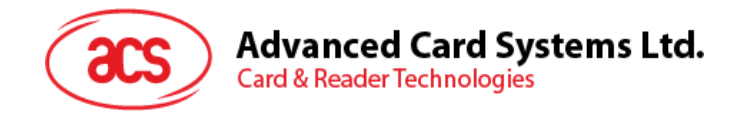

## <span id="page-27-0"></span>**8.3.6. VERIFY\_AUTHENTICATION**

Command Format

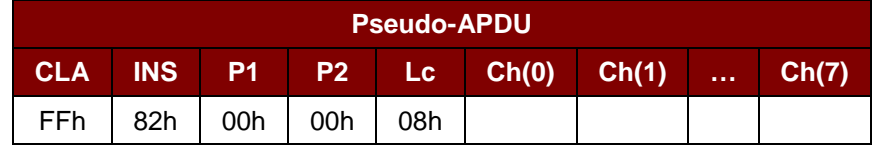

Where:

**Ch(0),Ch(1)…Ch(7)** Host challenge, 8 bytes

Response Data Format

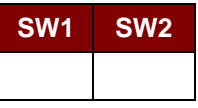

Where:

**SW1 SW2** = 90 00h if no error

Page 28 of 81

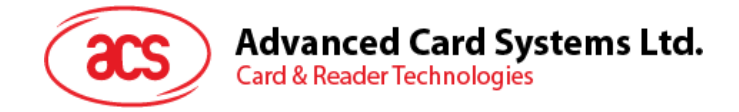

## <span id="page-28-0"></span>**8.4. Memory Card – Atmel® AT88C1608**

## <span id="page-28-1"></span>**8.4.1. SELECT\_CARD\_TYPE**

This command powers down and up the selected card that is inserted in the card reader and performs a card reset. It will also select the page size to be 16-byte page write.

*Note: This command can only be used after the logical smart card reader communication has been established using the SCardConnect( ) API. For details of SCardConnect( ) API, please refer to PC/SC specifications.*

Command Format

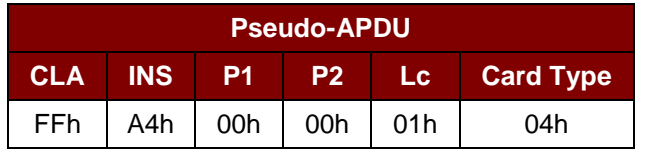

Response Data Format

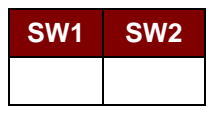

Where:

**SW1 SW2** = 90 00h if no error

#### <span id="page-28-2"></span>**8.4.2. READ\_MEMORY\_CARD**

Command Format

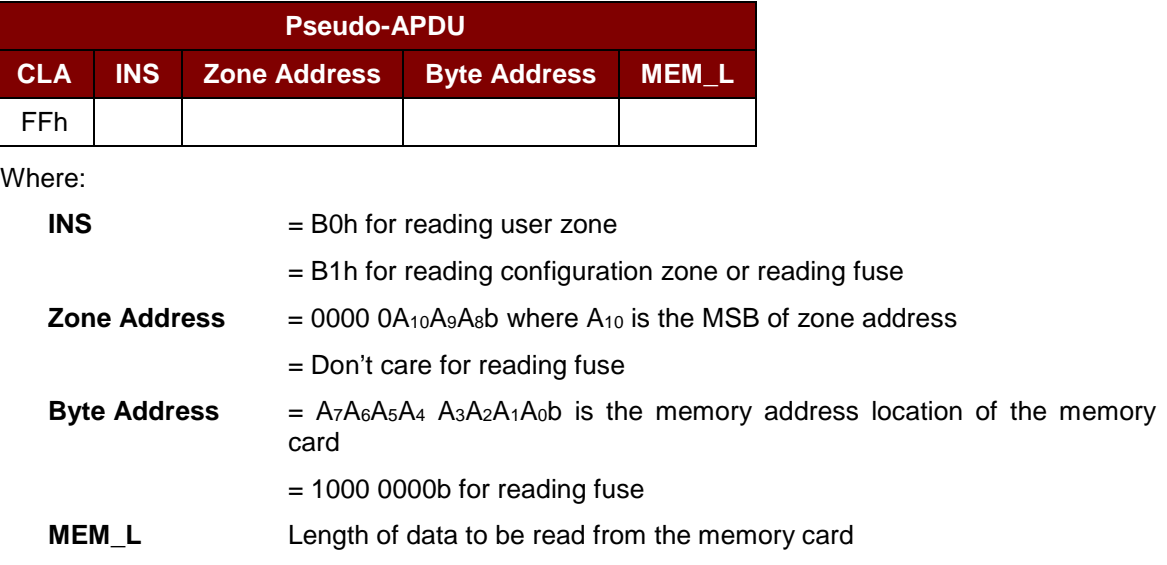

Page 29 of 81

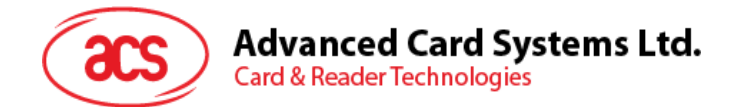

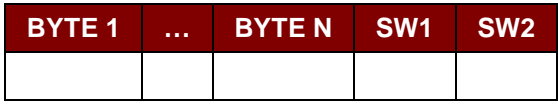

Where:

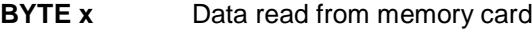

**SW1 SW2**  $= 90 00h$  if no error

## <span id="page-29-0"></span>**8.4.3. WRITE\_MEMORY\_CARD**

Command Format

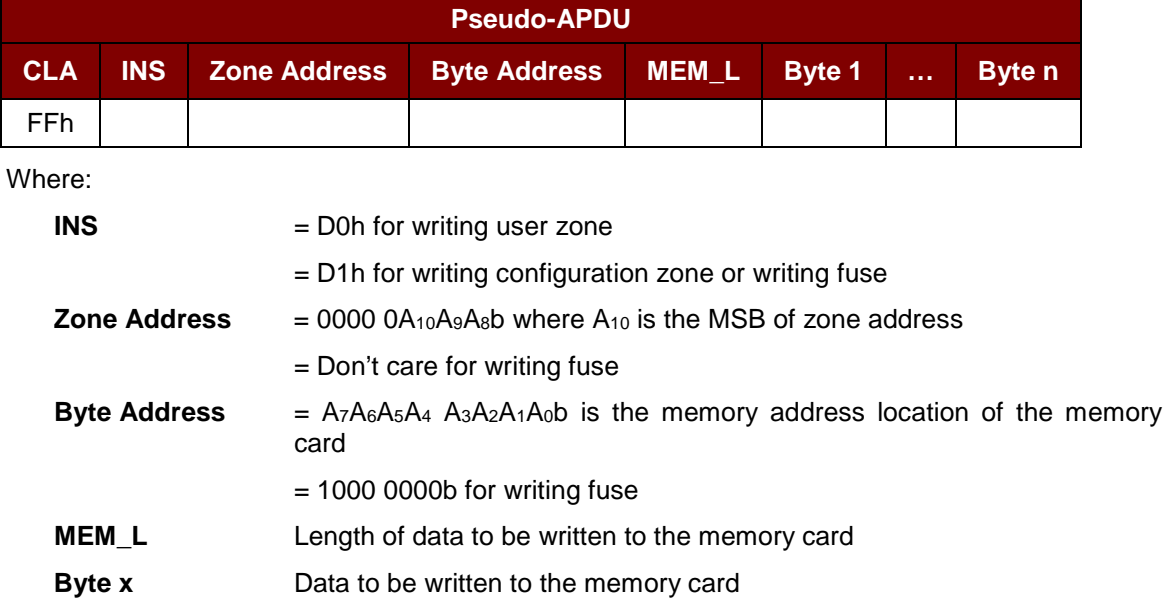

#### Response Data Format

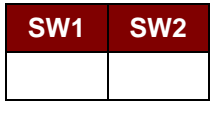

Where:

**SW1 SW2** = 90 00h if no error

Page 30 of 81

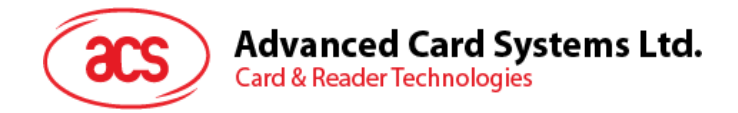

## <span id="page-30-0"></span>**8.4.4. VERIFY\_PASSWORD**

Command Format

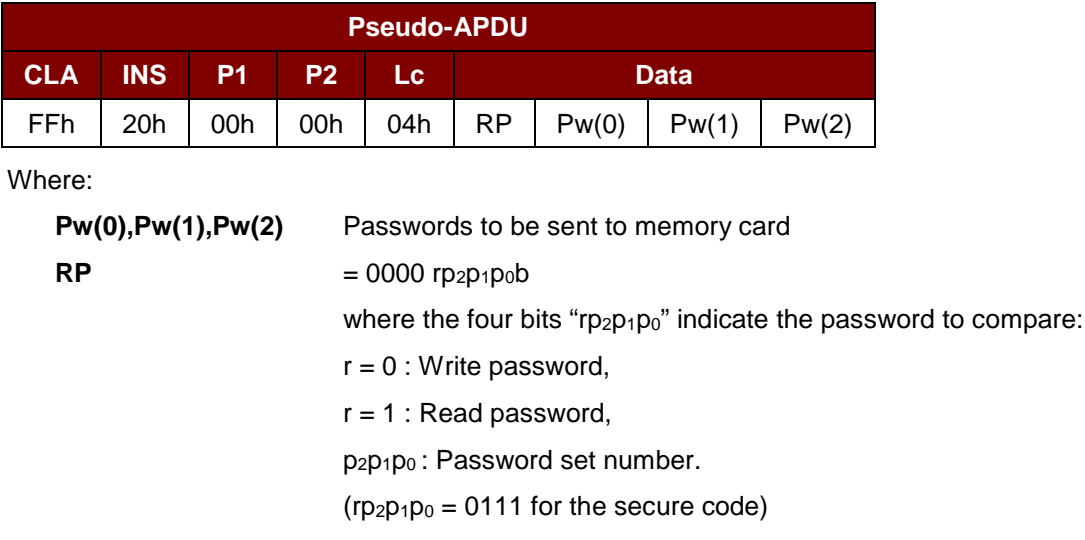

Response Data Format

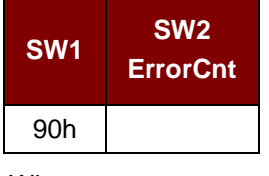

Where:

**SW1**  $= 90h$ 

**SW2 (ErrorCnt)** = Error Counter. FFh indicates the verification is correct. 00h indicates the password is locked (or exceeded the maximum number of retries). Other values indicate the current verification has failed.

#### <span id="page-30-1"></span>**8.4.5. INITIALIZE\_AUTHENTICATION**

Command Format

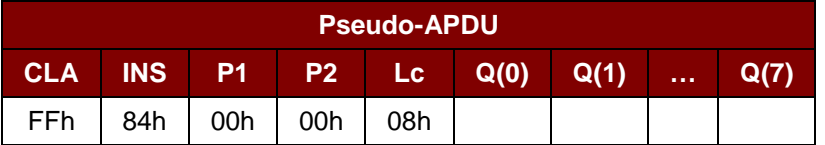

Where:

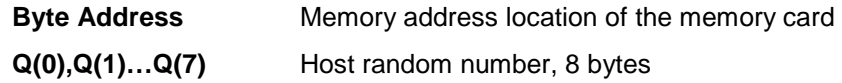

Page 31 of 81

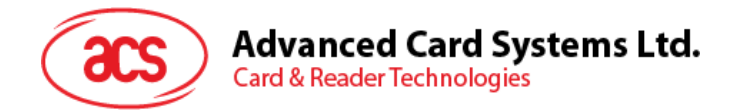

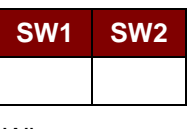

Where:

**SW1 SW2** = 90 00h if no error

## <span id="page-31-0"></span>**8.4.6. VERIFY\_AUTHENTICATION**

Command Format

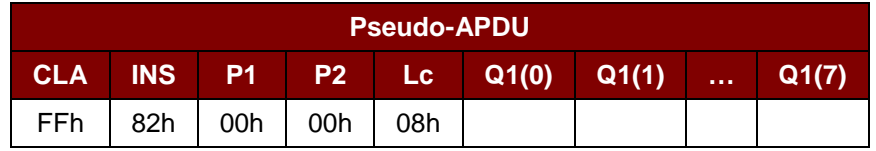

Where:

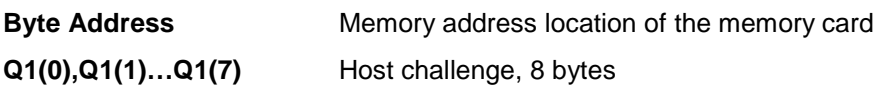

Response Data Format

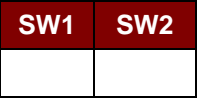

Where:

**SW1 SW2** = 90 00h if no error

Page 32 of 81

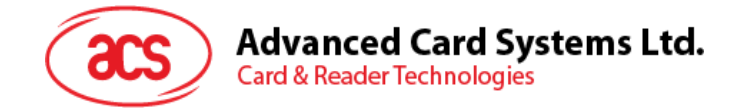

## <span id="page-32-0"></span>**8.5. Memory Card – SLE4418/SLE4428/SLE5518/SLE5528**

## <span id="page-32-1"></span>**8.5.1. SELECT\_CARD\_TYPE**

This command powers down and up the selected card that is inserted in the card reader and performs a card reset.

*Note: This command can only be used after the logical smart card reader communication has been established using the SCardConnect( ) API. For details of SCardConnect( ) API, please refer to PC/SC specifications.*

Command Format

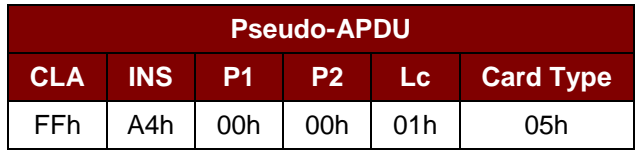

Response Data Format

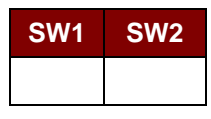

Where:

**SW1 SW2** = 90 00h if no error

#### <span id="page-32-2"></span>**8.5.2. READ\_MEMORY\_CARD**

Command Format

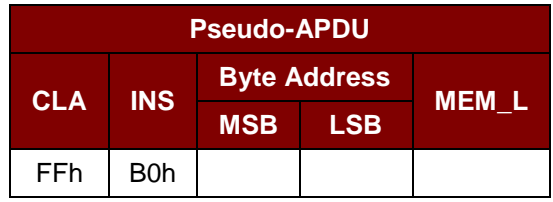

Where:

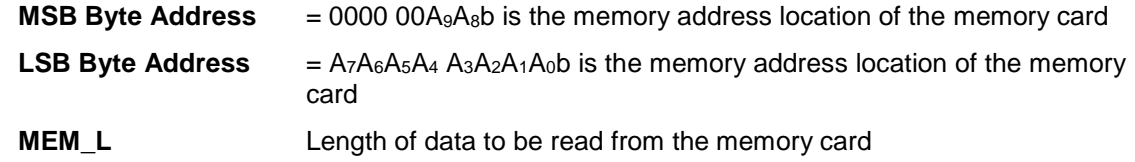

Response Data Format

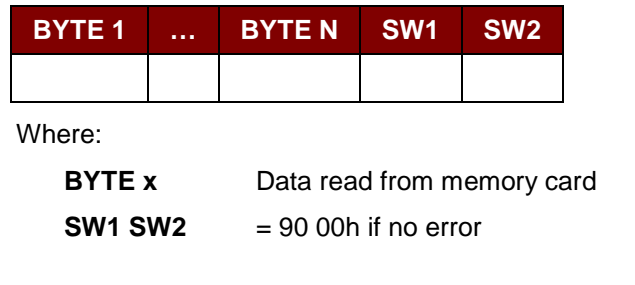

Page 33 of 81

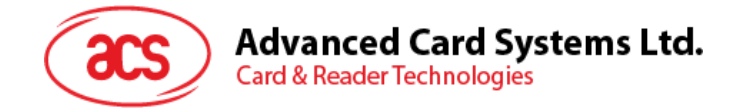

#### <span id="page-33-0"></span>**8.5.3. READ\_PRESENTATION\_ERROR\_COUNTER\_MEMORY\_CARD (SLE4428 and SLE5528)**

This command is used to read the presentation error counter for the secret code.

Command Format

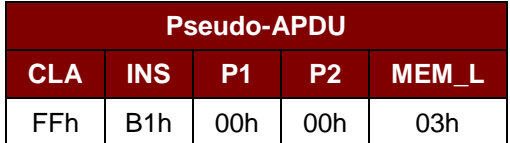

Response Data Format

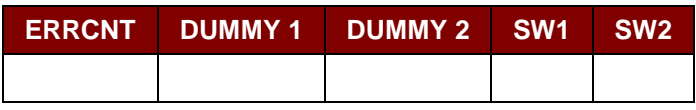

Where:

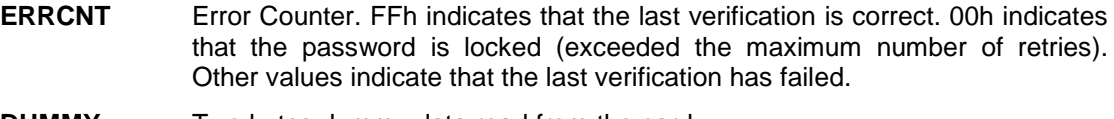

**DUMMY** Two bytes dummy data read from the card

**SW1 SW2** = 90 00h if no error

## <span id="page-33-1"></span>**8.5.4. READ\_PROTECTION\_BIT**

Command Format

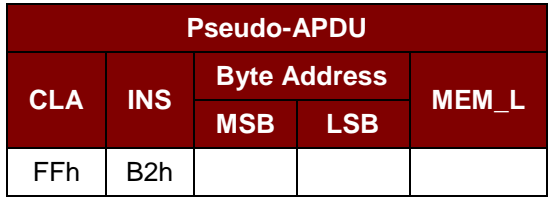

Where:

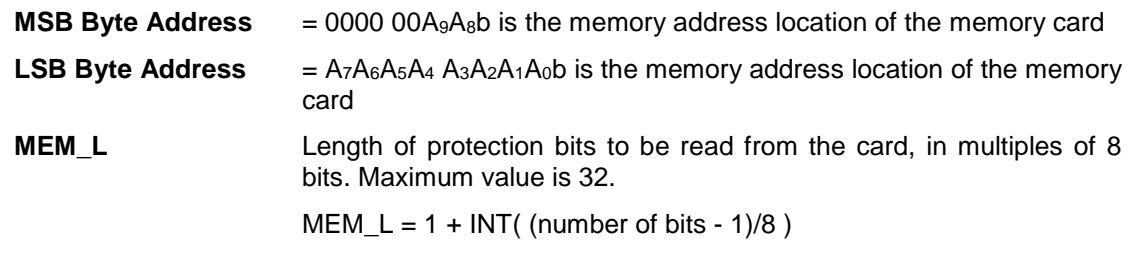

For example, to read 8 protection bits starting from memory 0010h, the following pseudo-APDU should be issued:

**FF B2 00 10 01h**

Page 34 of 81

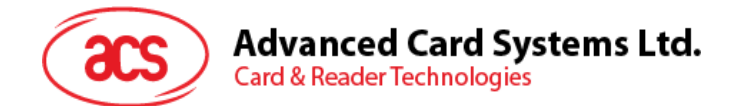

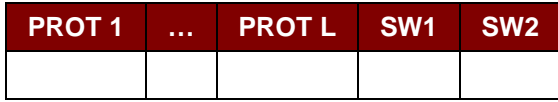

Where:

**PROT y** Bytes containing the protection bits

**SW1 SW2** = 90 00h if no error

The arrangement of the protection bits in the PROT bytes is as follows:

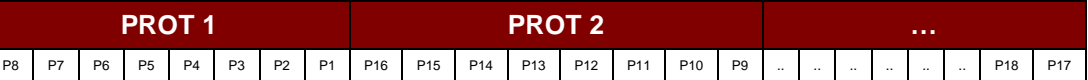

**Px** is the protection bit of BYTE x in the response data

**'0'** byte is write protected

**'1'** byte can be written

## <span id="page-34-0"></span>**8.5.5. WRITE\_MEMORY\_CARD**

#### Command Format

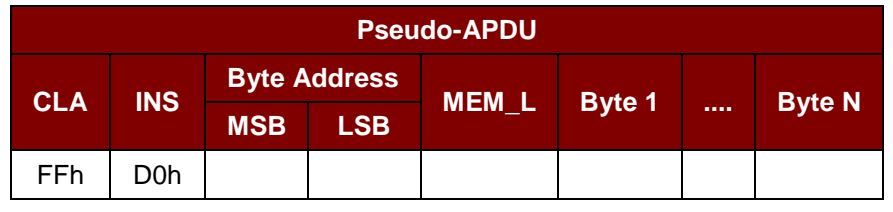

Where:

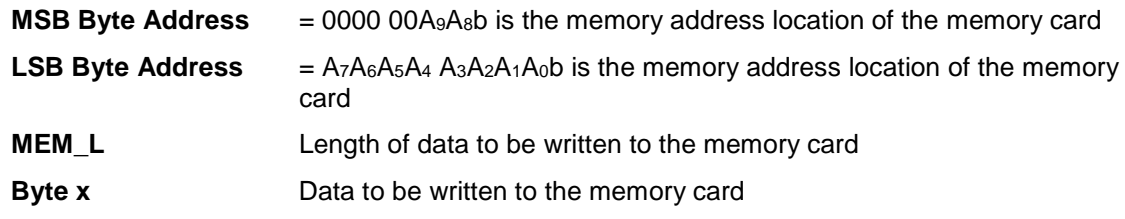

#### Response Data Format

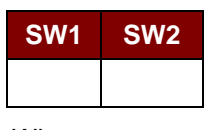

Where:

**SW1 SW2** = 90 00h if no error

Page 35 of 81

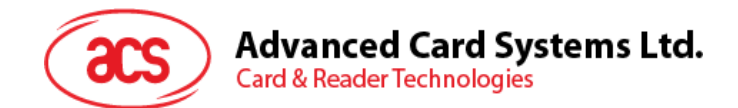

## <span id="page-35-0"></span>**8.5.6. WRITE\_PROTECTION\_MEMORY\_CARD**

Each byte specified in the command is used in the card to compare the byte stored in a specified address location. If the data match, the corresponding protection bit is irreversibly programmed to '0'.

Command Format

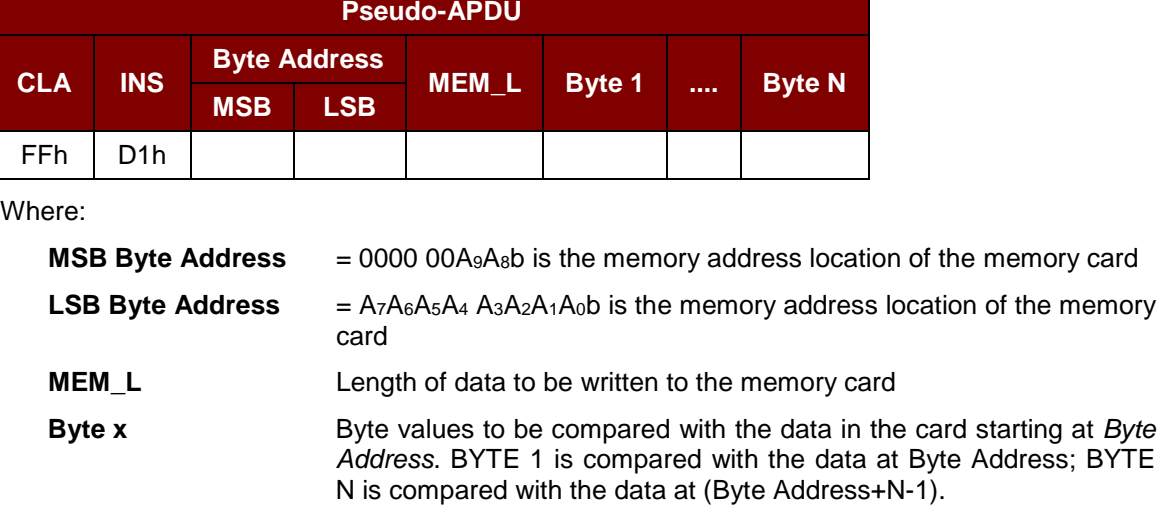

Response Data Format

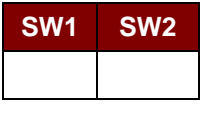

Where:

**SW1 SW2** = 90 00h if no error

#### <span id="page-35-1"></span>**8.5.7. PRESENT\_CODE\_MEMORY\_CARD (SLE4428 and SLE5528)**

This command is used to submit the secret code to the memory card to enable the write operation with the SLE4428 and SLE5528 card, the following actions are executed:

- 1. Search a '1' bit in the presentation error counter and write the bit to '0'.
- 2. Present the specified code to the card.
- 3. Try to erase the presentation error counter.

#### Command Format

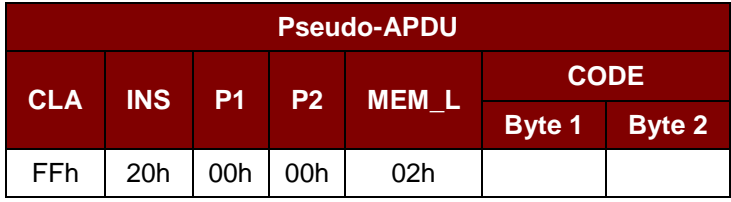

Where:

**CODE** Two bytes secret code (PIN)

Page 36 of 81
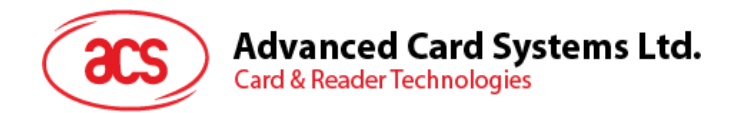

### Response Data Format

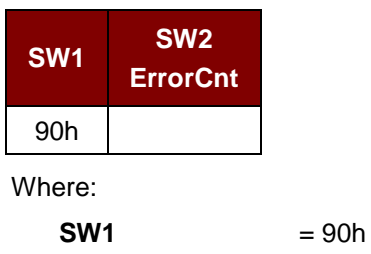

**SW2** (ErrorCnt) = Error Counter. FFh indicates successful verification. 00h indicates that the password is locked (or exceeded the maximum number of retries). Other values indicate that current verification has failed.

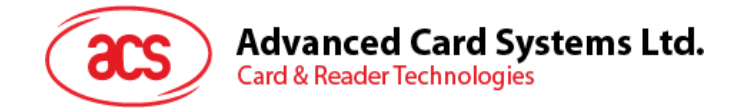

# **8.6. Memory Card – SLE4432/SLE4442/SLE5532/SLE5542**

# **8.6.1. SELECT\_CARD\_TYPE**

This command powers down and up the selected card that is inserted in the card reader and performs a card reset.

*Note: This command can only be used after the logical smart card reader communication has been established using the SCardConnect( ) API. For details of SCardConnect( ) API, please refer to PC/SC specifications.*

Command Format

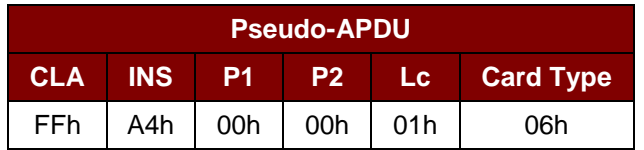

Response Data Format

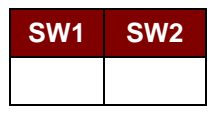

Where:

**SW1 SW2** = 90 00h if no error

# **8.6.2. READ\_MEMORY\_CARD**

Command Format

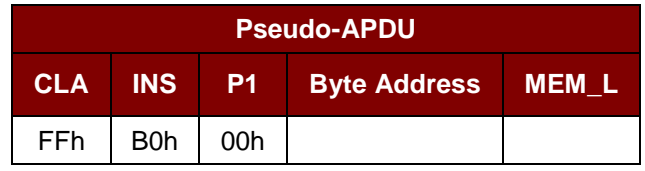

Where:

**Byte Address** = A7A6A5A4 A3A2A1A0b is the memory address location of the memory card

**MEM\_L** Length of data to be read from the memory card

### Response Data Format

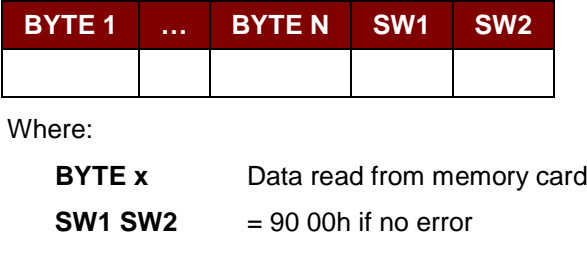

Page 38 of 81

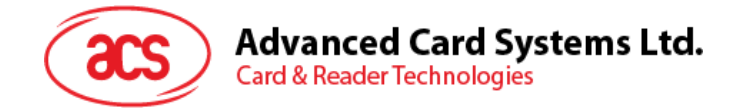

### **8.6.3. READ\_PRESENTATION\_ERROR\_COUNTER\_MEMORY\_CARD (SLE4442 and SLE5542)**

This command is used to read the presentation error counter for the secret code.

Command Format

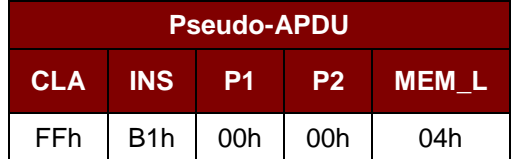

Response Data Format

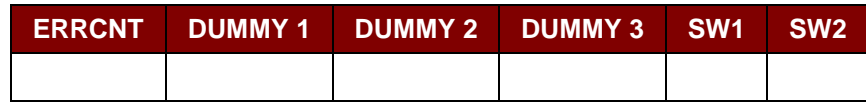

Where:

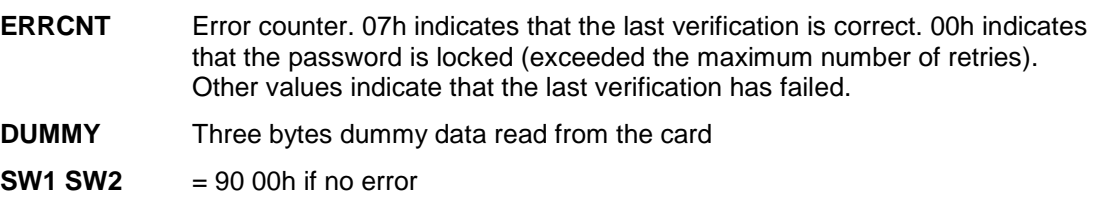

# **8.6.4. READ\_PROTECTION\_BITS**

This command is used to read the protection bits for the first 32 bytes.

### Command Format

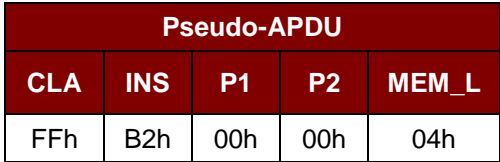

Response Data Format

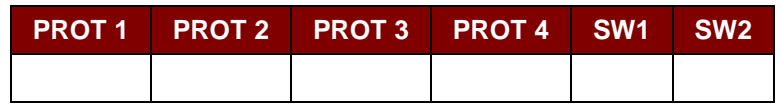

Where:

**PROT y** Bytes containing the protection bits from protection memory

**SW1 SW2** = 90 00h if no error

Page 39 of 81

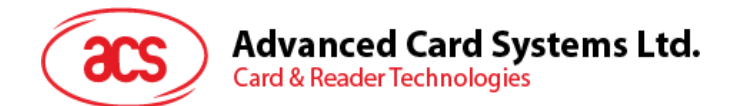

The arrangement of the protection bits in the PROT bytes is as follows:

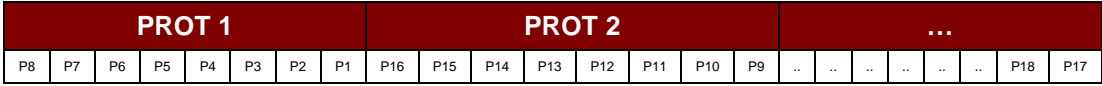

Where:

**Px** is the protection bit of BYTE x in the response data

'0' byte is write protected

**'1'** byte can be written

# **8.6.5. WRITE\_MEMORY\_CARD**

Command Format

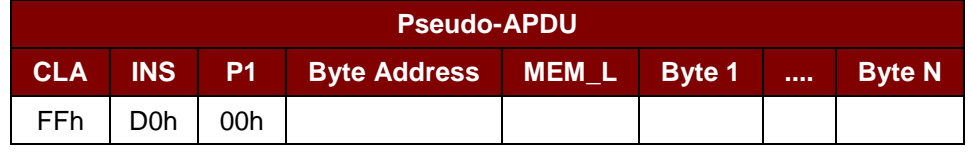

Where:

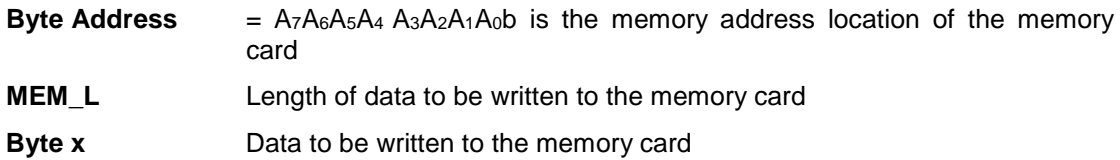

Response Data Format

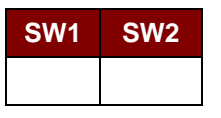

Where:

**SW1 SW2** = 90 00h if no error

# **8.6.6. WRITE\_PROTECTION\_MEMORY\_CARD**

Each byte specified in the command is internally in the card compared with the byte stored at the specified address and if the data match, the corresponding protection bit is irreversibly programmed to '0'.

Command Format

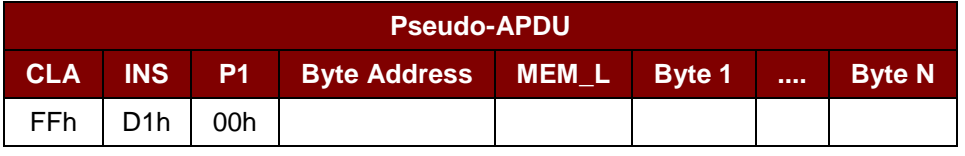

Where:

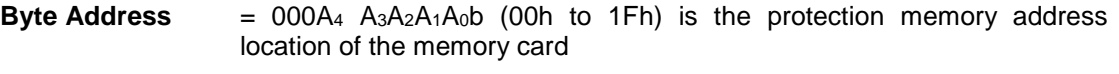

**MEM\_L** Length of data to be written to the memory card

Page 40 of 81

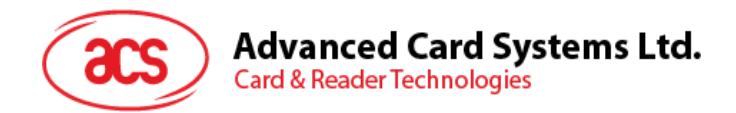

**Byte x** Byte values to be compared with the data in the card starting at Byte Address. BYTE 1 is compared with the data at Byte Address; BYTE N is compared with the data at (Byte Address + N-1).

Response Data Format

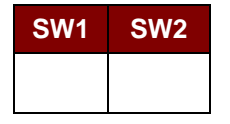

Where:

**SW1 SW2** = 90 00h if no error

## **8.6.7. PRESENT\_CODE\_MEMORY\_CARD (SLE4442 and SLE5542)**

To submit the secret code to the memory card to enable the write operation with the SLE4442 and SLE5542 card, the following actions are executed:

- 1. Search a '1' bit in the presentation error counter and write the bit to '0'.
- 2. Present the specified code to the card.
- 3. Try to erase the presentation error counter.

Command Format

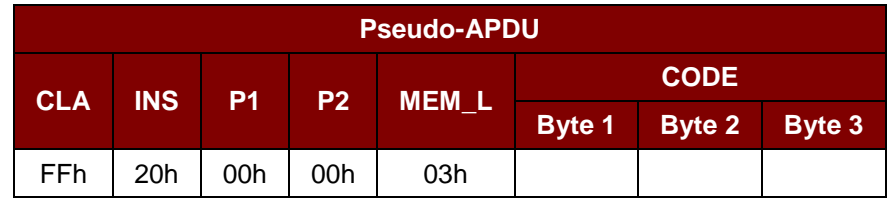

Where:

**CODE** Three bytes secret code (PIN)

Response Data Format

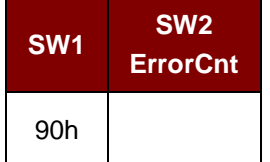

Where:

 $SW1 = 90h$ 

**SW2** (ErrorCnt) = Error Counter. 07h indicates that the verification is correct. 00h indicates the password is locked (exceeded the maximum number of retries). Other values indicate that the current verification has failed.

Page 41 of 81

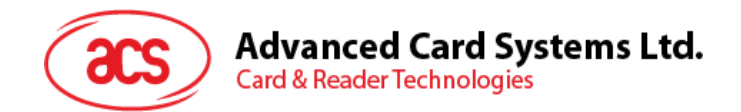

# **8.6.8. CHANGE\_CODE\_MEMORY\_CARD (SLE4442 and SLE5542)**

This command is used to write the specified data as new secret code in the card.

The current secret code must be presented to the card with the *PRESENT\_CODE* command prior to the execution of this command.

Command Format

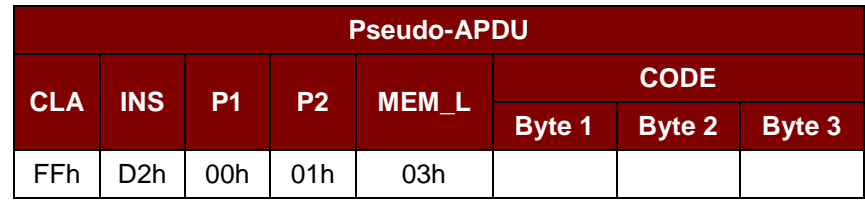

Response Data Format

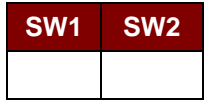

Where:

**SW1 SW2** = 90 00h if no error

Page 42 of 81

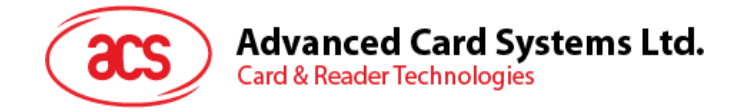

# **8.7. Memory Card – SLE4406/SLE4436/SLE5536/SLE6636**

# **8.7.1. SELECT\_CARD\_TYPE**

This command powers down and up the selected card that is inserted in the card reader and performs a card reset.

*Note: This command can only be used after the logical smart card reader communication has been established using the SCardConnect( ) API. For details of SCardConnect( ) API, please refer to PC/SC specifications.*

Command Format

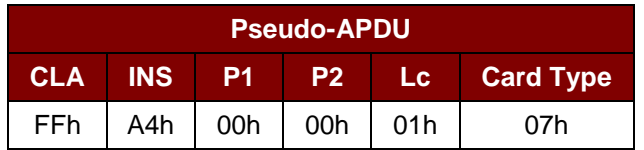

Response Data Format

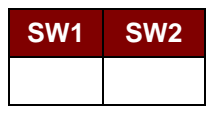

Where:

**SW1 SW2** = 90 00h if no error

# **8.7.2. READ\_MEMORY\_CARD**

Command Format

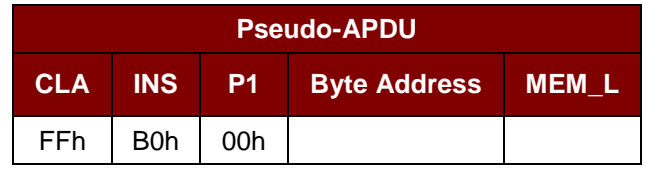

Where:

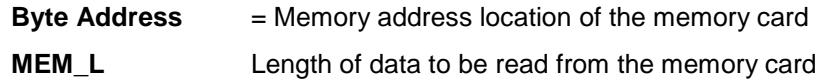

Response Data Format

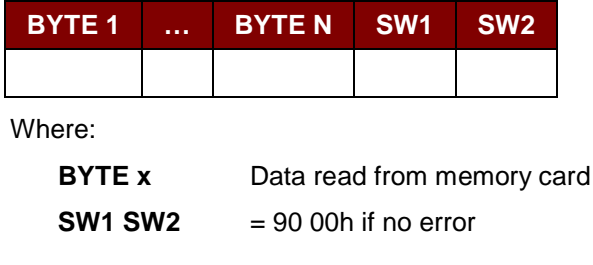

Page 43 of 81

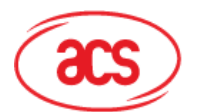

# **Advanced Card Systems Ltd.**

**Card & Reader Technologies** 

# **8.7.3. WRITE\_ONE\_BYTE\_MEMORY\_CARD**

This command is used to write one byte to the specified address of the inserted card. The byte is written to the card with LSB first, i.e., the bit at card address 0 is regarded as the LSB of byte 0.

Four different WRITE modes are available for this card type, which are distinguished by a flag in the command data field:

a) **Write**

The byte value specified in the command is written to the specified address. This command can be used for writing personalization data and counter values to the card.

b) **Write with carry**

The byte value specified in the command is written to the specified address and the command is sent to the card to erase the next lower counter stage. Thus, this write mode can only be used for updating the counter value in the card.

c) **Write with backup enabled** (SLE4436, SLE5536 and SLE6636 only)

The byte value specified in the command is written to the specified address. This command can be used for writing personalization data and counter values to the card. Backup bit is enabled to prevent data loss when card tearing occurs.

d) **Write with carry and backup enabled** (SLE4436, SLE5536 and SLE6636 only)

The byte value specified in the command is written to the specified address and the command is sent to the card to erase the next lower counter stage. Thus, this write mode can only be used for updating the counter value in the card. Backup bit is enabled to prevent data loss when card tearing occurs.

With all write modes, the byte at the specified card address is not erased prior to the write operation and, hence, memory bits can only be programmed from '1' to '0'.

The backup mode available in the SLE4436 and SLE5536 card can be enabled or disabled in the write operation.

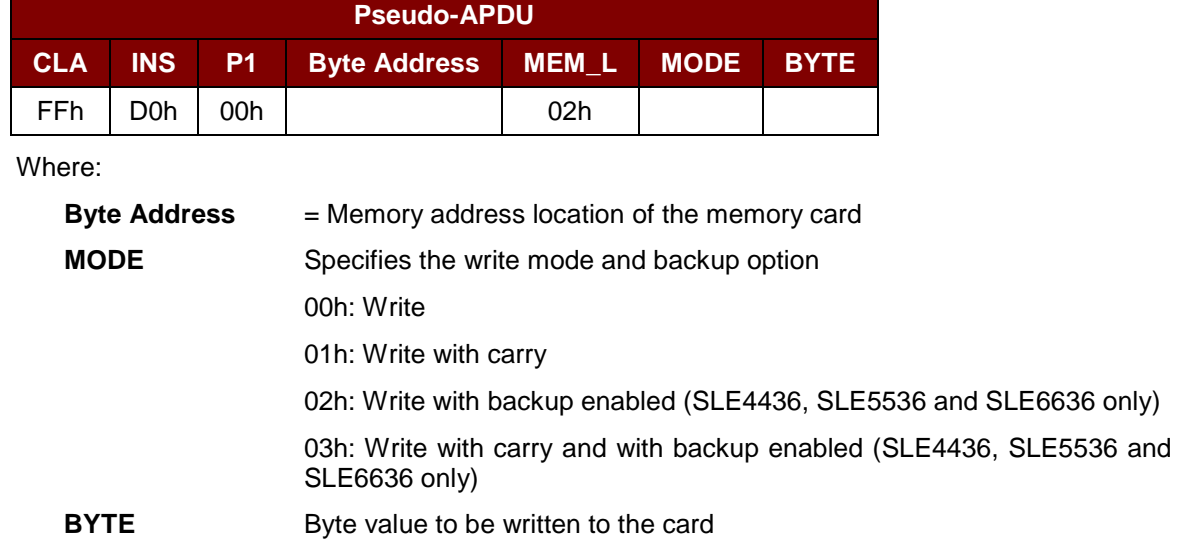

Command Format

Page 44 of 81

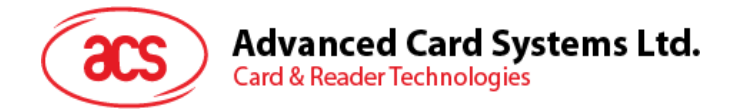

Response Data Format

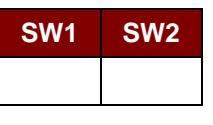

Where:

**SW1 SW2** = 90 00h if no error

# **8.7.4. PRESENT\_CODE\_MEMORY\_CARD**

To submit the secret code to the memory card to enable the card personalization mode, the following actions are executed:

- 1. Search a '1' bit in the presentation counter and write the bit to '0'.
- 2. Present the specified code to the card.

ACR3901x does not try to erase the presentation counter after the code submission. This must be done by the application software through a separate 'Write with carry' command.

Command Format

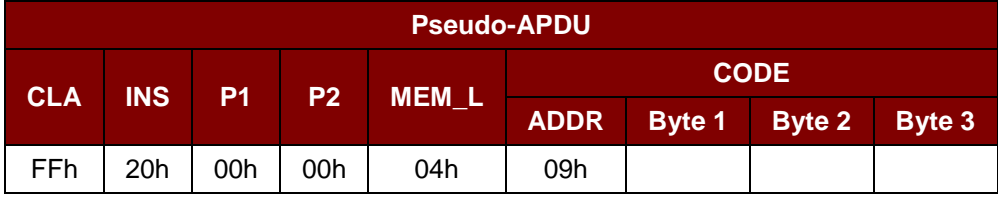

Where:

**ADDR** Byte address of the presentation counter in the card

**CODE** Three bytes secret code (PIN)

### Response Data Format

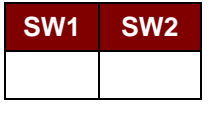

Where:

**SW1 SW2** = 90 00h if no error

# **8.7.5. AUTHENTICATE\_MEMORY\_CARD (SLE4436, SLE5536 and SLE6636)**

To read a card authentication certificate from a SLE5536 or SLE6636 card, the ACR3901x executes the following actions:

- 1. Select Key 1 or Key 2 in the card as specified in the command.
- 2. Present the challenge data specified in the command to the card.
- 3. Generate the specified number of CLK pulses for each bit of authentication data computed by the card.
- 4. Read 16 bits of authentication data from the card.
- 5. Reset the card to normal operation mode.

Page 45 of 81

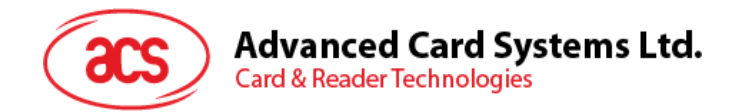

The authentication has to be performed in two steps. The first step is to send the Authentication Certificate to the card. The second step is to get back two bytes of authentication data calculated by the card.

### **Step 1:** Send Authentication Certificate to the Card

Command Format

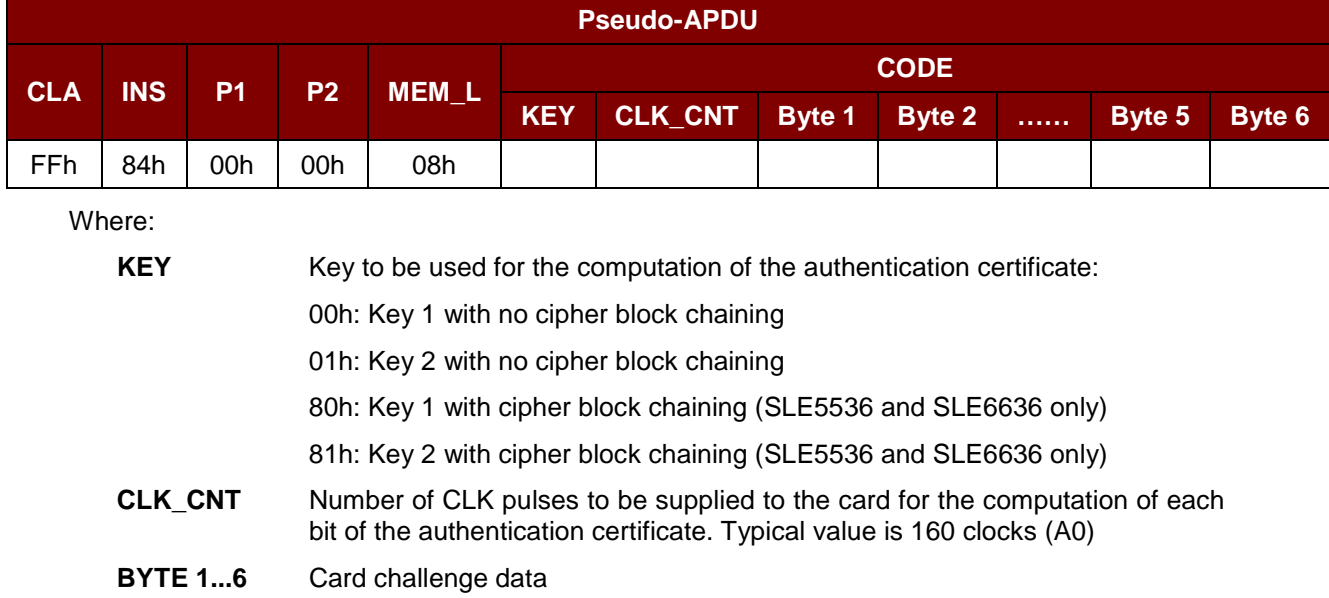

Response Data Format

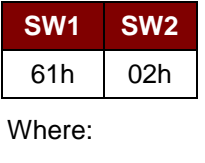

**SW1 SW2** = 61 02h if no error, meaning two bytes of authentication data are ready. The authentication data can be retrieved by *Get\_Response* command.

**Step 2:** Get back the Authentication Data (Get\_Response)

Command Format

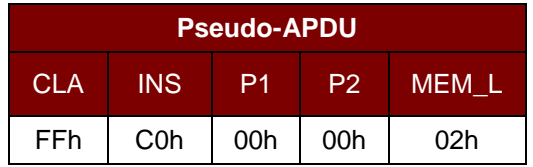

Response Data Format

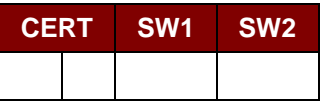

Where:

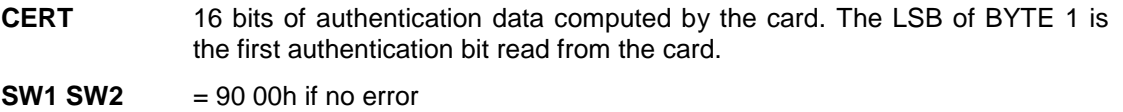

Page 46 of 81

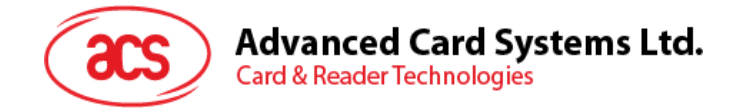

# **8.8. Memory Card – SLE 4404**

# **8.8.1. SELECT\_CARD\_TYPE**

This command powers down and up the selected card that is inserted in the card reader and performs a card reset.

*Note: This command can only be used after the logical smart card reader communication has been established using the SCardConnect( ) API. For details of SCardConnect( ) API, please refer to PC/SC specifications.*

Command Format

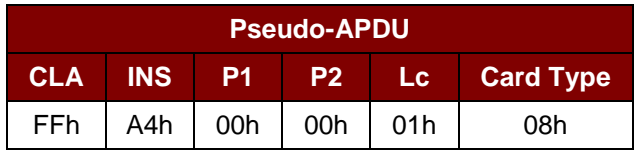

Response Data Format

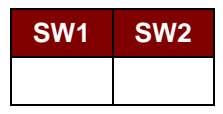

Where:

**SW1 SW2** = 90 00h if no error

# **8.8.2. READ\_MEMORY\_CARD**

Command Format

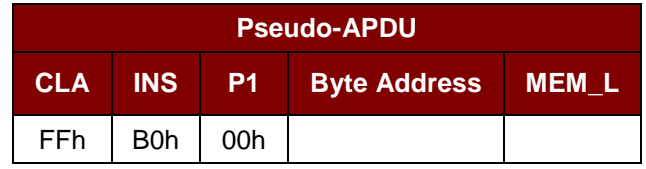

Where:

**Byte Address** = Memory address location of the memory card

**MEM\_L** Length of data to be read from the memory card

### Response Data Format

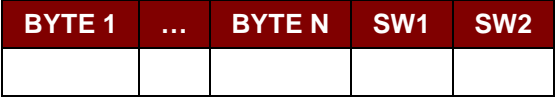

Where:

**BYTE x** Data read from memory card

**SW1 SW2** = 90 00h if no error

Page 47 of 81

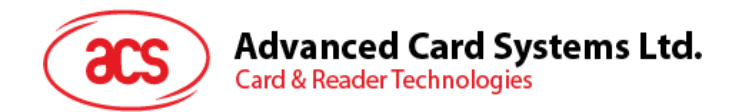

# **8.8.3. WRITE\_MEMORY\_CARD**

This command is used to write data to the specified address of the inserted card. The byte is written to the card with LSB first, i.e., the bit at card address 0 is regarded as the LSB of byte 0.

The byte at the specified card address is not erased prior to the write operation and, hence, memory bits can only be programmed from '1' to '0'.

Command Format

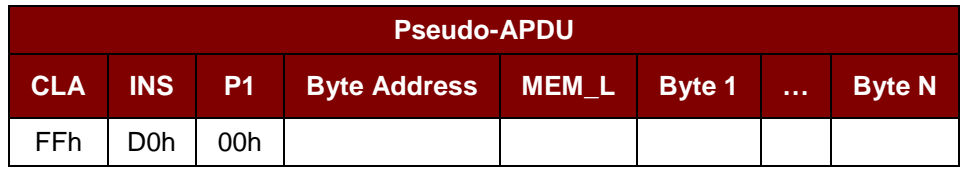

Where:

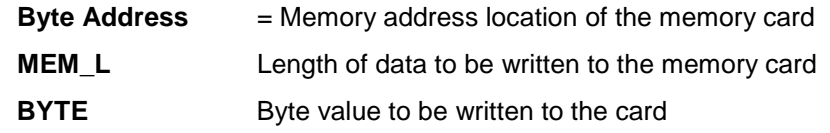

Response Data Format

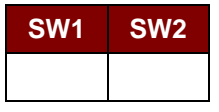

Where:

**SW1 SW2** = 90 00h if no error

# **8.8.4. ERASE\_SCRATCH\_PAD\_MEMORY\_CARD**

This command is used to erase the data of the scratch pad memory of the inserted card. All memory bits inside the scratch pad memory will be programmed to the state of '1'.

To erase error counter or user area, please use the *VERIFY\_USER\_CODE* command as specified in the **Section [8.8.5](#page-48-0)**.

Command Format

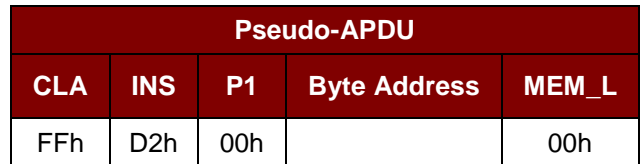

Where:

**Byte Address** Memory byte address location of the scratch pad Typical value is 02h

Page 48 of 81

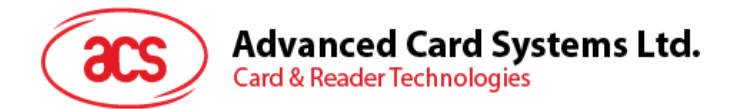

Response Data Format

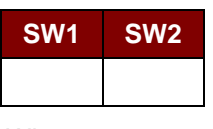

Where:

**SW1 SW2** = 90 00h if no error

# <span id="page-48-0"></span>**8.8.5. VERIFY\_USER\_CODE**

This command is used to submit User Code (2 bytes) to the inserted card. User Code is to enable the memory access of the card.

The following actions are executed:

- 1. Present the specified code to the card.
- 2. Search a '1' bit in the presentation error counter and write the bit to '0'.
- 3. Erase the presentation error counter. The User Error Counter can be erased when the submitted code is correct.

Command Format

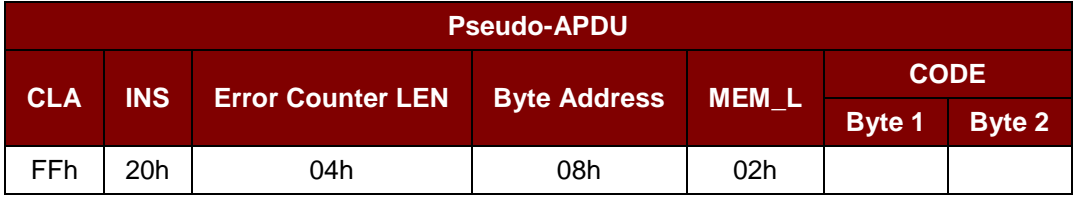

Where:

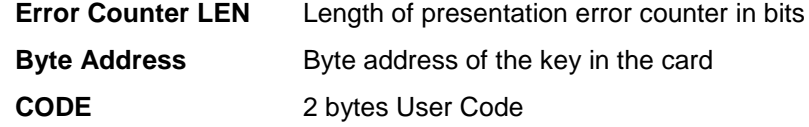

Response Data Format

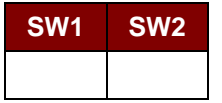

Where:

**SW1 SW2** = 90 00h if no error

= 63 00h if there are no more retries

*Note: After SW1 SW2 = 90 00h has been received, read back the User Error Counter to check if the VERIFY\_USER\_CODE is correct. If User Error Counter is erased and is equal to "FFh," the previous verification is successful.*

Page 49 of 81

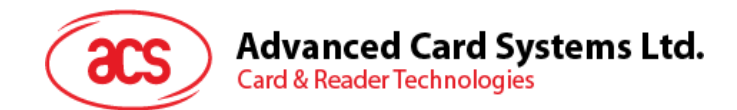

# **8.8.6. VERIFY\_MEMORY\_CODE**

This command is used to submit Memory Code (4 bytes) to the inserted card. Memory Code is used to authorize the reloading of the user memory, together with the User Code.

The following actions are executed:

- 1. Present the specified code to the card.
- 2. Search a '1' bit in the presentation error counter and write the bit to '0'.
- 3. Erase the presentation error counter. Please note that Memory Error Counter cannot be erased.

### Command Format

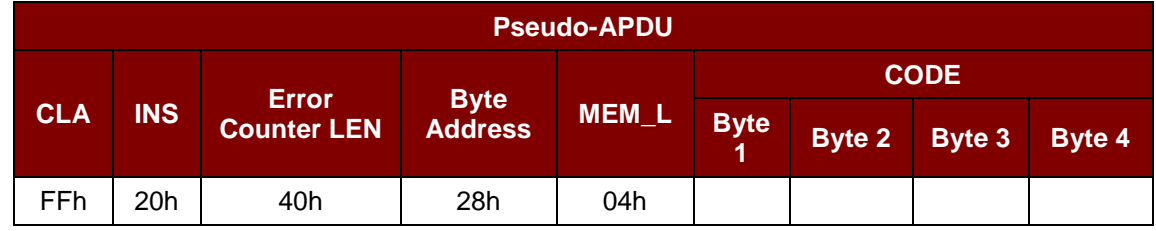

Where:

| <b>Error Counter LEN</b> | Length of presentation error counter in bits |
|--------------------------|----------------------------------------------|
| <b>Byte Address</b>      | Byte address of the key in the card          |
| <b>CODE</b>              | 4 bytes Memory Code                          |

Response Data Format

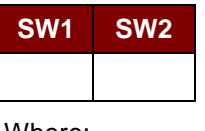

Where:

**SW1 SW2** = 90 00h if no error

= 63 00h if there are no more retries

*Note: After SW1 SW2 = 90 00h has been received, read back the Application Area can check if the VERIFY\_MEMORY\_CODE is correct. If all data in Application Area is erased and is equal to "FFh," the previous verification is successful.*

Page 50 of 81

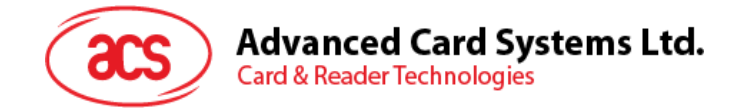

# **8.9. Memory Card – AT88SC101/AT88SC102/AT88SC1003**

# **8.9.1. SELECT\_CARD\_TYPE**

This command powers down and up the selected card that is inserted in the card reader and performs a card reset.

*Note: This command can only be used after the logical smart card reader communication has been established using the SCardConnect( ) API. For details of SCardConnect( ) API, please refer to PC/SC specifications.*

Command Format

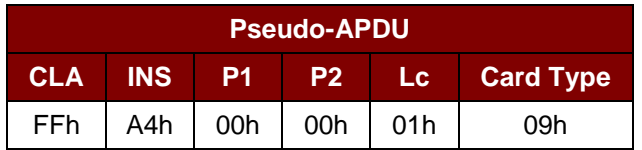

Response Data Format

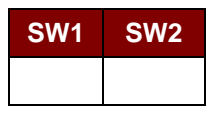

Where:

**SW1 SW2** = 90 00h if no error

# **8.9.2. READ\_MEMORY\_CARD**

Command Format

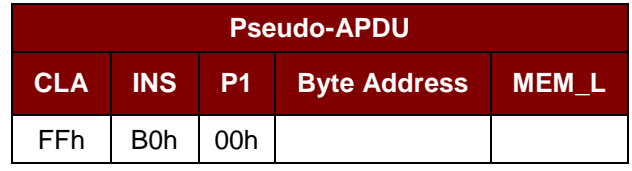

Where:

**Byte Address** = Memory address location of the memory card **MEM\_L** Length of data to be read from the memory card

Response Data Format

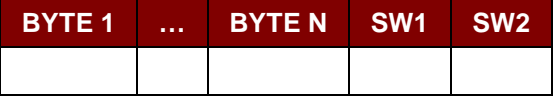

Where:

**BYTE x** Data read from memory card

**SW1 SW2** = 90 00h if no error

Page 51 of 81

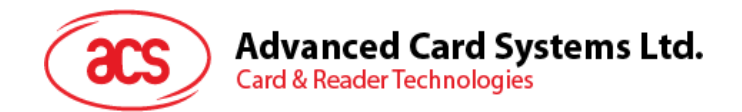

# **8.9.3. WRITE\_MEMORY\_CARD**

This command is used to write data to the specified address of the inserted card. The byte is written to the card with LSB first, i.e., the bit at card address 0 is regarded as the LSB of byte 0.

The byte at the specified card address is not erased prior to the write operation and, hence, memory bits can only be programmed from '1' to '0'.

Command Format

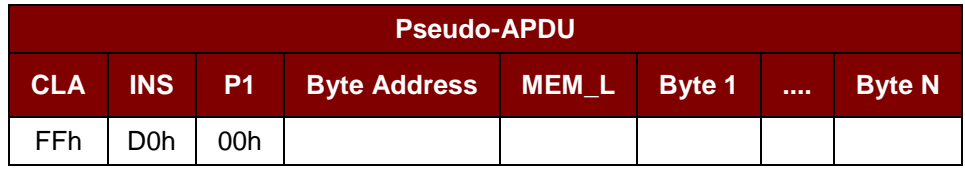

Where:

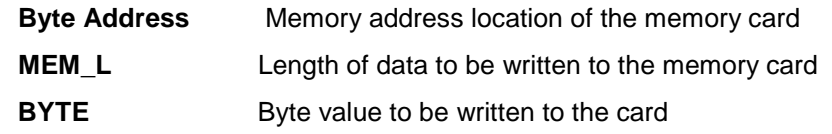

### Response Data Format

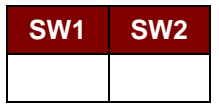

Where:

**SW1 SW2** = 90 00h if no error

# **8.9.4. ERASE\_NON\_APPLICATION\_ZONE**

This command is used to erase the data in Non-Application Zones. The EEPROM memory is organized into 16-bit words. Although erases are performed on single bit, the ERASE operation clears an entire word in the memory. Therefore, performing an ERASE on any bit in the word will clear ALL 16 bits of that word to the state of '1'.

To erase Error Counter or the data in Application Zones, please refer to the following:

- 1. *ERASE\_APPLICATION\_ZONE\_WITH\_ERASE* command as specified in **Section [8.9.5](#page-52-0)**.
- 2. *ERASE\_APPLICATION\_ZONE\_WITH\_WRITE\_AND\_ERASE* command as specified in **Section [8.9.6](#page-53-0)**.
- 3. *VERIFY\_SECURITY\_CODE* commands as specified in **Section [8.9.7](#page-54-0)**.

### Command Format

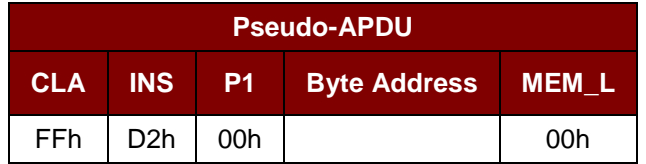

Where:

**Byte Address** Memory byte address location of the word to be erased.

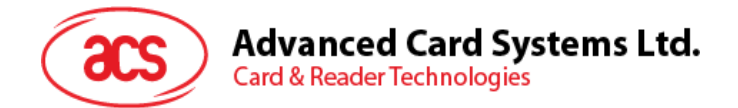

Response Data Format

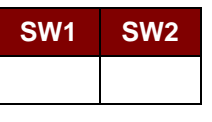

Where:

**SW1 SW2** = 90 00h if no error

# <span id="page-52-0"></span>**8.9.5. ERASE\_APPLICATION\_ZONE\_WITH\_ERASE**

This command can be used in the following cases:

- 1. AT88SC101: To erase the data in Application Zone with EC Function Disabled.
- 2. AT88SC102: To erase the data in Application Zone 1.
- 3. AT88SC102: To erase the data in Application Zone 2 with EC2 Function Disabled.
- 4. AT88SC1003: To erase the data in Application Zone 1.
- 5. AT88SC1003: To erase the data in Application Zone 2 with EC2 Function Disabled.
- 6. AT88SC1003: To erase the data in Application Zone 3.

The following actions are executed for this command:

- 1. Present the specified code to the card
	- a. Erase the presentation error counter. The data in corresponding Application Zone can be erased when the submitted code is correct.

### Command Format

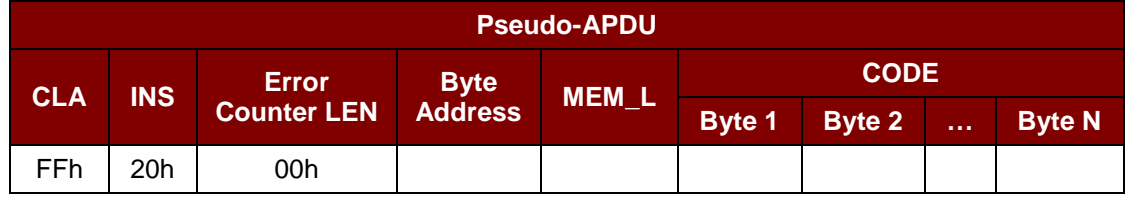

Where:

**Error Counter LEN** Length of presentation error counter in bits. The value should be 00h always.

**Byte Address** Byte address of the Application Zone Key in the card. Please refer to the table below for the correct value.

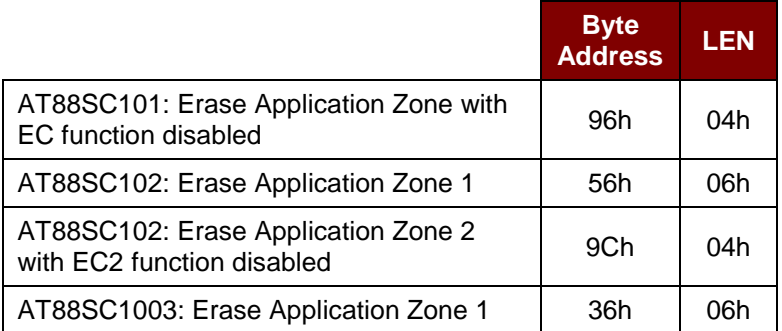

Page 53 of 81

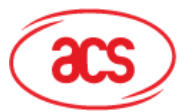

**Byte Address LEN** AT88SC1003: Erase Application Zone 2 AT 663C T003. ETASE Application Zone 2 [1650] 5Ch 164h AT88SC1003: Erase Application Zone 3 | C0h | 06h

**MEM\_L** Length of the Erase Key. Please refer to the table above for the correct value.

**CODE** N bytes of Erase Key

Response Data Format

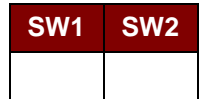

Where:

**SW1 SW2** = 90 00h if no error

*Note: After SW1 SW2 = 90 00h has been received, read back the data in Application Zone to check if the ERASE\_APPLICATION\_ZONE\_WITH\_ERASE is correct. If all data in Application Zone is erased and is equal to "FFh," the previous verification is successful.*

# <span id="page-53-0"></span>**8.9.6. ERASE\_APPLICATION\_ZONE\_WITH\_WRITE\_AND\_ERASE**

This command can be used in the following cases:

- 1. AT88SC101: To erase the data in Application Zone with EC Function Enabled.
- 2. AT88SC102: To erase the data in Application Zone 2 with EC2 Function Enabled.
- 3. AT88SC1003: To erase the data in Application Zone 2 with EC2 Function Enabled.

With EC or EC2 Function Enabled (that is, ECEN or EC2EN Fuse is undamaged and in "1" state), the following actions are executed:

- 1. Present the specified code to the card.
- 2. Search a '1' bit in the presentation error counter and write the bit to '0'.
- 3. Erase the presentation error counter. The data in corresponding Application Zone can be erased when the submitted code is correct.

Command Format

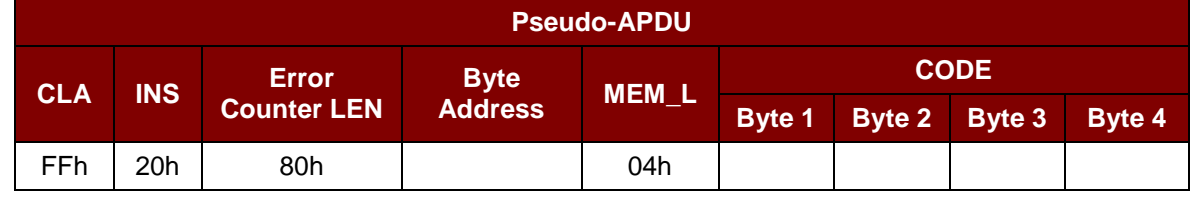

Where:

**Error Counter LEN** Length of presentation error counter in bits. The value should be 80h always.

Page 54 of 81

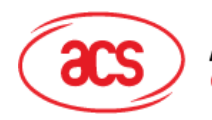

**Advanced Card Systems Ltd.** 

**Card & Reader Technologies** 

**Byte Address** Byte address of the Application Zone Key in the card

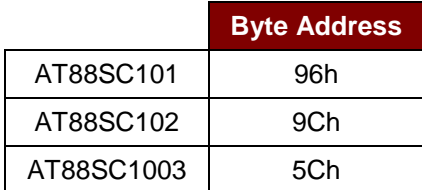

**CODE** 4 bytes Erase Key

### Response Data Format

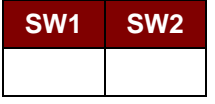

Where:

**SW1 SW2** = 90 00h if no error

= 63 00h if there are no more retries

*Note: After SW1 SW2 = 90 00h has been received, read back the data in Application Zone can check whether the ERASE\_APPLICATION\_ZONE\_WITH\_WRITE\_AND\_ERASE is correct. If all data in Application Zone is erased and is equal to "FFh," the previous verification is successful.*

# <span id="page-54-0"></span>**8.9.7. VERIFY\_SECURITY\_CODE**

This command is used to submit Security Code (2 bytes) to the inserted card. Security Code is to enable the memory access of the card.

The following actions are executed:

- 1. Present the specified code to the card.
- 2. Search a '1' bit in the presentation error counter and write the bit to '0'.
- 3. Erase the presentation error counter. The Security Code Attempts Counter can be erased when the submitted code is correct.

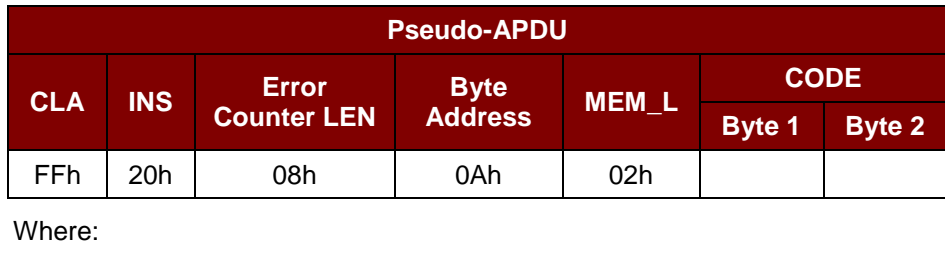

**Error Counter LEN** Length of presentation error counter in bits **Byte Address** Byte address of the key in the card **CODE** 2 bytes Security Code

Page 55 of 81

Command Format

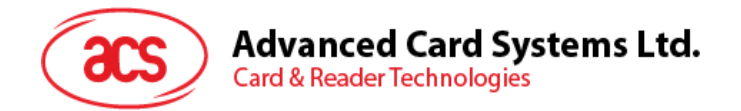

Response Data Format

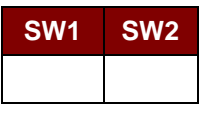

Where:

**SW1 SW2** = 90 00h if no error

= 63 00h if there are no more retries

*Note: After SW1 SW2 = 90 00h has been received, read back the Security Code Attempts Counter (SCAC) to check whether the VERIFY\_USER\_CODE is correct. If SCAC is erased and is equal to "FFh," the previous verification is successful.*

## **8.9.8. BLOWN\_FUSE**

This command is used to blow the fuse of the inserted card. The fuse can be EC\_EN Fuse, EC2EN Fuse, Issuer Fuse or Manufacturer's Fuse.

*Note: Blowing the fuse is an irreversible process.*

### Command Format

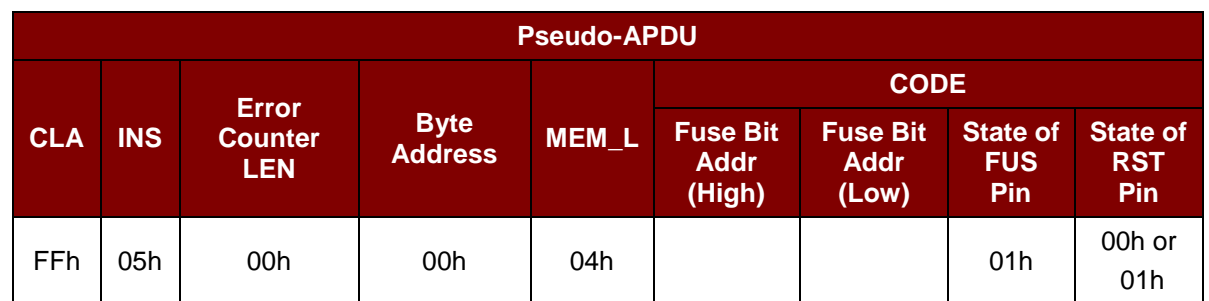

Where:

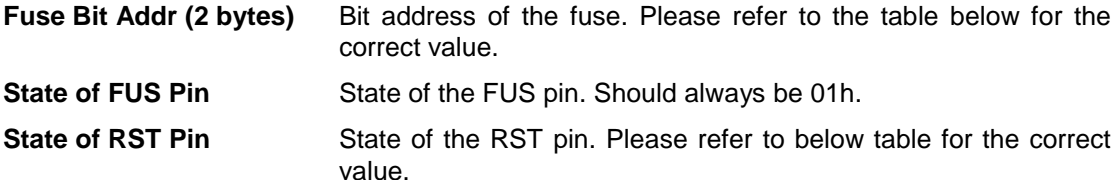

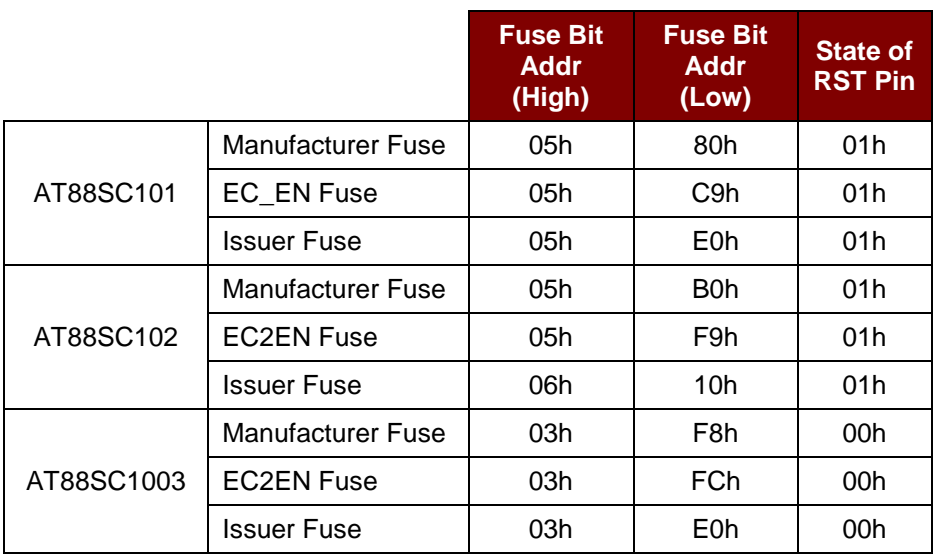

Page 56 of 81

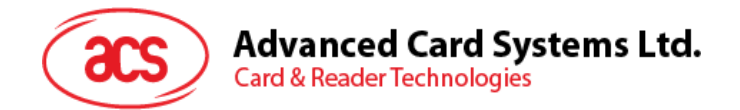

Response Data Format

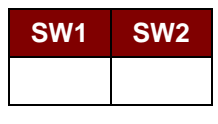

Where:

**SW1 SW2** = 90 00h if no error

Page 57 of 81

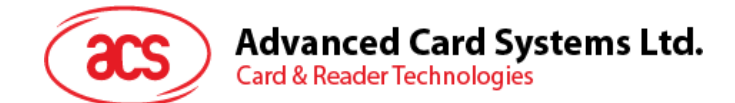

# **9.0.Contactless Card Commands**

This section contains the contactless card command set for ACR35.

# **9.1. Pseudo APDU for Contactless Interface**

# **9.1.1. Get Data**

This command will return the serial number of the ATS of the PICC card.

### Get UID APDU Format (5 bytes)

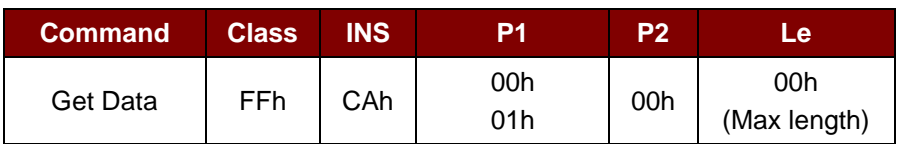

### If P1=00h, Get UID Response Format (UID + 2 bytes)

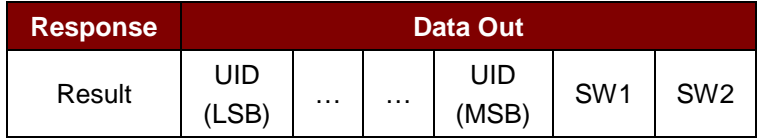

### If  $P1 = 01h$ , Get ATS of an ISO14443 A card (ATS + 2 bytes)

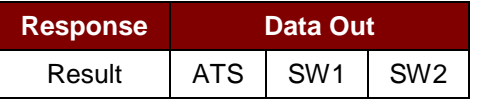

### Response Codes

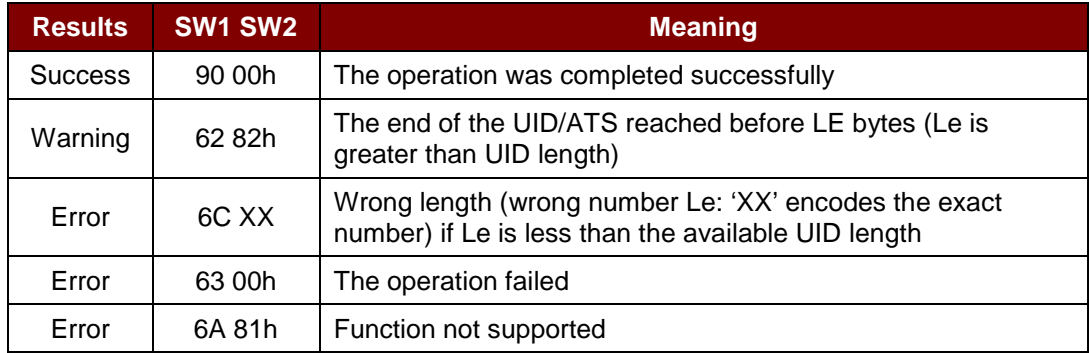

### **Examples:**

//To get the serial number of the PICC card UINT8 GET\_UID[5]={FF, CA, 00, 00, 00h}; //To get the ATS of the ISO14443 A contactless card UINT8 GET\_ATS[5]={FF, CA, 01, 00, 00h};

Page 58 of 81

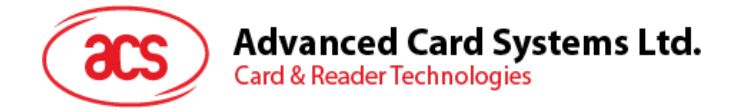

# **9.2. PICC Commands (T=CL Emulation) for MIFARE Classic® 1K/4K Memory Cards**

## **9.2.1. Load Authentication Keys**

This command loads the authentication keys to the reader. The authentication keys are used to authenticate the particular sector of the MIFARE Classic® (1K/4K) memory card. Two kinds of authentication key locations are provided: volatile and non-volatile key locations.

Load Authentication Keys APDU Format (11 bytes)

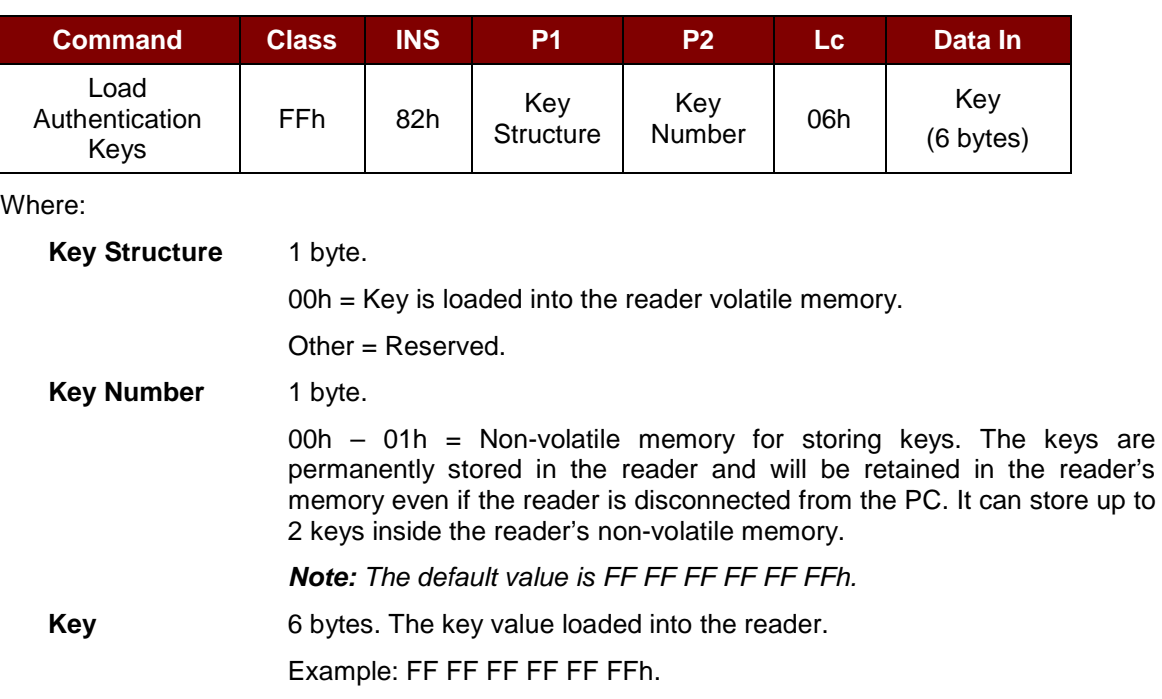

Load Authentication Keys Response Format (2 Bytes)

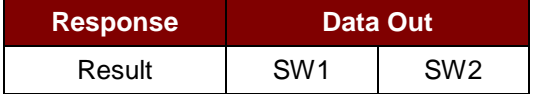

Load Authentication Keys Response Codes

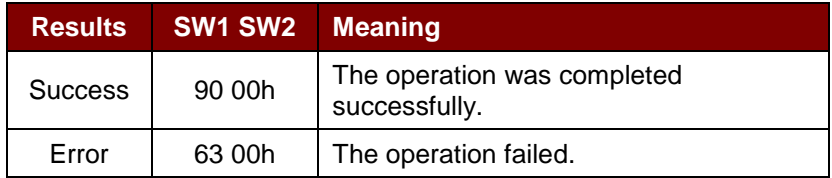

### **Example:**

// Load a key  ${FF FF FF FF FF}$  into the volatile memory location  $00h$ .  $APDU = {FF 82 00 00 06 FF FF FF FF FF FF$ 

Page 59 of 81

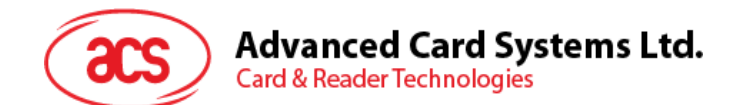

# **9.2.2. Authentication for MIFARE Classic® (1K/4K)**

This command uses the keys stored in the ACR3x to do authentication with the MIFARE Classic® (1K/4K) card (PICC). Two types of authentication keys are used: TYPE\_A and TYPE\_B.

Load Authentication Keys APDU Format (10 bytes)

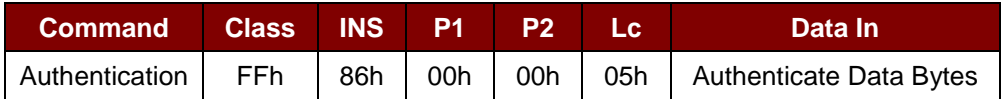

Authenticate Data Bytes (5 bytes):

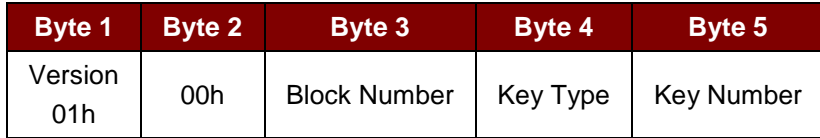

#### Where:

#### **Block Number** 1 byte

The memory block to be authenticated.

For MIFARE Classic 1K card, it has a total of 16 sectors, wherein each sector consists of 4 consecutive blocks.

e.g., Sector 00h consists of Blocks {00h, 01h, 02h and 03h}; Sector 01h consists of Blocks {04h, 05h, 06h and 07h}; the last sector 0Fh consists of Blocks {3Ch, 3Dh, 3Eh and 3Fh}.

Once the authentication is done successfully, there is no need to do the authentication again provided that the blocks to be accessed belong to the same sector.\*

Please refer to the MIFARE Classic 1K/4K specification for more details.

*\*Note: Once the block is authenticated successfully, all blocks belonging to the same sector are accessible.*

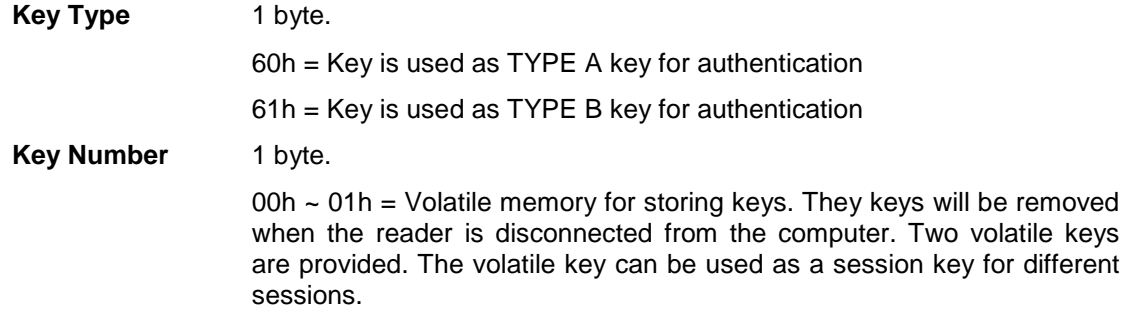

Load Authentication Keys Response Format (2 bytes)

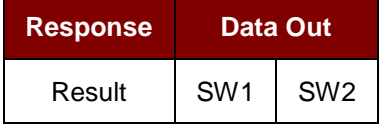

Page 60 of 81

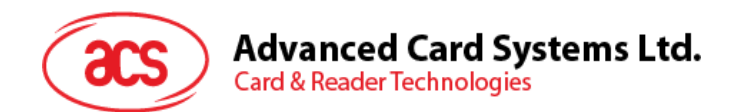

Load Authentication Keys Response Codes

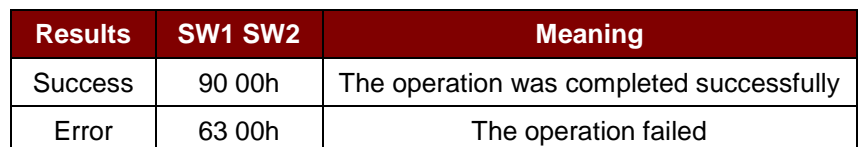

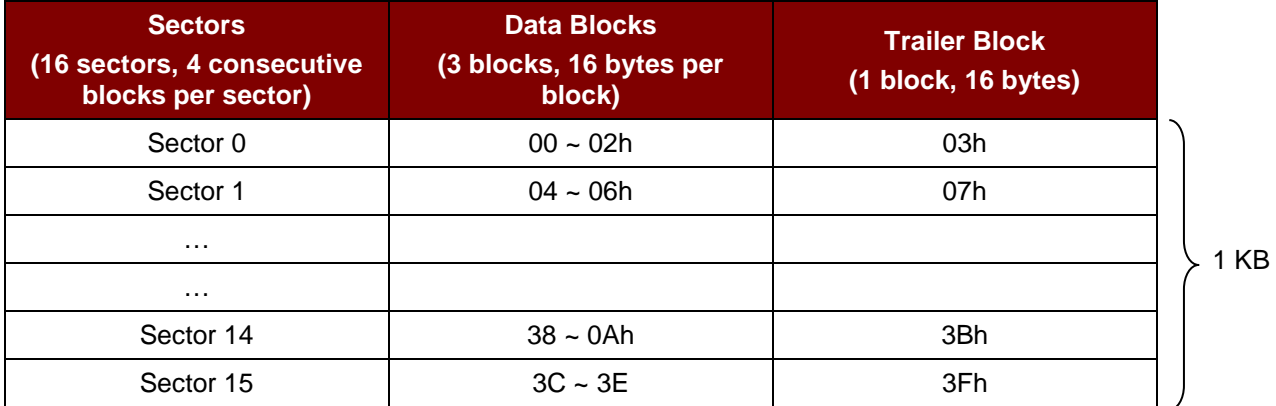

**Table 3**: MIFARE Classic® 1K Memory Map

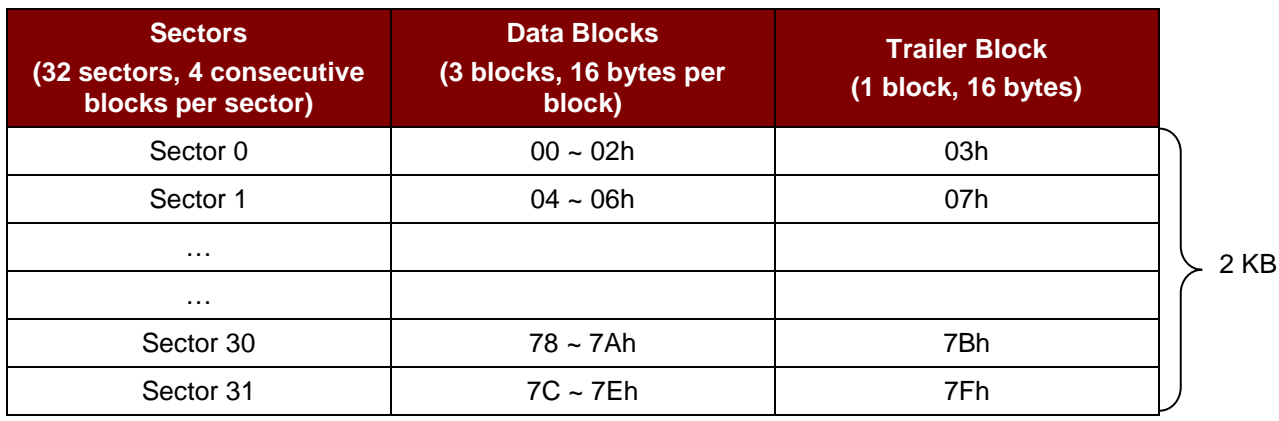

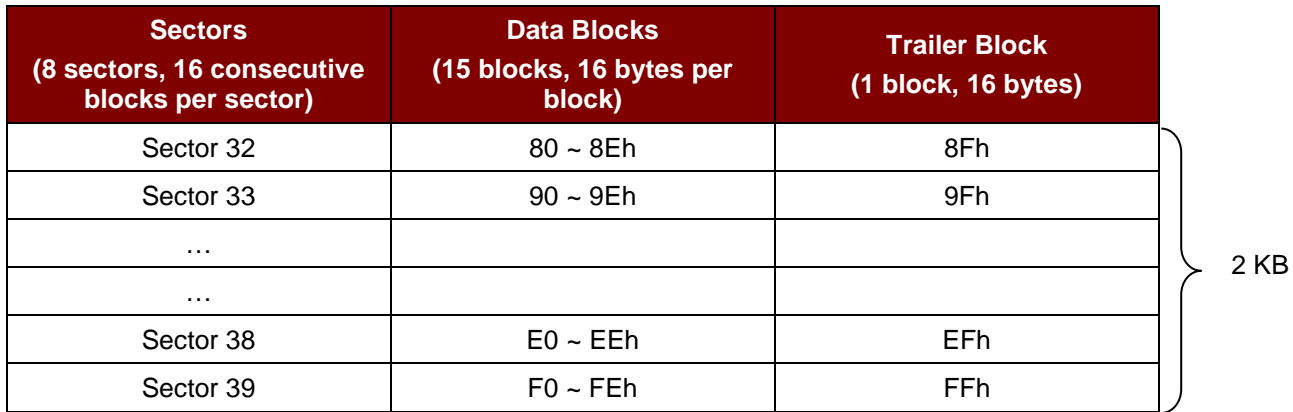

**Table 4**: MIFARE Classic® 4K Memory Map

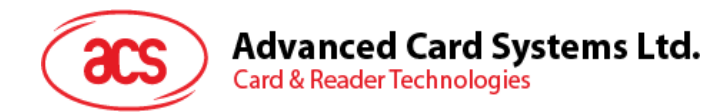

### **Example:**

//To authenticate the Block 04h with a  $\{TYPE A, \text{key number 00h}\}$ 

// PC/SC V2.01, Obsolete

 $APDU = \{FF 88 00 04 60 00h\};$ 

Similarly,

// To authenticate the Block 04h with a  $\{TYPE\}$  A, key number 00h}.

// PC/SC V2.07

APDU = {FF 86 00 00 05 01 00 04 60 00h}

*Note: MIFARE Ultralight does not need to perform authentication as its memory is freely accessible.*

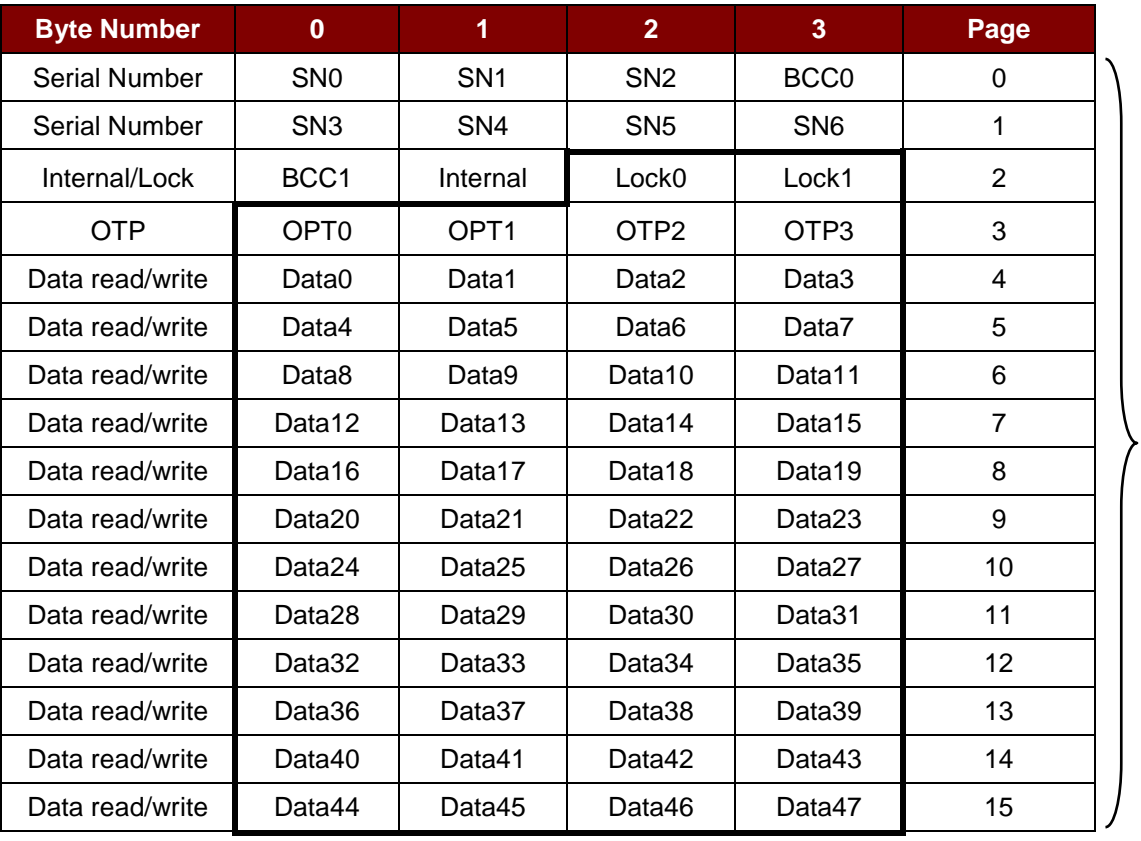

**Table 5**: MIFARE Ultralight® Memory Map

Page 62 of 81

512 bits or 64 bytes

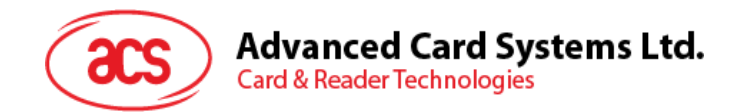

# **9.2.3. Read Binary Blocks**

The Read Binary Blocks command is used in retrieving multiple data blocks from the PICC card. The data block/trailer block must be authenticated first before executing the Read Binary Blocks command.

Read Binary APDU Format (5 Bytes)

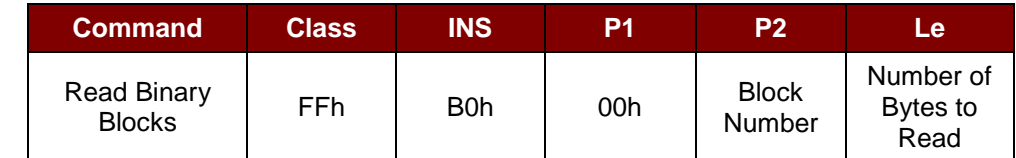

Where:

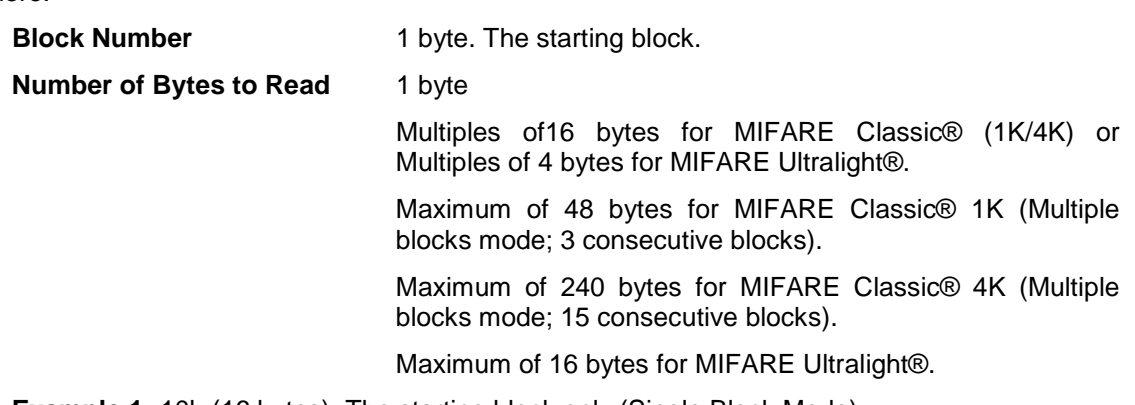

**Example 1:** 10h (16 bytes). The starting block only (Single Block Mode)

**Example 2:** 40h (64 bytes). From the starting block to starting block+3. (Multiple Blocks Mode)

*Note: For security reasons, the Multiple Block Mode is used for accessing Data Blocks only. The Trailer Block is not supposed to be accessed in Multiple Blocks Mode. Please use Single Block Mode to access the Trailer Block.*

Read Binary Block Response Format (Multiples of 4/16 + 2 Bytes)

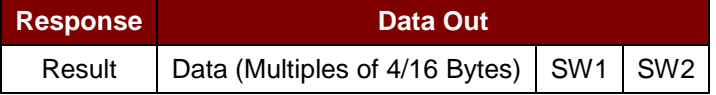

Read Binary Block Response Codes

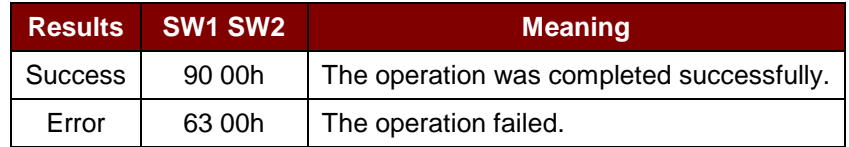

### **Examples:**

//Read 16 bytes from the binary block 04h (MIFARE Classic 1K or 4K)

 $APDU = \{FF \ B0 \ 00 \ 04 \ 10\}$ 

//Read 240 bytes starting from the binary block 80h (MIFARE Classic 4K)

//Block 80 to Block 8Eh (15 blocks)

 $APDU = \{FF \ B0 \ 00 \ 80 \ F0\}$ 

Page 63 of 81

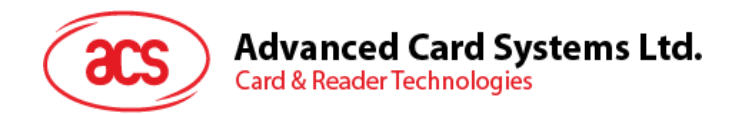

# **9.2.4. Update Binary Blocks**

The Update Binary Blocks command is used in writing a multiple of data blocks into the PICC card. The data block/trailer block must be authenticated first before executing the Update Binary Blocks command.

Update Binary APDU Format (Multiples of 16 + 5 bytes)

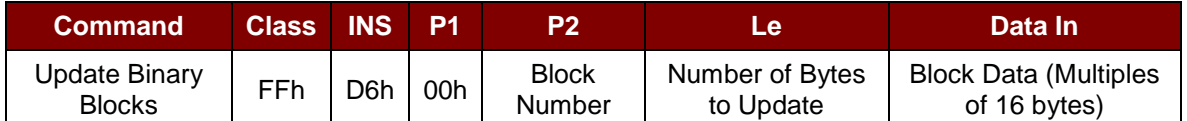

Where:

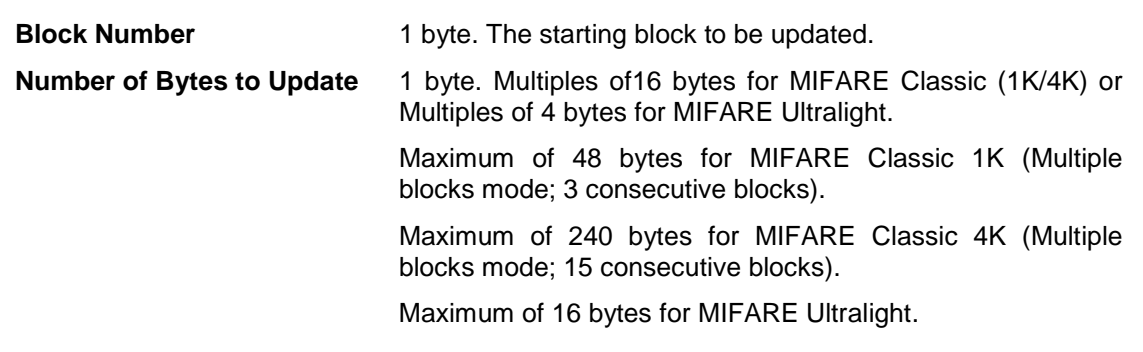

**Example 1:** 10h (16 bytes). The starting block only. (Single Block Mode)

**Example 2:** 30h (48 bytes). From the starting block to starting block +2. (Multiple Blocks Mode)

*Note: For safety reasons, the Multiple Block Mode is used for accessing data blocks only. The Trailer Block is not supposed to be accessed in Multiple Blocks Mode. Please use Single Block Mode to access the Trailer Block.*

**Block Data** Multiples of 16 + 2 bytes (or 6 bytes)

The data to be written into the binary block/s.

Update Binary Block Response Codes

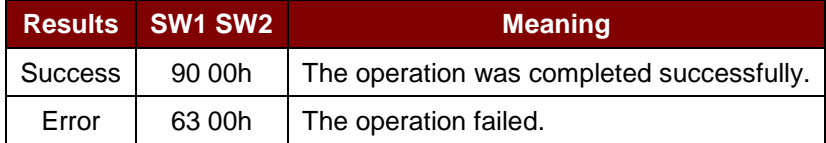

### **Examples:**

//Update the binary block 04h of MIFARE Classic® 1K or 4K with data  $\{00\,01\,...\,0F\}$ APDU = {FF D6 00 04 10 00 01 02 03 04 05 06 07 08 09 0A 0B 0C 0D 0E 0F}

//Update the binary block 04h of MIFARE Ultralight® with data {00 01 02 03} APDU = {FF D6 00 04 04 00 01 02 03}

Page 64 of 81

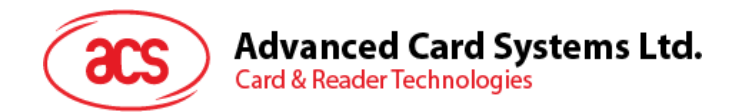

# **9.2.5. Value Block Operation (INC, DEC, STORE)**

The Value Block Operation command is used in manipulating value-based transactions, such as incrementing a value of the value block.

Value Block Operation APDU Format (10 bytes)

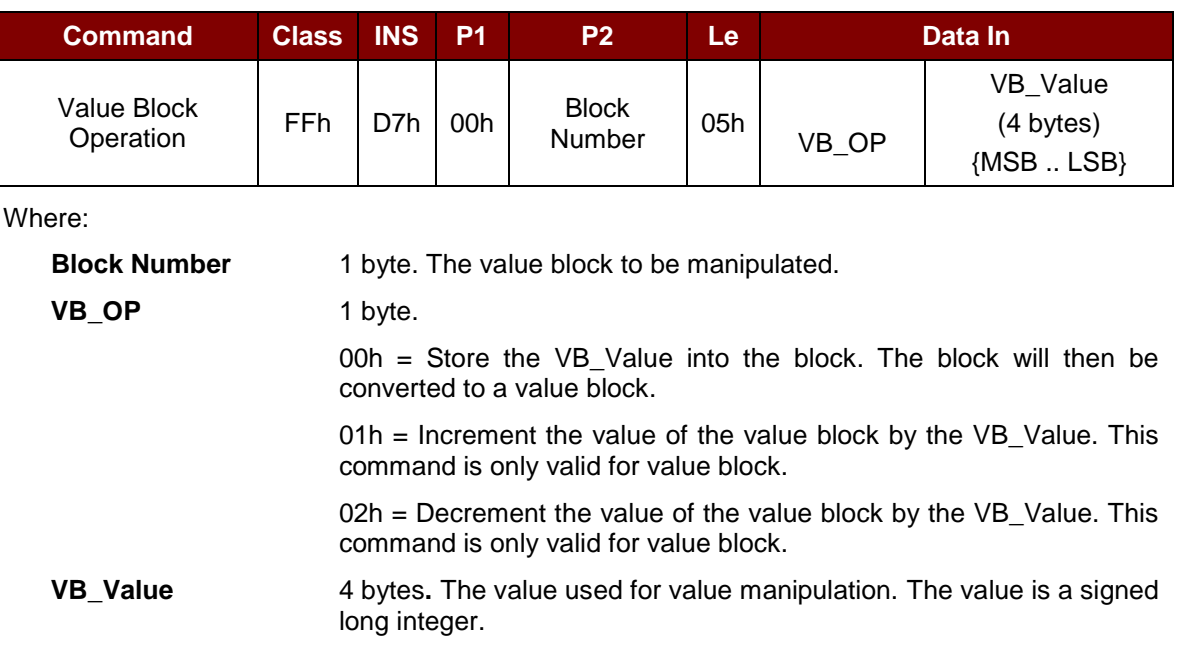

### **Example 1:** Decimal  $-4 = {FFh, FFh, FFh, FCh}$

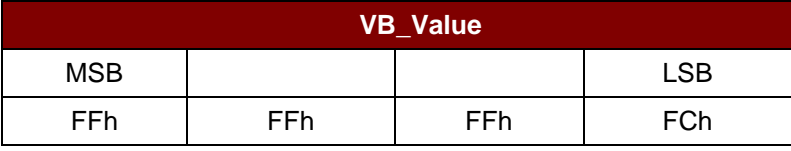

### **Example 2:** Decimal 1 = {00h, 00h, 00h, 01h}

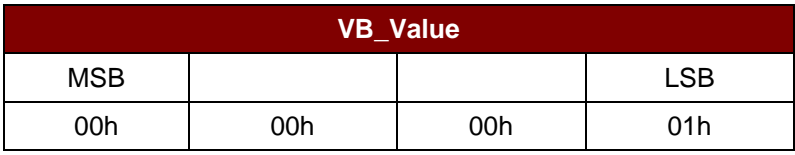

Value Block Operation Response Format (2 bytes)

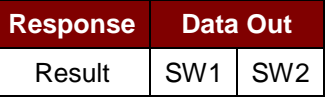

### Value Block Operation Response Codes

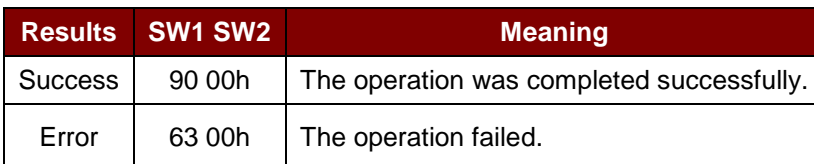

Page 65 of 81

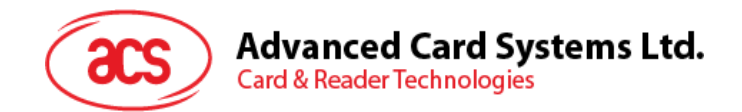

# **9.2.6. Read Value Block**

The Read Value Block command is used in retrieving the value from the value block. This command is only valid for value blocks.

Read Value Block APDU Format (5 bytes)

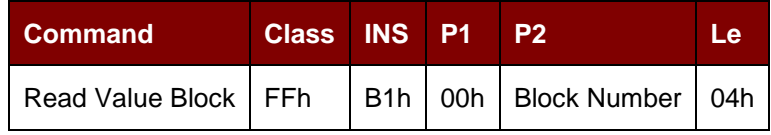

Where:

**Block Number** 1 byte. The value block to be accessed.

Read Value Block Response Format (4 + 2 bytes)

| <b>Response</b> | Data Out                |  |                                 |
|-----------------|-------------------------|--|---------------------------------|
| Result          | Value<br>${MSB}$ $LSB}$ |  | SW <sub>1</sub> SW <sub>2</sub> |

Where:

**Value** 4 bytes. The value returned by the card.

The value is a signed long integer.

### **Example 1:** Decimal  $-4 = {FFh, FFh, FFh, FCh}$

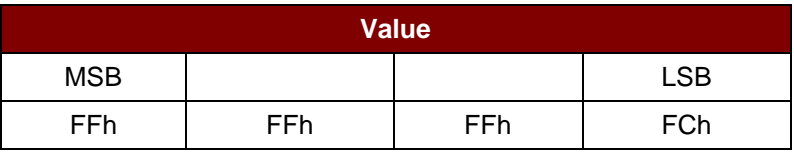

**Example 2:** Decimal 1 = {00h, 00h, 00h, 01h}

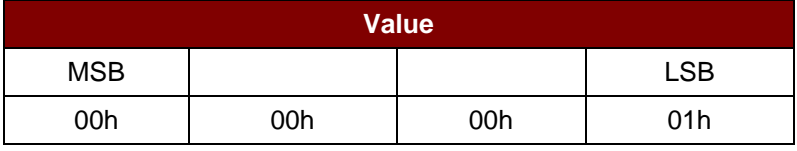

Read Value Block Response Codes

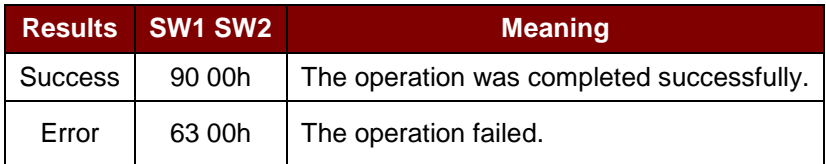

Page 66 of 81

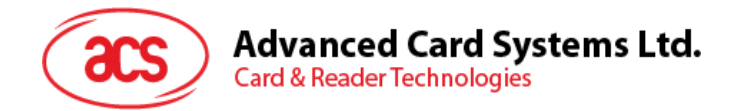

# **9.2.7. Copy Value Block**

The Copy Value Block command is used to copy a value from a value block to another value block.

Copy Value Block APDU Format (7 bytes)

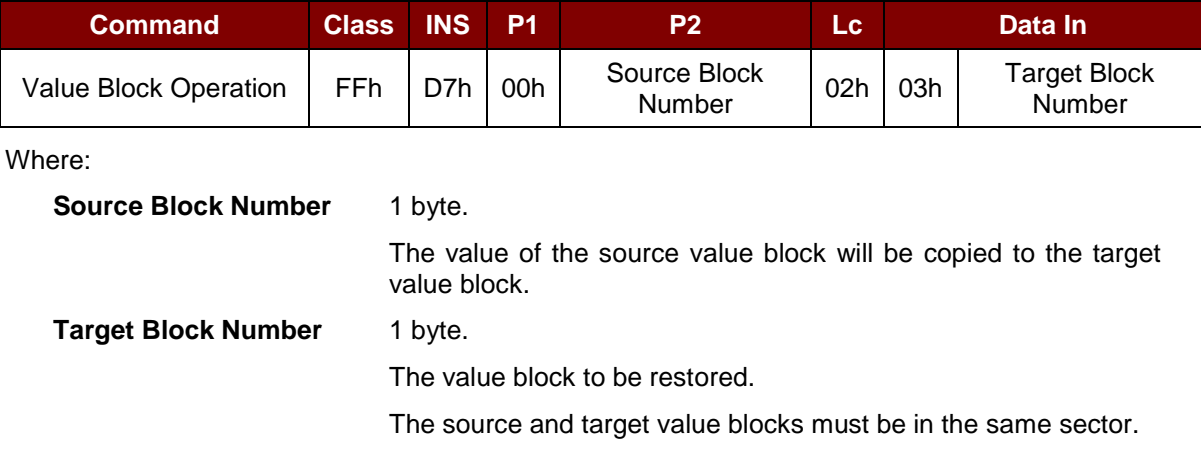

### Copy Value Block Response Format (2 bytes)

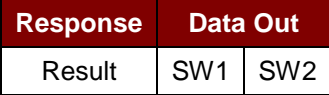

### Copy Value Block Response Codes

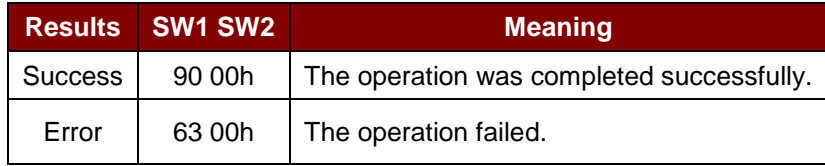

### **Examples:**

//Store a value 1 into block 05h

APDU = {FF D7 00 05 05 00 00 00 00 01}

//Read a value into block 05h  $APDU = {FF B1 00 05 04}$ 

//Copy the value from value block 05h to value block 06h APDU = {FF D7 00 05 04 02 03 06}

//Increment the value block 05h by 5 APDU = {FF D7 00 05 05 01 00 00 00 05}

Page 67 of 81

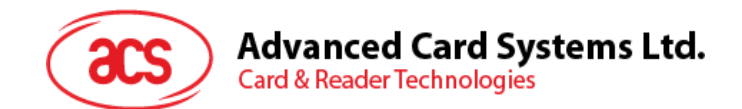

# **9.2.8. Access PC/SC Compliant Tags (ISO14443-4)**

Basically, all ISO14443-4 compliant cards (PICC) would understand the ISO7816-4 APDUs. The ACR35 will communicate with the ISO14443-4 compliant cards by exchanging ISO7816-4 APDUs and responses. ACR35 will handle the ISO14443 Parts 1-4 protocols internally.

MIFARE Classic® (1K/4K), MIFARE® Mini, and MIFARE Ultralight® tags are supported through the T=CL emulation.

ISO7816-4 APDU Format

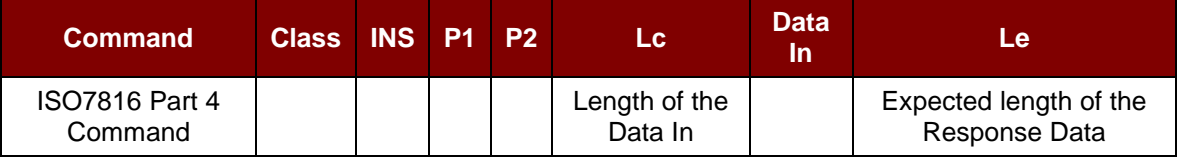

ISO7816-4 Response Format (Data + 2 bytes)

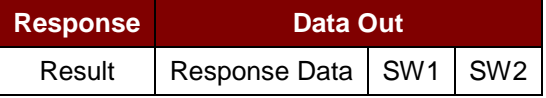

ISO7816-4 Response Codes

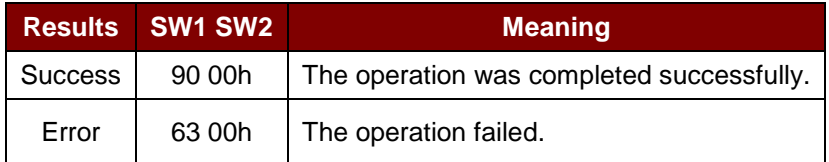

Typical sequence may be:

- 1. Present the tag and connect the PICC Interface.
- 2. Read/Update the memory of the tag.

To do this:

1. Connect the tag.

The ATR of the tag is 3B 88 80 01 00 00 00 00 33 81 81 00 3Ah.

In which,

The Application Data of  $ATQB = 00 00 00 00$ , protocol information of  $ATQB = 33 81 81$ . It is an ISO 14443-4 Type B tag.

2. Send an APDU, Get Challenge.

<< 00 84 00 00 08h

>> 1A F7 F3 1B CD 2B A9 58h [90 00h]

*Note: For ISO 14443-4 Type A tags, the ATS can be obtained by using the APDU "FF CA 01 00 00h."*

Page 68 of 81

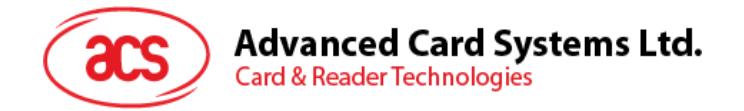

Example:

//To read 8 bytes from an ISO14443-4 Type B PICC

APDU = {80 B2 80 00 08}

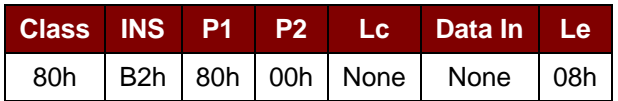

Answer: 00 01 02 03 04 05 06 07 [\$9000]

# **9.2.9. Access FeliCa Tags**

For FeliCa Access, the command is different from PC/SC-compliant tags and MIFARE. The command follows FeliCa specification with header added.

FeliCa Command Format

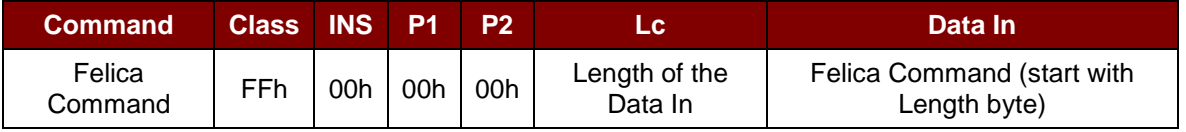

### FeliCa Response Format (Data + 2 bytes)

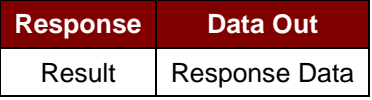

### **Read Memory Block Example:**

1. Connect the FeliCa.

The ATR = 3B 8F 80 01 80 4F 0C A0 00 00 03 06 11 00 3B 00 00 00 00 42h

In which,  $11 00 3Bh = FeliCa$ 

2. Read FeliCa IDM.

CMD = FF CA 00 00 00h

RES = [IDM (8bytes)] 90 00h

e.g., FeliCa IDM = 01 01 06 01 CB 09 57 03h

3. FeliCa command access.

Example: "Read" Memory Block.

CMD = FF 00 00 00 10 10 06 01 01 06 01 CB 09 57 03 01 09 01 01 80 00h

where:

Felica Command = 10 06 01 01 06 01 CB 09 57 03 01 09 01 01 80 00h IDM = 01 01 06 01 CB 09 57 03h

RES = Memory Block Data

Page 69 of 81

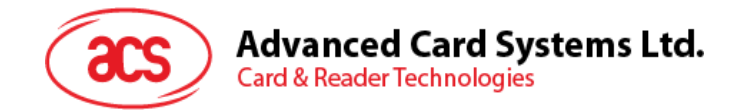

# **10.0.Sensitive Data Injection Method**

In this section, a method will be discussed on injecting sensitive data, such as the Customer Master Key, DUKPT Initial PIN Encryption Key, AES Encryption Key, and Custom ID into the ACR3x in a more secured scenario.

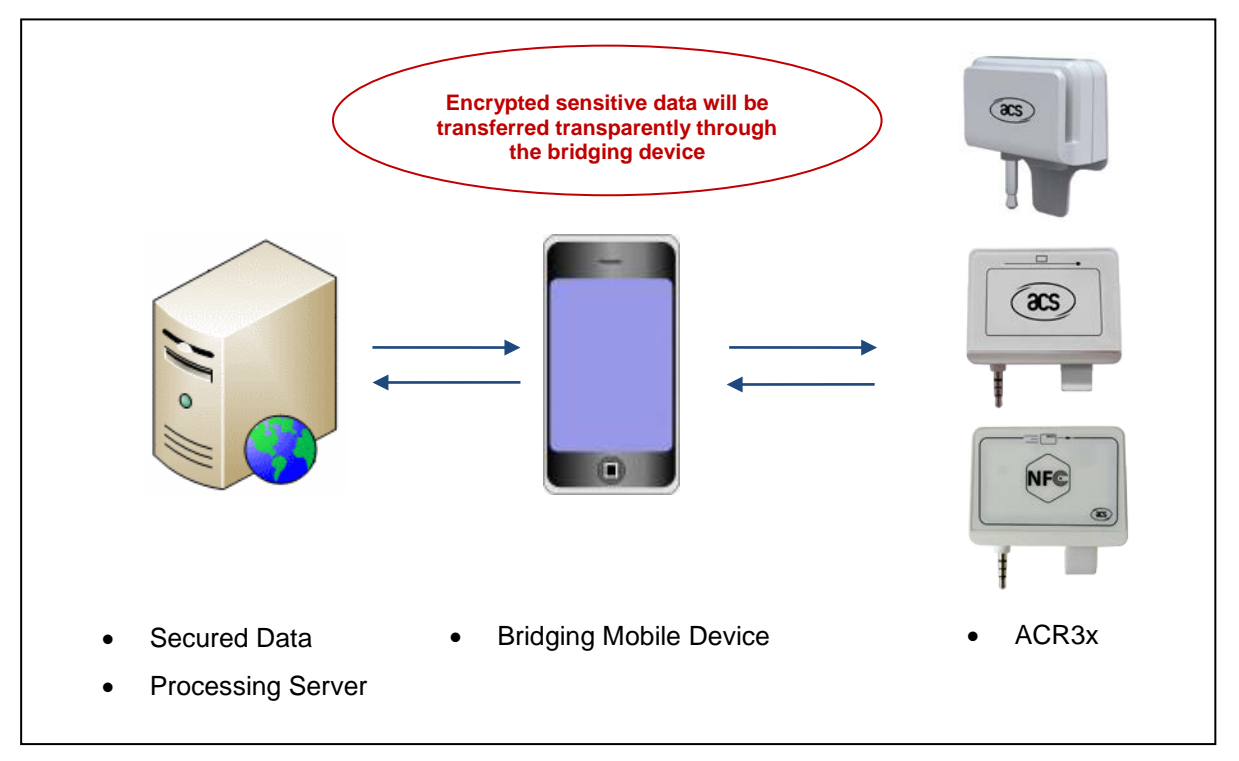

**Figure 4**: Sensitive Data Injection Model

In the figure shown above, there are three entities involved, namely the Secured Data Processing Server, the Bridging Mobile Device and the ACR3x. The Secured Data Processing Server is responsible for receiving and generating ciphered sensitive data targeted at the ACR3x, while the mobile device only act as a message bridging channel between the data processing server and the ACR3x. No data between the server and the ACR3x will undergo processing (except the need to repack the data into the frames suitable to be sent through the audio channel to the ACR3x) in the mobile device.

Page 70 of 81

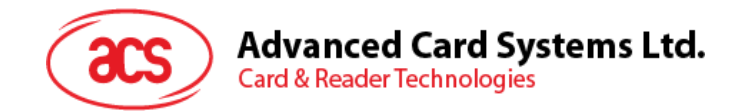

# **10.1. Authentication**

Before any sensitive data can be loaded into the ACR3x, the data processing server (at the same, time the mobile device is connected to the server) must be authenticated by the ACR3x for the privilege to modify the secured data inside the ACR3x. In the ACR3x, a mutual authentication method is being used.

An authentication request is always initiated by either the data processing server or the bridging device, which will then trigger the ACR3x to return a sequence of 16 bytes of random numbers (RND\_A[0:15]). The random numbers are encrypted with the Customer Master Key currently stored in the ACR3x using the AES-128 CBC ciphering mode before being sent out from the ACR3x. The bridging device must pass this sequence of encrypted random numbers to the data processing server, which will then undergo AES-128 CBC cipher mode decryption using the Customer Master Key that is being used in the data processing server (which should be the same as the one that is being used in the ACR3x and should be kept securely by the customer). The 16 bytes of decrypted random numbers from the ACR3x is then padded to the end of another 16 bytes of random numbers generated by the data processing server (RND\_B[0:15]). The final sequence of 32 bytes of random numbers (RND\_C[0:31]), that is:

### **RND\_C[0:31] = RND\_B[0:15] + RND\_A[0:15]**,

will undergo encryption operation with the Customer Master Key being used in the server and the final output data is sent to the ACR3x through the bridging device using an authentication response message.

When the ACR3x receives the authentication response message, the message data will undergo a decryption operation using its own Customer Master Key and will be converted back to the normal 32 bytes of random numbers. In theory, the first 16 bytes of random numbers should be equal to RND\_B[0:15] and are generated by the data processing server while the other 16 bytes should be equal to RND\_A[0:15] and are originally generated by the ACR3x.

The ACR3x will first compare if RND A[0:15] is the same as the original version. If it is the same, then the data processing server is authenticated by the ACR3x. The ACR3x will then encrypt RND\_B[0:15] obtained using the Customer Master Key and the feedback to the data processing server through the bridging device using the answer to the authentication response message.

Upon receiving the answer to the authentication response message, the data processing server will decrypt the data contained in the message and check if the 16 bytes of random numbers are all equal to those originally generated RND\_B[0:15]. If they are the same, then the ACR3x is authenticated by the server. At this moment, the whole authentication process is completed and sensitive data can be injected into the ACR3x.

After successful authentication, a 16-byte Session Key is generated in both the ACR3x and the data processing server. The Session Key (SK[0:15]) is obtained by padding the first 8 bytes of RND\_A at the end of the first 8 bytes of RND\_B, that is:

### **SK[0:15] = RND\_B[0:7] + RND\_A[0:7]**

All sensitive data leaving out of the Secured Data Processing Server must be encrypted with this Session Key using the AES-128 CBC ciphering mode. Thus, even if the encrypted data may be captured in the bridging mobile device, it is still very difficult to retrieve the original sensitive data without any prior knowledge of the Customer Master Key.

Page 71 of 81

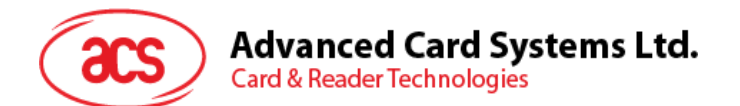

For better pictorial illustration, please refer to the figure below (The picture below has omitted the bridging device for simplicity and better illustration):

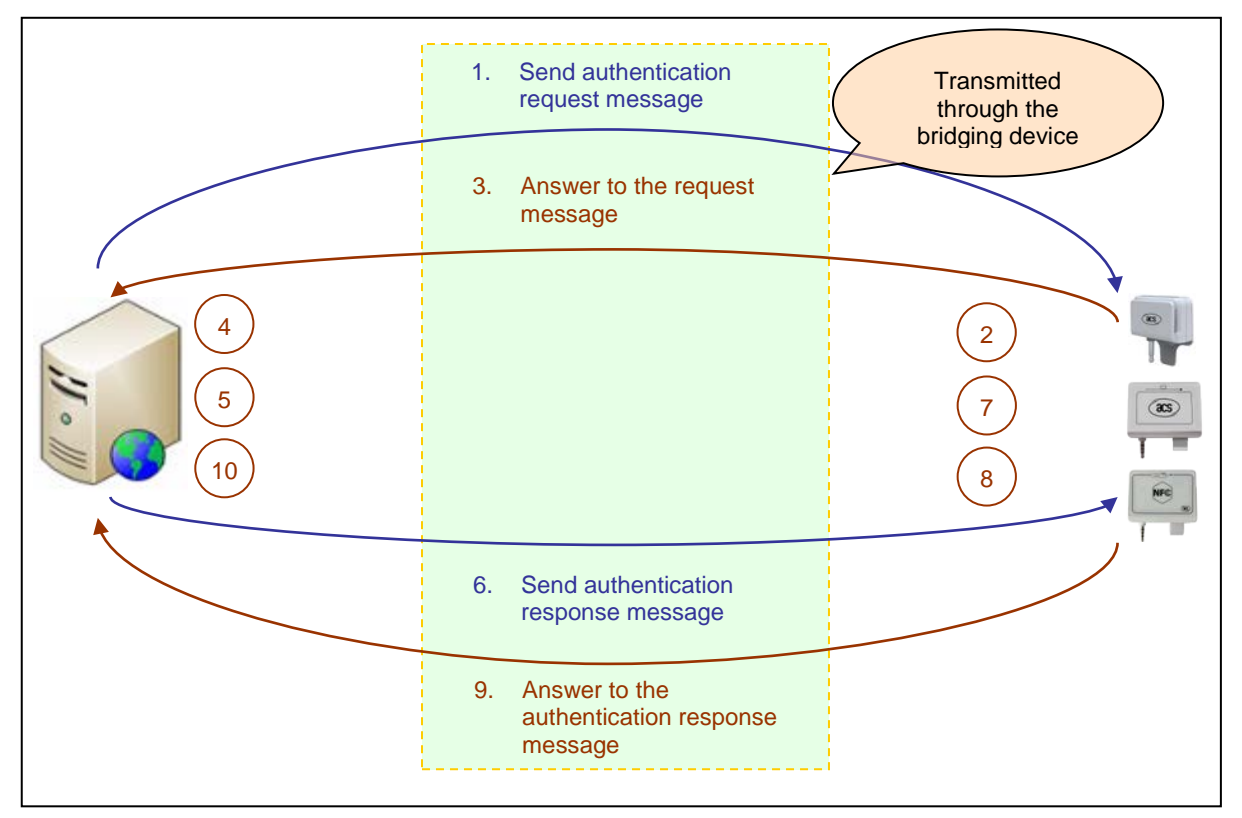

**Figure 5: Authentication Procedure** 

Below is a summary of the above mentioned steps:

- 1. The data processing server/bridging device initiates an authentication request from the ACR3x by issuing an authentication request message.
- 2. Upon receiving the authentication request message, the ACR3x will generate 16 bytes of random numbers (RND\_A[0:15]). The whole 16 bytes of data is encrypted with the Customer Master Key currently being used by the ACR3x.
- 3. The encrypted version of RND\_A[0:15] is then transferred to the data processing server through the answer to the authentication response message.
- 4. The data processing server will decrypt the data received to recover RND\_A[0:15].
- 5. The data processing server will generate another 16 bytes of random numbers (RND\_B[0:15]). RND\_A[0:15] will be padded to the end of RND\_B[0:15] to form a sequence of 32-byte random numbers  $(RND_C[0:31] = RND_B[0:15] + RND_A[0:15])$ . All the 32 bytes of random numbers will undergo an encryption process with the Customer Master Key currently being used in the server.
- 6. The final output data from the encryption process will be transferred to the ACR3x through the authentication response message.
- 7. In the ACR3x, a decryption process will be performed on the received data to recover the 32 bytes of random number. The ACR3x will check the result RND\_A[0:15] to see if they are the same as the original ones. If not, the authentication process will be terminated.
- 8. The ACR3x will encrypt the resultant RND\_B[0:15] with the Customer Master Key. At the same time, a 16-byte Session Key is created by padding the first 8 bytes of RND\_A to the end of the first 8 bytes of RND\_B.

Page 72 of 81
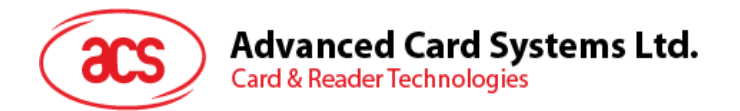

- 9. The encrypted RND\_B[0:15] will be transferred to the data processing server through the authentication response message.
- 10. The data processing server will decrypt the message data and compare if the content is equal to the original RND\_B[0:15]. If not, the authentication process will be terminated. Otherwise, the authentication process is completed and a 16-byte Session Key is created by padding the first 8 bytes of RND\_A to the end of the first 8 bytes of RND\_B.

Page 73 of 81

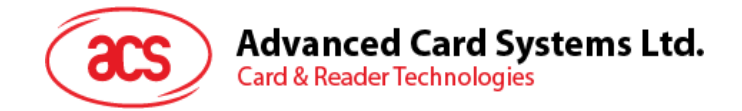

### **10.2. Customer Master Key Injection**

At the time the ACR3x is manufactured in the factory, its flash memory should have been reset to its default values. For the Customer Master Key, it should have been reset to all 0s.

To change the Customer Master Key, the data processing server and the ACR3x must be first authenticated with the old one. After a successful authentication, the data processing server can send the Set Master Key command message with the new Customer Master Key to the ACR3x. The new Customer Master Key must be encrypted with the current Session Key. After the new Customer Master Key has been successfully loaded to the ACR3x, the already established authentication by the ACR3x will be dropped. The server should perform a new authentication request with the new Customer Master Key before any further injection of sensitive data can proceed.

Page 74 of 81

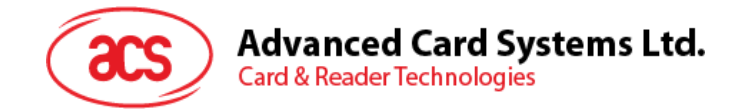

### **10.3. AES Key Injection**

At the time the ACR3x is manufactured in the factory, there is a default ACS AES Key loaded into the flash memory. The customer can change this key to any values after authentication.

The AES Key is used to encrypt the magnetic stripe track data if the DUKPT is disabled. The new AES Key is immediately effective and it does not affect the current authenticated session.

Page 75 of 81

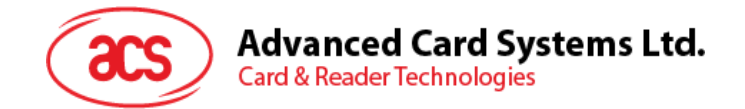

#### **10.4. DUKPT Initialization**

Before the DUKPT Key Management algorithm can work properly, some initialization processes have to be performed.

First, the data processing server must provide the 10-byte Initial Key Serial Number (IKSN) and the 16-byte Initial PIN Encryption Key (IPEK) to ACR3x. These two sequences of numbers will be used by the DUKPT Key Management Engine to initialize its future key tables and other settings. The encryption counter of the DUKPT Engine will automatically reset.

After the DUKPT is initialized, the DUKPT Option should be enabled so that the key used for encrypting the magnetic stripe track data will be generated by the DUKPT algorithm. After every successful card swipe, a unique encryption key is requested from the DUKPT instead of using fixed AES Key for every transaction.

It should be noted that if there is an error in the swiped card data, no key will be requested from the DUKPT Engine. Instead, the track data will all be set to zero in the response message, and only the error code will be setup to indicate the type(s) of errors in the card data detected. The approach of not requesting key from the DUKPT for unsuccessful card swipe is to allow the mobile device application to prompt the user to swipe again without pushing the useless data to the backend server, while maintaining a more synchronized encryption counter with the server.

Page 76 of 81

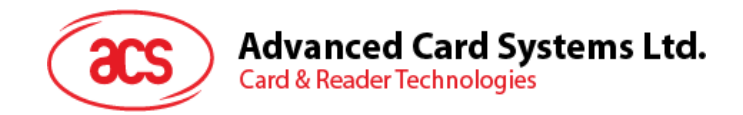

## **11.0.Card Data Encryption**

Every time a card is swiped, a response message will be automatically sent to the mobile device. The track data encapsulated in the message will be encrypted using AES-128 CBC cipher mode (The initialization vector will be equal to 16 bytes of zeros).

If DUKPT is enabled, the key used for the track data encryption will be generated by the DUKPT Key Management algorithm for every successful swipe. As a result, a different key will be used for the track data encryption for every successful transaction.

In case the DUKPT is disabled, the AES Key will be used for the track data encryption. You can modify the AES Key by using the Sensitive Data Injection Method in **Section [10.0](#page-69-0)**.

When the ACR3x is shipped out from the factory, a default AES key is pre-loaded inside it. The default AES Key is equal to:

#### **4E 61 74 68 61 6E 2E 4C 69 20 54 65 64 79 20h**

It should be noted that when there is data error during card swipe, the track data field will be filled with zeros and only the error will be reported in the message.

Page 77 of 81

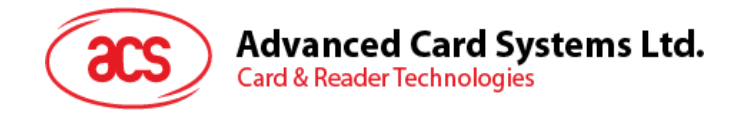

## **12.0.AES-128 CBC Encryption Test Vectors**

The table below illustrates several test vectors for the AES-128 CBC cipher mode encryption being used in the ACR3x.

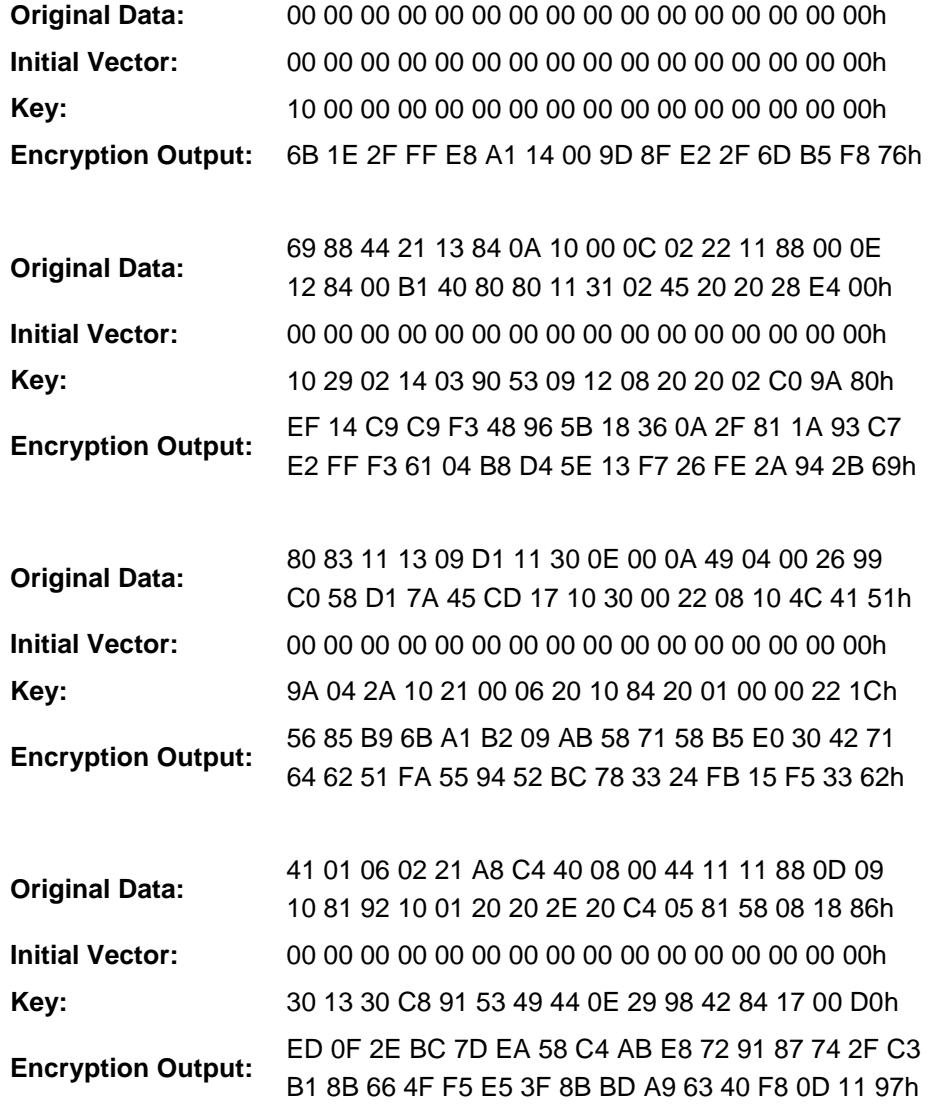

Page 78 of 81

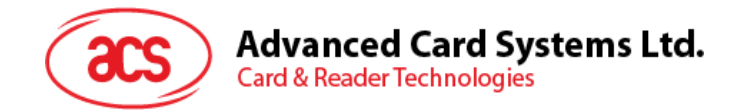

## **13.0.TDES ECB Encryption Test Vectors**

The table below illustrates several test vectors for the triple DES ECB cipher mode encryption being used in the ACR3x.

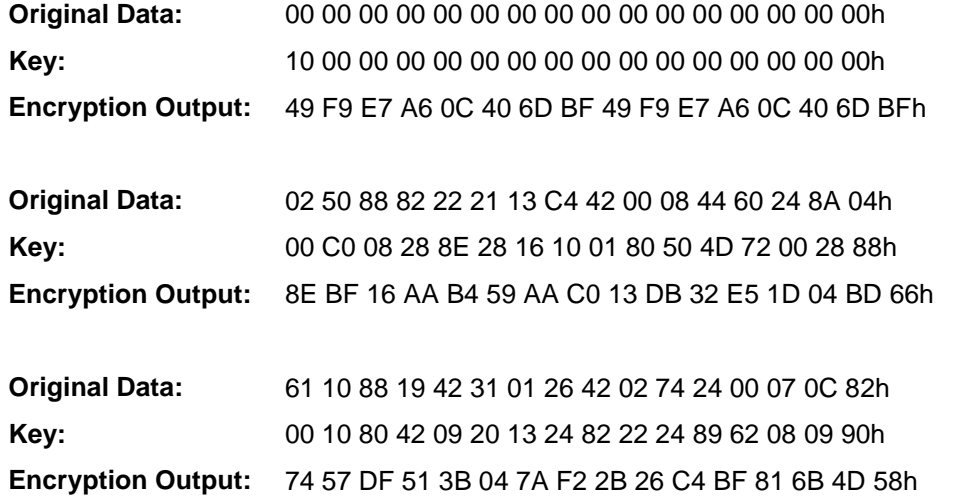

Page 79 of 81

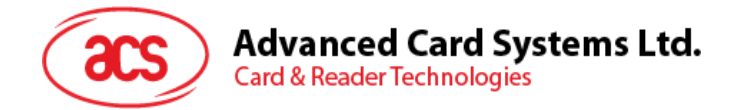

# **Appendix A. Track Data Error Code**

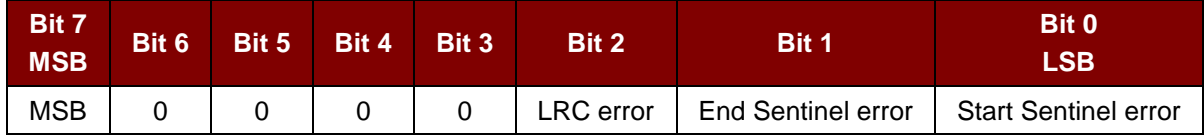

#### *Notes:*

- *1. Bits 7 to 1 are error codes.*
- *2. Error-free = 0*

Page 80 of 81

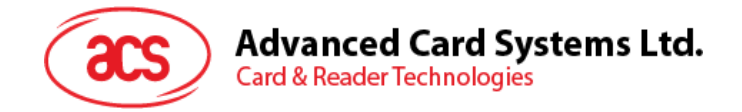

# **Appendix B. System Error Codes**

The following table lists all the system error codes and their corresponding description for the ACR3x.

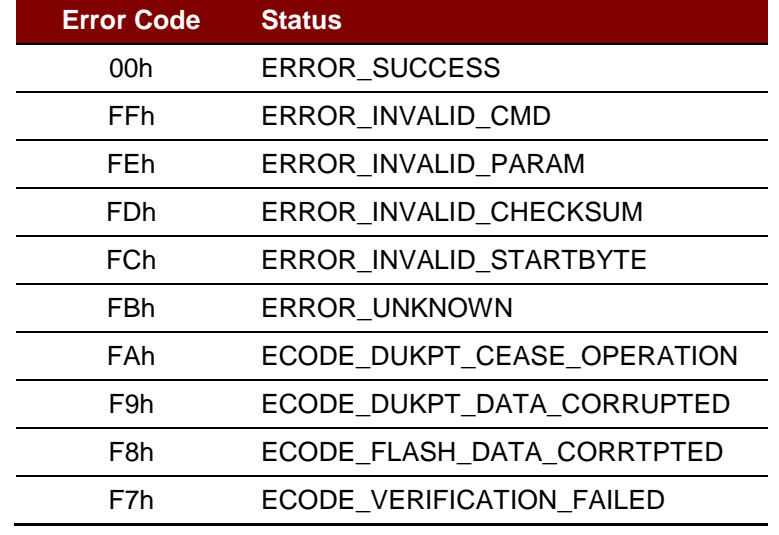

**Table 6**: System Error Codes

Android is a trademark of Google Inc.<br>Atmel is registered trademark of Atmel Corporation or its subsidiaries, in the US and/or other countries.<br>EMV is a registered trademark of trademark of EMVCo LLC in the United States a

Page 81 of 81